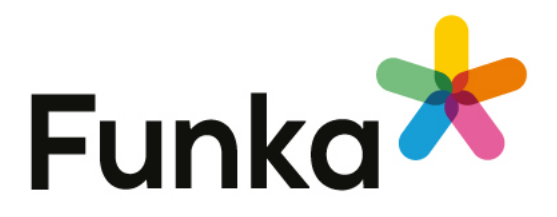

# **tillvaxtanalys.se lagkrav**

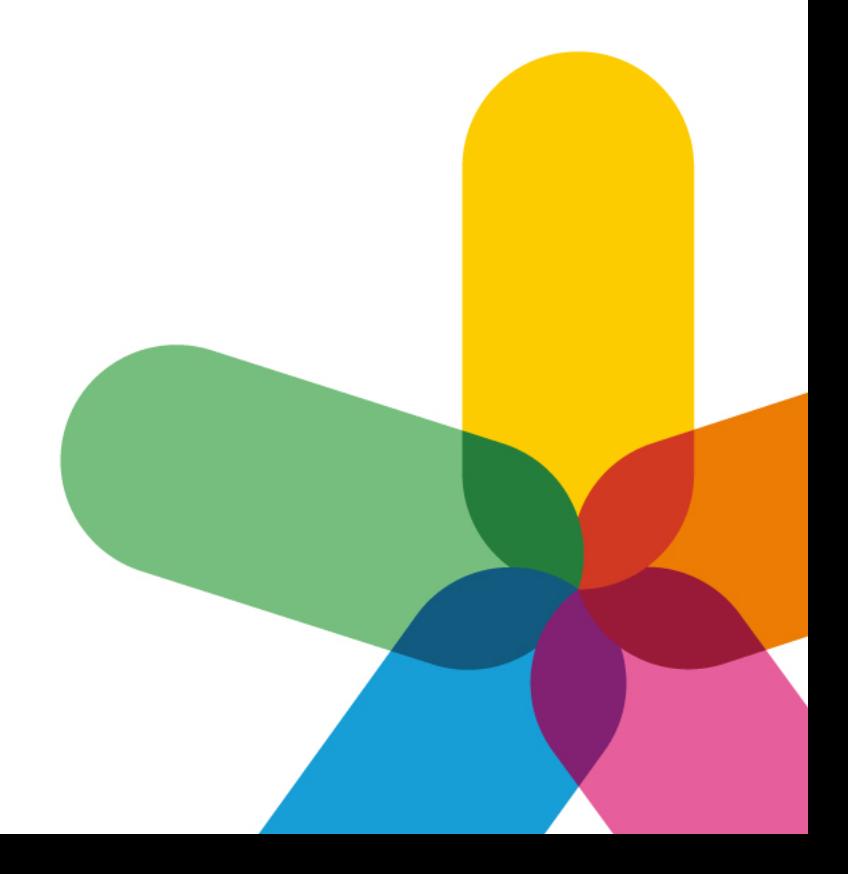

## **Fakta om rapporten**

**Beställare:** Tillväxtanalys Kajsa Mattsson, kajsa.mattsson@tillvaxtanalys.se. **Utförd av:** Raouf Sormunen **Vår referens:** Malin Karlstedt malin.karlstedt@funka.com, 08-555 770 82 **Webbplatsens namn:** Tillväxtanalys **URL:** <https://www.tillvaxtanalys.se/> **Delar som inte ingått:** Samtliga pdf-dokument, Tredjepartslösningar **Tidsperiod för undersökningen:** 2020-07-03 till 2020-07-07 **Utrustning:**

- Windows 10
- MacOS
- iPhone 8
- Samsung S8

**Webbläsare som används:**

- Edge Chromium (senaste)
- Google Chrome (senaste)
- Firefox (senaste)
- Safari för iOS (senaste)
- Chrome för Android (senaste)

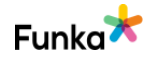

# **Bakgrund**

Funka har genomfört en granskning för att bedöma hur väl gränssnittet uppfyller krav på tillgänglighet genom att kontrollera ett antal punkter. För varje punkt finns bedömningen:

• **Inga fel funna.** Gränssnittet uppfyller kravet i punkten tillfredsställande på de delar vi kontrollerat. Det kan innebära allt från mycket bra lösningar till acceptabla lösningar.

• **Inga fel funna men kan förbättras.** Gränssnittet uppfyller kravet i punkten tillfredsställande enligt gällande lagkrav. Att punkten är märkt med "kan förbättras" innebär att vi ändå ser förbättringsmöjligheter som inte inkluderas i lagkravet.

• **Underkänd.** Gränssnittet har klara brister vad gäller tillgänglighet som måste åtgärdas.

• **Inte aktuellt.** Gränssnittet använder inte den typen av lösning som kravet gäller, eller så är punkten av annan anledning inte bedömd inom ramen för granskningen.

Funkas metodik är utvecklad i nära samarbete med funktionshinderrörelsen och allt vi rekommenderar är testat i verkligheten. Vår verksamhet bygger på de internationella riktlinjerna för tillgänglighet, Web Content Accessibility Guidelines, WCAG. WCAG 2.1 AA är den nivå som för närvarande gäller för det svenska och europeiska regelverket.

Funkas långa erfarenhet av tillgänglighetsarbete och tester med användare med olika behov och förutsättningar, med och utan hjälpmedel, visar dock att varken EN-standarden eller WCAG räcker för att säkerställa tillgänglighet för alla användare. Vi har därför själva utarbetat testkriterier för punkter som kompletterar dessa standarder.

Funka har, som utnämnd Lead Translation Organisation, på uppdrag av W3C genomfört den auktoriserade översättningen av WCAG 2.0 till svenska och även fått i uppdrag att översätta WCAG 2.1. Denna översättning ligger också till grund för Vägledning för webbutveckling som är de officiella riktlinjerna för hur man bör arbeta med webbplatser inom offentlig sektor i Sverige.

Funkas specialister deltar sedan 2008 aktivt i arbetet med att ta fram EN301549 på uppdrag av EU-kommissionen. Vi är utnämnda experter i den Special Task Force som för ETSIs räkning harmoniserar EN-standarden med WCAG 2.1 och för att kunna uppfylla kraven i Webbtillgänglighetsdirektivet vad gäller dokument

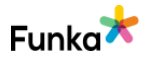

och appar. Dessutom är vi invalda som tekniska experter i den svenska spegelkommittée hos Swedish Standards Institute som representerar Sverige i standardiseringsarbetet. Vi leder den expertgrupp som ger EUs medlemsländer och kommissionen stöd i övergångsperioden för Webbtillgänglighetsdirektivet och utformandet av tillsynsmetodik och tillgänglighetsutlåtande.

### **Standarder och standardiseringsorgan**

[Tillgänglighetskrav vid upphandling: EN 301 549](/link/16452d0a21464f00b3bc627368b8c095.aspx) [Webbtillgänglighetsdirektivet \(på engelska\), öppnas i nytt fönster](https://eur-lex.europa.eu/legal-content/EN/TXT/?uri=CELEX:32016L2102) [Web Content Accessibility Guidelines 2.0, WCAG 2.0 \(på engelska\), öppnas i nytt](https://www.w3.org/TR/WCAG20/)  fönster [Web Content Accessibility Guidelines 2.1, WCAG 2.1 \(på engelska\), öppnas i nytt](https://www.w3.org/TR/WCAG21/)  fönster [Den auktoriserade svenska översättningen av WCAG 2.0, öppnas i nytt fönster](https://www.w3.org/Translations/WCAG20-sv/) [World Wide Web Consortium, W3C \(på engelska\), öppnas i nytt fönster](https://www.w3.org/) [Web Accessibility Initiative, WAI \(på engelska\), öppnas i nytt fönster](https://www.w3.org/WAI/)

[ETSI \(på engelska\), öppnas i nytt fönster](https://portal.etsi.org/Home.aspx)

[CEN/CENELEC \(på engelska\), öppnas i nytt fönster](https://www.cencenelec.eu/Pages/default.aspx)

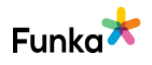

## **Sammanfattning av granskningen**

Webbplatsen har en god grund att stå på då en hel del av tidigare struktur har använts. Vi kan däremot se att vissa saker behöver förbättras i och med lanseringen av en ny webbplats. Den här granskningen är genomförd på Tillväxtanalys nylanserade webbplats som lanserades 16 juni 2020 och speglas i den omarbetade rapporten.

## **Prioriterade åtgärder**

- Använd en utfällbar meny eller korrigera problemen för den modala menyn.
- Skapa en global sökfunktion.
- Skapa en tillgänlighetsredogörelse.
- Säkerställ att webbplatsen kan visas från 320 pixlars bredd, alltså för smal vy så att allt innehåll får plats.
- Förbättra kontraster för text, klickbara objekt och grafiska objekt.
- Skapa en tydlig egendefinierad visuell fokusmarkering som fungerar på hela webbplatsen.
- Skapa en tydlig formell och logisk rubrikstruktur som matchar innehållet för hela webbplatsen.
- Överväg att använda alternativa format för diagram, då de ofta saknar tillräckliga alternativa beskrivningar.

Funka Nu AB, Stockholm 2020-07-07

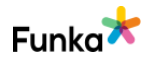

## **Kommentarer och rekommendationer**

### **Generellt**

### **GE90: Sidor och funktioner beskrivs konsekvent i länkar, hänvisningar och rubriker**

### **Bakgrund**

En viktig aspekt för att användarna ska uppleva sidorna som enkla och tydliga handlar om att webbplatsen är konsekvent i hur olika funktioner, länkar och områden beskrivs. Det skapar en osäkerhet hos användarna om webbplatsen använder "E-tjänster" på någon sida, men kallar samma tjänster för "Självservice" på andra sidor.

### **Kommentar**

Vi ser att ni har kvarstående problem med sidan "Press & Nyheter" och punkten bedöms som underkänd. Länken till sidan i menyn och sidfoten hette tidigare "Aktuell" och har blivit uppdaterade. Däremot är sidans relevanta titel, alltså det som skrivs i title-elementet fortfarande "Aktuellt". Det här kan vara förvirrande att förstå att det leder till samma innehåll. Det kan vara problem för användare med kognitiva problem, till exempel någon som är stressad, se nedan. Det här går såklart relativt fort att åtgärda.

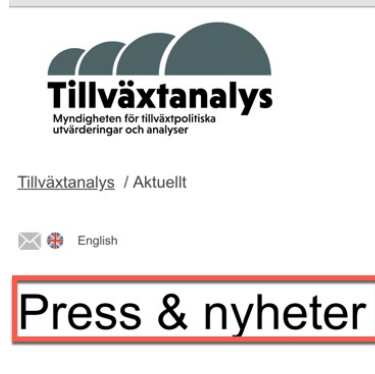

**Sidreferenser:** [Press och nyheter](https://www.tillvaxtanalys.se/aktuellt.html)

**Rekommendationer**

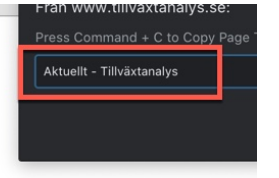

Underkänd

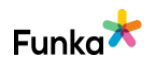

• Ange en relevant sidtitel så att begrepp används konsekvent.

**Kopplade riktlinjer** [WCAG 2.0 - 3.2.4 \(AA\)](https://www.w3.org/TR/WCAG20/#consistent-behavior) [WCAG 2.1 - 3.2.4 \(AA\)](https://www.w3.org/TR/WCAG21/#consistent-identification) [Vägledning för webbutveckling - R5 \(1\)](https://webbriktlinjer.se/riktlinjer/5-skriv-tydliga-lankar/) [Vägledning för webbutveckling - R146 \(1\)](https://webbriktlinjer.se/riktlinjer/146-benamn-funktioner-konsekvent/) [EN 301 549 - 9.3.2.4](https://www.etsi.org/deliver/etsi_en/301500_301599/301549/02.01.02_60/en_301549v020102p.pdf)

### **Html & css**

### **HC10: Använd tekniker som går att använda på ett tillgängligt sätt**

 $\vee$  Inga fel funna

### **Bakgrund**

Det finns många olika tekniker som kan användas för att förmedla information och tjänster. Några exempel är html, css, java, Flash, Silverlight och pdf. En del av dessa fungerar bättre än andra ur ett tillgänglighetsperspektiv. Vilka tekniker som bör användas varierar också med tiden. För en del år sedan fungerade exempelvis Flash bra men idag är stödet för Flash inte så pass utbrett att tekniken bör användas längre.

Vi rekommenderar att information och funktioner som ska förmedlas på en webbsida i första hand skapas med html, css, wai-aria och JavaScript. Detta är tekniker som går att använda på ett fullt tillgängligt sätt samtidigt som stödet bland webbläsare och hjälpmedel är väl utbyggt.

Använd inte Java applets, Flash eller Silverlight. Det är tekniker som det visserligen finns vissa tillgänglighetsfunktioner för, men som i praktiken skapar svårigheter för användarna. Det kan i enstaka fall finnas skäl till att använda någon av de här teknikerna, men det ska vara i ett speciellt sammanhang där inget alternativ finns och där ni har full kontroll på användarna och deras utrustning.

### **Kommentar**

Vi ser att ni använder tekniker som kan användas på ett tillgängligt sätt. Punkten bedöms som inga fel funna.

### **Kopplade riktlinjer**

[WCAG 2.0 - 4.1.1 \(A\)](http://www.w3.org/TR/WCAG20/#ensure-compat)

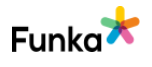

[WCAG 2.1 - 4.1.1 \(A\)](https://www.w3.org/TR/WCAG21/#parsing) [Vägledning för webbutveckling - R81 \(2\)](https://webbriktlinjer.se/r/81-utveckla-webbplatsen-enligt-en-standard-snarare-an-for-en-webblasare/) [AnnanConformance Criteria 4](https://www.w3.org/TR/WCAG20/#cc4) [EN 301 549 - 9.4.1.1](https://www.etsi.org/deliver/etsi_en/301500_301599/301549/02.01.02_60/en_301549v020102p.pdf)

### **HC20: Tekniker används på ett tillgängligt sätt**

### **Bakgrund**

Det räcker inte att välja en teknik som går att använda på ett tillgängligt sätt, du måste även använda tekniken korrekt. Detta handlar exempelvis om att använda riktiga html-element i varje sammanhang, se till att skriptbaserade funktioner fungerar med hjälpmedel och att användning av wai-aria inte skapar problem för hjälpmedelsanvändare.

#### **Html**

De flesta html-element har en semantisk betydelse, allt ifrån överordnade saker som att definiera navigationsområden och huvudinnehållsområden, till mer specifika saker som länkar och rubriker. Du ska använda element som ger ett mervärde till användaren, medan du bör undvika element som inte ger något mervärde.

Många av elementen som gör ett mervärde till användaren är så viktiga och/eller skapar så stora problem, att de har egna punkter senare i revisionen. Andra element är däremot väl inbyggda i de flesta publiceringsverktyg och/eller i fingrarna på de flesta utvecklare att vi väljer att inte lyfta dem i egna punkter. Det sistnämnda gäller exempelvis att koda länkar med <a>-element.

Grundregeln är enkel, håll det enkelt, använd element till det som de är avsedda och försök hålla strukturen så enkel som möjligt.

### **Skript**

Skript ställer större krav på användarnas hjälpmedel än vad enbart html och css gör. Det innebär att risken för problem ökar. Vi rekommenderar därför att alla komplexa funktioner testas med de vanligaste hjälpmedlen för att säkra att inga onödiga svårigheter uppstår.

Exempel på problem som är vanliga är att användare med hjälpmedel inte får fokus på lager som öppnas dynamiskt eller inte kommer åt sökförslagen i sökfunktionen. Detta beror på att nya lager och ny information ofta läses in sist i sidans struktur och inte vid det objekt där användaren har fokus. Ett annat vanligt

Tegnergatan 23 1140 Stockholm +46 8555 770 60 kontakt@funka.com www.funka.com

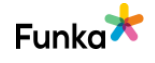

problem är att klickbara ytor skapas med skript i stället för med länkar och knappar. Då uppfattar inte hjälpmedlen detta som riktiga länkar/knappar och presenterar det därför inte som interaktiva objekt.

#### **WAI-ARIA**

Wai-aria är en specifikation av kod som gör det möjligt att ge information om webbplatsen till hjälpmedelsanvändare. Med wai-aria kan man exempelvis märka upp dynamiskt innehåll så att hjälpmedlen har lättare att hantera och presentera informationen till användarna.

Vi rekommenderar att wai-aria används, men det måste göras med försiktighet. Använd inte wai-aria för att rädda dålig html. Det är exempelvis ingen bra idé att använda role="button" på ett div-element i stället för att använda en riktig knapp. Använd inte heller wai-aria utan att ha kontroll på hur det faktiskt fungerar för användarna, ett vanligt problem är att man lägger in all wai-aria man kan tänka sig med följden att hjälpmedlen blir extremt pratiga helt i onödan.

Stödet för wai-aria varierar mellan olika versioner av hjälpmedel och webbläsare. Det gör att vi tills vidare rekommenderar att testa alla dynamiska lösningar praktiskt med olika hjälpmedel, enheter och versioner.

[Information om wai-aria \(W3C:s webbplats\).](http://www.w3.org/WAI/intro/aria.php)

#### **Vilka webbläsare och hjälpmedel ska tekniken fungera för?**

Grundprincipen är att använda fördelarna i senare tekniker för att öka användarnyttan. Samtidigt vet vi att många användare som har lite större svårigheter gärna undviker att uppdatera operativsystem, webbläsare och hjälpmedel. Exakt vad systemet ska stödja variera från fall till fall men utgå ifrån att det finns användare som sitter med äldre utrustning och försök så långt rimligt stödja äldre versioner av webbläsare och hjälpmedel. Det betyder inte att det måste fungera perfekt i äldre versioner, men så långt möjligt bör det gå att hantera gränssnittet även med äldre versioner.

#### **Testa med hjälpmedel**

För att vara säker på att skript inte orsakar problem för hjälpmedelsanvändare behöver detta oftast testas rent praktiskt. Exakt vilka hjälpmedel som bör testas varierar beroende på lösning. Det är inte heller bara att sätta sig ned med ett hjälpmedel och köra igenom tjänsten. Det krävs kunskap om hur användarna fungerar, hur de använder hjälpmedlen, hur det uppfattas om man exempelvis inte

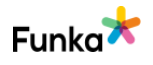

ser och så vidare. Som exempelvis utvecklare är det oerhört svårt att testa lösningen objektivt eftersom du har en förkunskap som användarna saknar. Vi rekommenderar därför att ni låter experter testa detta.

#### **Kommentar**

Vi ser att ni arbetar på ett medvetet sätt med tillgängligheten. De tekniker som ni har använt tidigare har använts på ett tillgängligt sätt.

Den nya webbplatsen för dock in nya problem och punkten bedöms som underkänd. Framför allt har ni en meny som öppnas som ett modalt fönster där användare med uppläsande hjälpmedel, om de hittar fönstret, kan navigera bakom det modala fönstret, se SW60 och SW90. Här finns också problem med kontraster för för fokusmarkeringen, se NL140.

Dessutom kan avsaknaden av en sökfunktion göra att många får svårt att hitta information, även om det finns en länk tidigt på sidan till publikationssök, se SF130.

Information ges som bilder av diagram, med ibland missvisande och ibland felaktiga alternativtexter. Då kan informationen ges i tabellform som ett alternativ, se IM40 och DM200.

Vi ser att ni bara har en tabell på hela webbplatsen, men att det är en tabell som används för styra innehållspresentation på. Det är en föråldrad teknik och ska undvikas. Idag används css för att styra layout, se TB10.

Rubrikstrukturen blir i bytet mellan en gammal och en ny webbplats opålitlig eftersom det förekommer flera sätt att rubriksätta i mallarna. Här behöver strukturen ses över för att ge skärmläsaranvändare ett pålitligt stöd, se ST60 och ST80. Men landmärken behöver också användas konsekvent, se NL170.

### **Rekommendationer**

• Följ våra rekommendationer i punkterna i granskningen nedan.

### **Kopplade riktlinjer**

[WCAG 2.0 - 4.1.1 \(A\)](http://www.w3.org/TR/WCAG20/#ensure-compat) [WCAG 2.1 - 4.1.1 \(A\)](https://www.w3.org/TR/WCAG21/#parsing) [Vägledning för webbutveckling - R1 \(1\)](https://webbriktlinjer.se/riktlinjer/1-utga-fran-wcag-2-0-niva-aa/) [EN 301 549 - 9.4.1.1](https://www.etsi.org/deliver/etsi_en/301500_301599/301549/02.01.02_60/en_301549v020102p.pdf) [WCAG 2.1 - 4.1.2 \(A\)](https://www.w3.org/TR/WCAG21/#name-role-value)

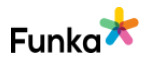

[WCAG 2.0 - 4.1.2 \(A\)](http://www.w3.org/TR/WCAG20/#ensure-compat) [EN 301 549 - 9.4.1.1](https://www.etsi.org/deliver/etsi_en/301500_301599/301549/02.01.02_60/en_301549v020102p.pdf) [EN 301 549 - 9.4.1.2](https://www.etsi.org/deliver/etsi_en/301500_301599/301549/02.01.02_60/en_301549v020102p.pdf)

### **HC30: Html-koden innehåller inga allvarliga fel Vanna Vanna fel funna**

### **Bakgrund**

Det finns ett antal olika html-standarder, exempelvis html5 och xhtml 1.0 strict. Varje standard har sina regeldokument för vilka element och attribut som får användas och på vilket sätt. När du kodar html måste du först ta ställning till vilken standard koden ska utgå ifrån. Vi rekommenderar att i första hand överväga html5 eftersom det här finns en del attribut och element som ökar tillgängligheten jämfört med äldre standarder. Det bygger dock på att html5 används försiktigt. Det finns exempelvis problem med en del attribut och element där det dels inte finns stöd i alla webbläsare och dels inte finns ett homogent stöd bland olika hjälpmedel.

En viktig princip är också att effektivisera koden, det handlar bland annat om att bryta ut skript och stilmallar till egna filer och att effektivisera strukturen och formateringen.

### **!DOCTYPE**

För att webbläsare, hjälpmedel och andra verktyg ska tolka koden korrekt måste de veta vilken standard den aktuella sidan är kodad i. Detta måste därför anges överst i koden på webbplatsens samtliga html-sidor med en !DOCTYPEdeklaration.

!DOCTYPE deklareras enligt följande i html5:

<!DOCTYPE html>

Om ni väljer att följa xhtml i stället för html5 ska deklarationen innehålla hänvisningar till regeldokument för standarden också, så här ser en deklaration av xhtml 1.0 transitional ut:

```
<!DOCTYPE html PUBLIC "-//W3C//DTD XHTML 1.0 
Transitional//EN" "http://www.w3.org/TR/xhtml1/DTD/xhtml1-
transitional.dtd">
```
Dtd-filen definierar exakt vilka element, attribut och olika värden som är tillåtna

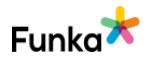

enligt standarden.

#### **Html5**

Om du väljer att följa html5 så ska du göra det med försiktighet eftersom stödet för olika delar i standarden varierar mellan webbläsare och hjälpmedel. Ta in nya delar i html5 standarden när det ökar användarnyttan och det inte försvårar för användare.

Just nu bör du undvika html-elementen section och article om det inte finns särskilda skäl att använda dessa element. Anledningen är att dessa skapar en struktur som kan påverka sidornas rubrikstruktur. Olika hjälpmedel tolkar detta på olika sätt vilket gör att användare som är beroende av hjälpmedlen för att förstå sidornas struktur (exempelvis gravt synskadade användare) kan få olika rubrikstrukturer beroende på version på hjälpmedlet.

Tänk också på bakåtkompatibiliteten, om en något äldre webbläsare inte har stöd för html5 tekniken så ska det finnas en fallbacklösning. Läs mer om detta på T1a ovan.

#### **Följ vald standard**

Det räcker inte att med !DOCTYPE deklarera att en webbsida ska följa en viss standard. Det är även viktigt att faktiskt följa den standard som anges i koden. Standarden är framtagen för att alla utvecklare av webbplatser, webbläsare och hjälpmedel ska ha en gemensam källa att titta på för att säkra att innehållet på webbplatsen presenteras på ett optimalt sätt för besökaren.

Om webbplatsen inte följer standarden riskerar ni att användaren får problem att ta del av innehållet. Blir problemen alltför stora riskerar ni att helt stänga ute grupper av användare.

Det finns ett flertal olika valideringsverktyg för att kontrollera en webbplats kod. W3C har en egen html-validator som kan nås på adressen:

#### <http://validator.w3.org/>

Alla avsteg från vald standard resulterar inte i lika stora tillgänglighetsproblem. En del avsteg är allvarligare än andra. W3C pekar i wcag 2.1 ut fyra principer som koden som ett minimum måste följa:

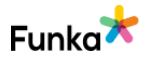

- Använd kompletta start och avslutningstaggar.
- Ange inte samma id-värde på två olika element på samma sida.
- Ange inte samma attribut två gånger i samma element (exempelvis två altattribut i samma img-element).
- Nästla elementen enligt standarden.

Dessa betraktas som allvarliga och om de förekommer kan inte gränssnittet sägas uppfylla kraven i wcag 2.1.

### **Kommentar**

Vi ser att koden inte har några allvarliga fel och punkten bedöms som inga fel funna.

### **Kopplade riktlinjer**

[WCAG 2.0 - 4.1.1 \(A\)](http://www.w3.org/TR/WCAG20/#ensure-compat) [WCAG 2.1 - 4.1.1 \(A\)](https://www.w3.org/TR/WCAG21/#parsing) [Vägledning för webbutveckling - R80 \(1\)](https://webbriktlinjer.se/r/80-folj-standarder/) [Vägledning för webbutveckling - R81 \(2\)](https://webbriktlinjer.se/r/81-utveckla-webbplatsen-enligt-en-standard-snarare-an-for-en-webblasare/) [Vägledning för webbutveckling - R84 \(1\)](https://webbriktlinjer.se/r/84-testa-kodkvaliteten/) [EN 301 549 - 9.4.1.1](https://www.etsi.org/deliver/etsi_en/301500_301599/301549/02.01.02_60/en_301549v020102p.pdf)

### **HC80: Innehållets läsordning är logisk** Underkänd

### **Bakgrund**

När du styr layout och presentation med hjälp av css kan du positionera olika områden visuellt helt oberoende av exakt var de är placerade i html-koden. Hjälpmedel läser dock webbplatsens html-kod uppifrån och ned vilket innebär att presentationsordningen blir den ordning innehållet är lagt i koden och inte den visuella ordning som css-koden bestämmer. Innehållets ordning måste därför vara logisk och spegla den visuella ordningen.

### **Kommentar**

Vi ser inte att ni har problem med läsordningen på webbplatsen på det stora hela, men vi har sett problem för menyn och punkten bedöms som underkänd. När menyn öppnas placeras koden för menyn under sidfoten. Det betyder att koden injiceras fel, se SW50. Det betyder också att läsordningen kommer att bli fel för alla användare. Det påverkar användare med uppläsande hjälpmedel mest, då de kanske inte ser skärmen och inte upptäcker att ett modalt fönster har öppnats. När menyknappen öppnar fönstret, kommer det som ligger närmast

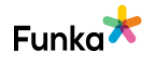

menyknappen i koden vara det som skärmläsaranvändare läser först, inte det första menyalternativet, se bild nedan från startsidan. Om de pilar sig ner på webbsidan kommer rubriken läsas först, märkt med (1), annars länken märkt med (2), se bild nedan. Det första objektet som ska få fokus efter aktivering av menyknappen är menyns första alternativ, se SW60.

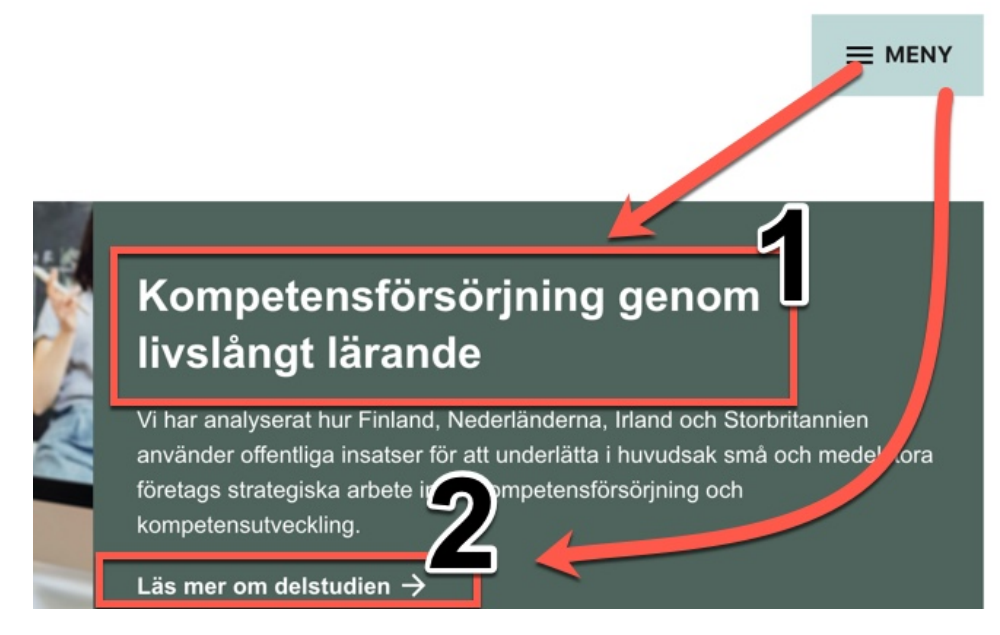

#### **Rekommendationer**

• Följ rekommendationerna på SW50 om injicering av kod, sedan SW60 om fokusordning och kontrollera sedan den här punkten igen.

### **Kopplade riktlinjer**

[WCAG 2.0 - 1.3.2 \(A\)](https://www.w3.org/TR/WCAG20/#content-structure-separation) [WCAG 2.1 - 1.3.2 \(A\)](https://www.w3.org/TR/WCAG21/#meaningful-sequence) [Vägledning för webbutveckling - R92 \(4\)](https://webbriktlinjer.se/riktlinjer/92-webbplatsen-ska-kunna-anvandas-aven-utan-stilmallar/) [EN 301 549 - 9.1.3.2](https://www.etsi.org/deliver/etsi_en/301500_301599/301549/02.01.02_60/en_301549v020102p.pdf)

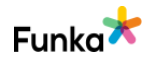

### **Gränssnittets flexibilitet**

### **RD10: Gränssnittet fungerar väl i olika skärmbredder**

### **Bakgrund**

För de flesta webbgränssnitt är det rimligt att tänka sig att användaren ibland kommer att använda en liten och smal skärm och ibland en bredare. Då är det också rimligt att gränssnittet fungerar väl med olika skärmbredder. Oftast är det vettigast att dela upp konceptet i tre huvudkategorier:

- Stora skärmar, vanliga desktopdatorer och bärbara datorer med normalstora skärmar.
- Mellanstora skärmar, exempelvis vanliga surfplattor eller bärbara datorer med små skärmar.
- Små skärmar, exempelvis mobiltelefoner.

Det kan finnas behov av en finare indelning beroende på gränssnittet, men det är viktigt att det fungerar väl i hela spektrat från små mobiler till stora desktopdatorer och att det fungerar både i stående och liggande visning.

#### **Viktiga principer**

Det finns olika principer och metoder som kan användas för att bygga responsiva lösningar. Om radlängder och ytor anpassar sig efter fönsterbredden är det bra, men det viktigaste är att gränssnittet är möjligt att använda i allt från smala skärmar till mycket breda skärmar och att presentationsordningen är logisk oavsett skärmbredd. Det inbegriper att hindra att textrader blir för korta så att de inte klarar av att visa hela ord, eller för långa. Textraderna ska inte visa mer än maximalt 70 tecken per rad inklusive mellanslag.

Så fort menyn kollapsar till en menyknapp ökar problemen för användaren. Därför är det viktigt att försöka behålla en meny där nivå ett är direkt synlig så långt som möjligt. Det innebär exempelvis att menyns nivå ett ska vara synlig i mellanstorleken så långt möjligt.

I första hand bör det vanliga gränssnittet fungera oberoende av skärmbredd, men i specifika situationer kan det vara önskvärt att erbjuda ett alternativt, förenklat gränssnitt för små skärmar. Då är det viktigt att användarna inte tvingas till en viss version utan att de kan välja det ordinarie gränssnittet även på små skärmar. Detta löses genom att erbjuda en länk till det ordinarie gränssnittet från

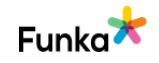

**I**Inga fel funna men kan förbättras

mobilversionen. Det kan också vara bra att erbjuda en länk till mobilversionen från det ordinarie gränssnittet trots att användaren sitter vid en stationär dator. Exempelvis uppskattar en del användare med koncentrationssvårigheter den förenklade visningen i mobilversionen.

#### **Kommentar**

Vi ser att gränssnittet är responsivt och fungerar väl. Vi rekommenderar dock att ni inte kollapsar menyn i bred vy eftersom det skapar ökad komplexitet, se bakgrundstexen ovan. Särskilt som menyn består av ett modalt fönster i stället för en utfällbar meny och det dessutom saknas en sökfunktion. Punkten bedöms som inga fel funna men kan förbättras.

### **Rekommendationer**

• Visa en expanderad meny i bred vy

### **Kopplade riktlinjer**

[WCAG 2.0 - 1.4.8 \(AAA\)](https://www.w3.org/TR/WCAG20/#visual-audio-contrast) [WCAG 2.1 - 1.4.8 \(AAA\)](https://www.w3.org/TR/WCAG21/#visual-presentation) [WCAG 2.0 - 1.4.10 \(AA\)](https://www.w3.org/TR/WCAG21/#reflow) [WCAG 2.1 - 1.4.10 \(AA\)](https://www.w3.org/TR/WCAG21/#reflow) [Vägledning för webbutveckling - R39 \(2\)](https://webbriktlinjer.se/riktlinjer/39-ge-webbplatsen-en-god-lasbarhet/) [Vägledning för webbutveckling - R91 \(2\)](https://webbriktlinjer.se/riktlinjer/91-skapa-en-flexibel-layout/) [EN 301 549 - 9.1.4.10](https://www.etsi.org/deliver/etsi_en/301500_301599/301549/02.01.02_60/en_301549v020102p.pdf)

### **RD30: Gränssnittet ska kunna visas och användas utan att användaren behöver skrolla i mer än en riktning**

### **Bakgrund**

Det är omöjligt att förutse hur en användare väljer att visa eller att använda ett gränssnitt. Det innebär att gränssnittet måste vara flexibelt och anpassa sig till den skärmbredd som användaren väljer att visa det i. Gränssnittet ska vara responsivt och anpassa sig till användarens skärmbredd utan att innehåll eller funktioner går förlorade. Om innehållet eller funktioner inte ryms på användarens skärm är skrollning endast tillåten i höjdled eller sidled, men inte i båda riktningarna samtidigt. Gränssnittet måste fungera med denna förutsättning från

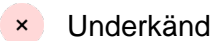

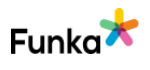

minst 320 pixlars bredd eller 256 pixlars höjd. Ibland kan undantag vara nödvändiga för särskilt innehåll, exempelvis tabeller, diagram eller illustrationer.

### **Kommentar**

Vi ser att gränsnittet inte är helt optimerat för visning i 320 pixlars bredd, för de smalaste vyerna i mobila enheter. Det gör att visst innehåll skapar skroll i två led och punkten bedöms som underkänd. För användare med motoriska problem blir det svårare att hantera innehållet, men även för användare med förstorande system som inte ser allt innehåll på skärmen och därmed kan missa viktigt innehåll.

Från "Publikationer" ser vi vad som ser ut att vara en tabell, men som är en lista. Den här typen av listningar sticker ut utanför det som syns i viewporten och skapar då dubbel skrollning. Det betyder att innehållet inte flödar om korrekt i listan när vyn blir mindre. Det här gäller i smal vy.

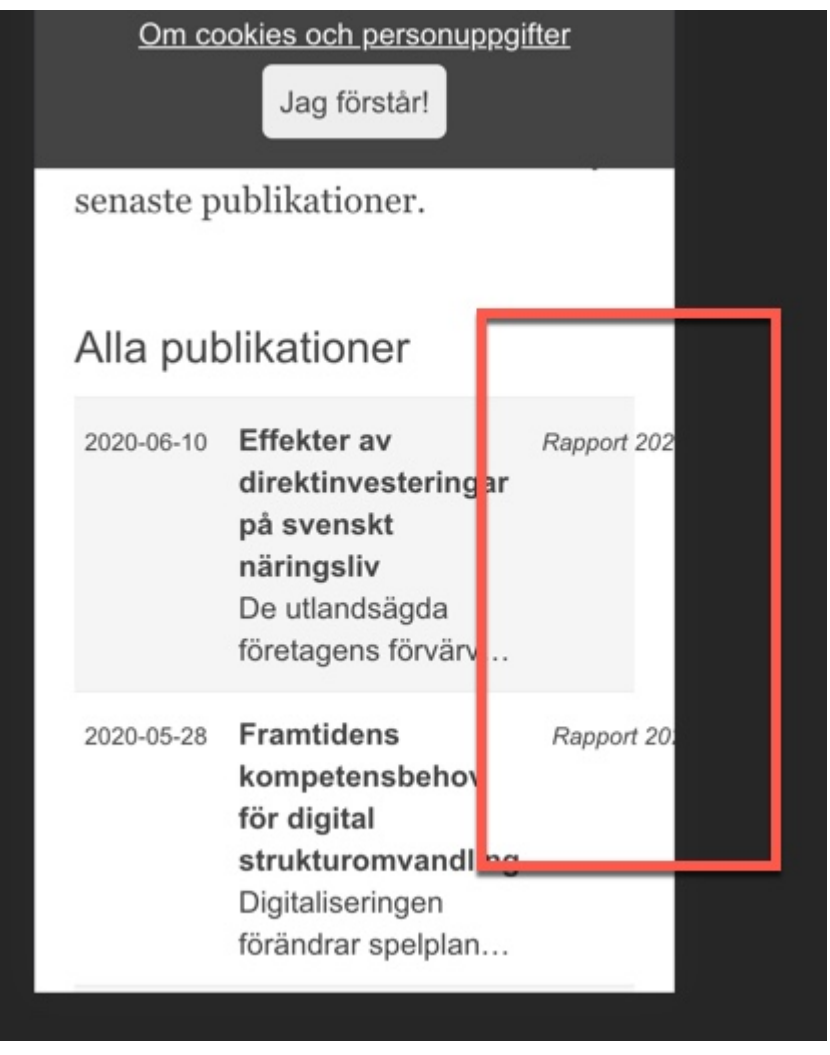

På söksidan för publikationer ser vi att flikarna i fliksystemet sticker ut även i

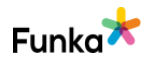

större skärmstorlekar och därmed också skapar skrollning i två led. Det är bara en en viss typ av innehåll som är undantagen denna riktlinje och det gäller bland annat tabeller, illustrationer och diagram.

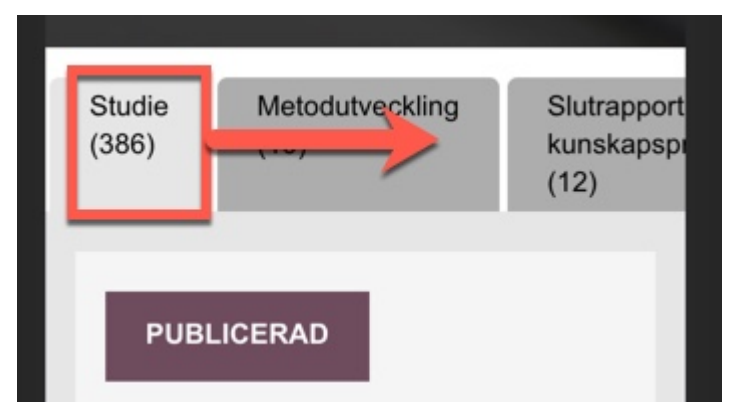

Webbplatsens brödsmulor får inte heller plats i mindre storlekar och hamnar därför utanför den så kallade viewporten, se bild nedan från sidan "Studieområden". Det ger då skroll i två led.

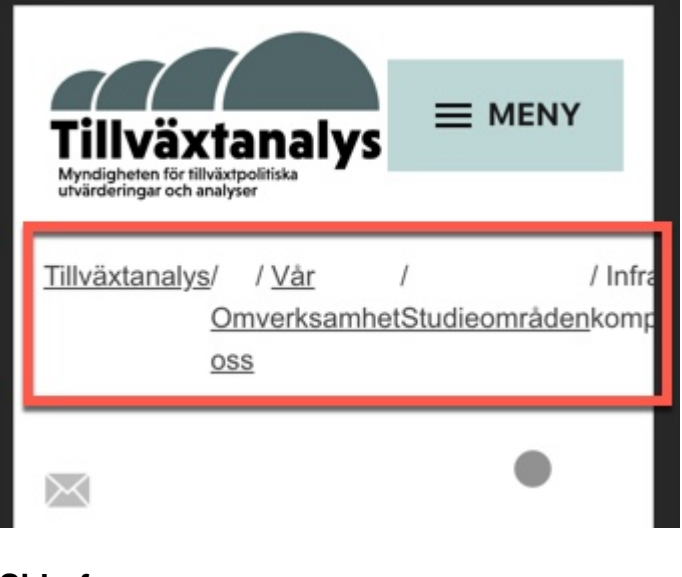

**Sidreferenser:**

**[Publikationer](https://www.tillvaxtanalys.se/publikationer.html)** 

[Publikationssök](https://www.tillvaxtanalys.se/publikationer--seminarier/publikationssok.html)

[Studieområden](https://www.tillvaxtanalys.se/om-oss/var-verksamhet/studieomraden.html)

**Rekommendationer**

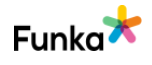

• Anpassa innehållet så att det visas korrekt även från 320 pixlars bredd.

**Kopplade riktlinjer** [WCAG 2.1 - 1.4.10 \(AA\)](https://www.w3.org/TR/WCAG21/#reflow) [EN 301 549 - 9.1.4.10](https://www.etsi.org/deliver/etsi_en/301500_301599/301549/02.01.02_60/en_301549v020102p.pdf)

### **RD40: Webbplatsen är fullt användbar och läsbar vid förstoring upp till och med 200 procent**

 $\vee$  Inga fel funna

### **Bakgrund**

En del webbläsare, exempelvis Internet Explorer, ger användaren möjlighet att anpassa textstorleken om texterna lagts in med relativa mått (exempelvis em och %). Denna inställning har idag hamnat i skuggan av den mer utspridda zoomfunktionen som förstorar allt, oavsett måttenheter på texten.

Det är inte längre ett krav att bygga webbplatsen med relativa mått, men det är viktigt att texten inte blir svår att läsa och funktionerna svåra att använda om användaren ändrat inställningarna för textstorlek i webbläsaren. Om webbplatsen byggs med relativa storlekar måste det alltså göras på ett bra sätt som inte förvränger visningen av sidorna i webbläsaren. Ett enkelt sätt att testa detta är att använda funktionen Textstorlek i Internet Explorer. Ta fram menyn (syns den inte så tryck på Alt-tangenten) och välj "Visa" > "Textstorlek". Testa både "Störst" och "Minst".

Det måste också vara möjligt för användaren att zooma webbplatsen upp till 200 % utan att ytor lägger sig över varandra och gör texten svårläst eller funktionerna svåra att använda. Detta gäller inte enbart stora skärmar med HD-upplösning utan även på mindre skärmar och i mobiltelefoner.

Tänk också på att responsivt byggda gränssnitt ska anpassa sig när användaren zoomar. Det ska alltså även med zoom i ett responsivt gränssnitt gå att komma åt alla funktioner och all information. Det finns givetvis en gräns där en allt för liten skärm med allt för stor zoom inte fungerar men när användaren når dit ska denne fortfarande kunna zooma vidare även om det då kan innebära att användaren måste skrolla i sidled för att kunna läsa all text.

Du säkerställer att användaren kan zooma även i mobila enheter med följande kod i sidhuvudet:

```
<meta name="viewport" content="user-scalable=yes">
```
Attributet content kan innehålla många fler delattribut och tillhörande värden för att

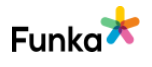

styra presentationen på olika skärmar. Användning av delattributet maximumscale kan hindra användarens möjlighet att zooma även om du angett userscalable=yes. Vi rekommenderar därför att du inte använder maximum-scale. Övriga delattribut har vi så här långt inte sett några problem med.

Den exakta lösningen för hur förstoring och ändring av fönsterstorlek ska hanteras måste skräddarsys från fall till fall, men här är några korta rekommendationer för vanliga webbgränssnitt:

• Webbplatsen ska anpassa sig automatiskt efter fönsterstorleken, men det är viktigt att lägga in mekanismer som hindrar att radlängderna överstiger 70 tecken inklusive mellanslag eller blir så korta att inte hela ord kan visas.

• Om användaren ändrar textförstoringsfunktionen i webbläsaren ska det inte innebära att innehåll inte går att läsa eller funktioner inte går att använda.

• Förstoring via webbläsare med zoomfunktion ska minst fungera upp till 200 %.

• Vid förminskning av fönster eller textstorlek ska texten vara fortsatt möjlig att läsa och funktionerna möjliga att använda.

### **Kommentar**

Vi ser att webbplatsen är fullt användbar och läsbar vid förstoring upp till 200% och punkten bedöms med inga fel funna.

### **Kopplade riktlinjer**

[WCAG 2.0 - 1.4.4 \(AA\)](https://www.w3.org/TR/WCAG20/#visual-audio-contrast) [WCAG 2.0 - 1.4.8 \(AAA\)](https://www.w3.org/TR/WCAG20/#visual-audio-contrast) [WCAG 2.1 - 1.4.4 \(AA\)](https://www.w3.org/TR/WCAG21/#resize-text) [WCAG 2.1 - 1.4.8 \(AAA\)](https://www.w3.org/TR/WCAG21/#visual-presentation) [Vägledning för webbutveckling - R34 \(1\)](https://webbriktlinjer.se/riktlinjer/34-gor-lankar-och-klickbara-ytor-enkla-att-anvanda-for-alla/) [EN 301 549 - 9.1.4.4](https://www.etsi.org/deliver/etsi_en/301500_301599/301549/02.01.02_60/en_301549v020102p.pdf)

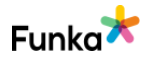

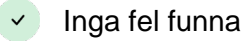

### **RD60: Användarna kan nå all information och använda alla funktioner oberoende av skärmorientering**

### **Bakgrund**

När innehåll presenteras för en användare ska det inte vara låst till en liggande eller stående vy. Användaren ska kunna välja hur innehållet visas. Ibland är det inte möjligt utan att syftet med funktionen går förlorad. Film och tabeller ska vara responsiva och kunna visas oavsett orientering, om det inte finns särskilda skäl. Film i fullskärmsläge kräver ofta att enheten har en liggande orientering, men ska kunna spelas upp även i stående orientering.

I olika situationer kan användaren behöva använda mobiltelefoner eller surfplattor i en särskild orientering, exempelvis om enheten fästs i en hållare på en rullstol. Gränssnittets orientering ska då anpassas efter användarens förutsättningar. En konsekvens blir att upplevelsen inte alltid blir optimal, men det ska fungera. Ett exempel på detta är filmvisning i stående vy.

Denna riktlinje gäller inte förändringar av innehåll eller funktioner på grund av bildskärmens storlek, utan gäller enbart skärmorientering.

### **Kommentar**

Vi ser att användare kan nå alla funktioner och läsa allt innehåll och punkten bedöms med inga fel funna.

**Kopplade riktlinjer** [WCAG 2.1 - 1.3.4 \(AA\)](https://www.w3.org/TR/WCAG21/#orientation) [EN 301 549 - 9.1.3.4](https://www.etsi.org/deliver/etsi_en/301500_301599/301549/02.01.02_60/en_301549v020102p.pdf)

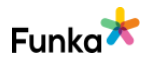

### **Navigation & länkar**

### **NL20: Gränssnittet kan styras med enbart tangentbordet både på mobil och stor skärm**

### **Bakgrund**

Det finns en mängd olika sätt att styra en dator eller telefon på. Det finns olika lösningar för att flytta muspekaren, klicka och mata in text. Genom att göra gränssnittet möjlig att styra med mus, tangentbord och pekskärm har användaren möjlighet att själv välja styrlösning. För en del användare finns inga möjliga alternativ. En del användare kan inte använda ett vanligt tangentbord utan måste navigera med musen. Andra användare kan inte använda någon form av muslösning utan måste navigera med tangentbordet.

En grundprincip i wcag är att det ska gå att styra gränssnittet enbart med tangentbord, oavsett om det är på en stor eller liten skärm. För att kunna anses följa riktlinjerna måste det fungera.

Undantag från denna punkt kan göras om det exempelvis rör en funktion som inte på något rimligt sätt skulle gå att göra möjlig att använda oberoende av inmatningsenhet.

#### **Vanliga problem**

Undvik att lägga in funktioner som kräver att användaren klickar eller håller muspekaren över olika områden, exempelvis menyer som kräver att användaren hovrar med musen. Undvik också listor som uppdaterar sidan eller flyttar fokus så fort värdet i listan ändras. De här typerna av lösningar skapar stora problem framförallt för personer som måste navigera med tangentbordet, men även för personer som har nedsatt precisionsförmåga eller som sitter i oroliga miljöer. Var också försiktig med att ändra interaktionsmönster som användaren är van vid. Exempelvis är användare som navigerar med tangentbordet vana vid att använda tabbtangenten för att flytta mellan länkar och formulärsobjekt, om då plötsligt användaren förväntas använda piltangenterna i stället kommer många användare att få problem.

Tänk också på att kombinationen med responsiv design och zoom inte sällan resulterar i en mobilvisning även för användare på desktop. Det är därför viktigt att det fungerar oberoende av inmatningsenhet även i mobilvisning.

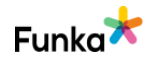

Underkänd

### **Kommentar**

Vi ser att användare som bara navigerar med tangentbord inte kan styra delar av gränssnittet. Det beror på att vissa knappar inte är kodade som interagerbara element, som knapp eller länk, utan är kodade som div-element. Det gör att tangentbordsanvändare inte kan få fokus på dessa element.

På sidan "Publikationssök" finns färdiga filtreringssförslag så att sökningen ska gå snabbare, dessa "knappar" är div-element med rubriker. Här är det bättre att använda ett button-element eftersom knappar signalerar till anvädnaren att något ska hända utan förflyttning, se nedan.

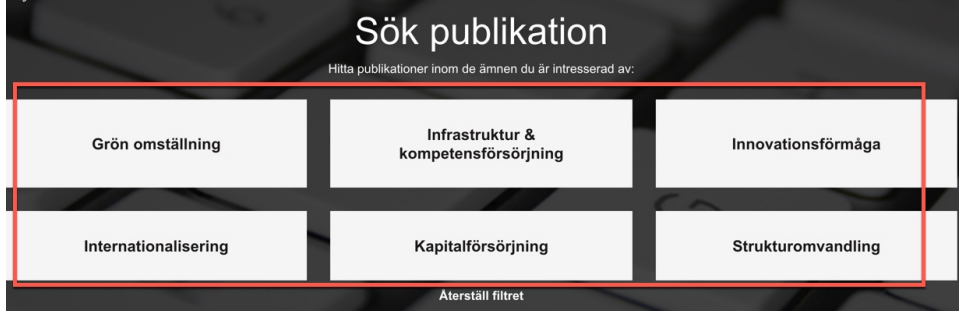

### **Sidreferenser:**

[Publikationssök](https://www.tillvaxtanalys.se/publikationer--seminarier/publikationssok.html)

### **Rekommendationer**

• Gör interagerabara element till semantiskt korrekta element, så att användare kan interagera med dem.

### **Kopplade riktlinjer**

[WCAG 2.0 - 2.1.1 \(A\)](https://www.w3.org/TR/WCAG20/#keyboard-operation) [WCAG 2.0 - 2.1.2 \(A\)](https://www.w3.org/TR/WCAG20/#keyboard-operation) [WCAG 2.0 - 2.1.3 \(AAA\)](https://www.w3.org/TR/WCAG20/#keyboard-operation) [WCAG 2.0 - 3.2.1 \(A\)](https://www.w3.org/TR/WCAG20/#consistent-behavior) [WCAG 2.0 - 3.2.2 \(A\)](https://www.w3.org/TR/WCAG20/#consistent-behavior) [WCAG 2.1 - 2.1.1 \(A\)](https://www.w3.org/TR/WCAG21/#keyboard) [WCAG 2.1 - 2.1.2 \(A\)](https://www.w3.org/TR/WCAG21/#no-keyboard-trap) [WCAG 2.1 - 2.1.3 \(AAA\)](https://www.w3.org/TR/WCAG21/#keyboard-no-exception) [WCAG 2.1 - 3.2.1 \(A\)](https://www.w3.org/TR/WCAG21/#on-focus) [WCAG 2.1 - 3.2.2 \(A\)](https://www.w3.org/TR/WCAG21/#on-input) [Vägledning för webbutveckling - R129 \(1\)](https://webbriktlinjer.se/riktlinjer/129-gar-att-hantera-med-tangentbord/) [Vägledning för webbutveckling - R130 \(1\)](https://webbriktlinjer.se/riktlinjer/130-se-till-att-markoren-inte-fastnar-vid-tangentbordsnavigation/)

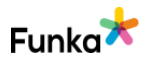

[Vägledning för webbutveckling - R143 \(1\)](https://webbriktlinjer.se/riktlinjer/143-utfor-inga-ovantade-forandringar-vid-fokusering/) [Vägledning för webbutveckling - R144 \(1\)](https://webbriktlinjer.se/riktlinjer/144-utfor-inga-ovantade-forandringar-vid-inmatning/) [EN 301 549 - 9.2.1.1](https://www.etsi.org/deliver/etsi_en/301500_301599/301549/02.01.02_60/en_301549v020102p.pdf) [EN 301 549 - 9.2.1.2](https://www.etsi.org/deliver/etsi_en/301500_301599/301549/02.01.02_60/en_301549v020102p.pdf) [EN 301 549 - 9.3.2.1](https://www.etsi.org/deliver/etsi_en/301500_301599/301549/02.01.02_60/en_301549v020102p.pdf) [EN 301 549 - 9.3.2.2](https://www.etsi.org/deliver/etsi_en/301500_301599/301549/02.01.02_60/en_301549v020102p.pdf)

### **NL30: Tangentbordsnavigationen följer en logisk ordning**

### **Bakgrund**

När användare navigerar med tangentbordet kan denne inte styra ordningen på samma sätt som en användare som navigerar med mus eller pekskärm. I stället är det webbplatsen som styr navigationsordningen. Ofta handlar det här enbart om tabbordningen. Det vanligaste sättet att hoppa mellan objekt med tangentbordet är att trycka upprepade gånger på tabbtangenten, då flyttas fokus mellan webbplatsens olika länkar och formulärobjekt. Tabbordningen är normalt sett den ordning i vilket innehållet lagts i koden. Varje gång användaren trycker på tabbtangenten hoppar denne från en länk eller formulärobjekt till nästa. Attributet tabindex kan användas för att styra tabbordningen. Det kan i enstaka fall finnas skäl att använda detta attribut för att exempelvis hjälpa till att hindra ett objekt från att få fokus, men alla objekt som användaren ska tabba till bör ligga i en logisk ordning i sidans struktur och då behövs inte tabindex för att styra ordningen.

Tabindex fungerar enligt följande:

• **Tabindex = 0** lägger till inaktiva objekt, exempelvis en div, i tabbordningen på det ställe de naturligt ligger i sidans struktur. Vår rekommendation är att i första hand använda html-element som i sig är interaktiva (exempelvis länkar och knappar), men i enstaka situationer kan det finnas behov av att låta användaren tabba till andra objekt och då ska tabindex=0 användas.

• **Tabindex > 1** prioriterar objekten och ändrar navigationsordningen så att den inte följer sidans struktur. Ordningen blir från lägst nummer och uppåt. Efter att användaren kommit till objektet med högsta tabindexangivelsen så fortsätter tabbordningen från detta objekt i koden. Det gör att användaren inte kommer åt objekt som ligger tidigare i sidans struktur om de inte har tabindex angivet.

Tegnergatan 23 1140 Stockholm +46 8555 770 60 kontakt@funka.com www.funka.com

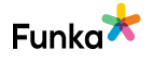

Underkänd

• **Tabindex < 0** gör att objektet inte går att tabba till, men att det kan få fokus genom skript. Används exempelvis för att med skript sätta fokus på ett felmeddelande så att det förmedlas till hjälpmedelsanvändare. Normalt sett används värdet -1 för detta.

I en del funktioner navigerar användaren med andra tangenter också, exempelvis piltangenten för att flytta fokus mellan olika radioknappar. Det är viktigt att inte enbart tabbordningen är logisk utan att även övrig tangentbordsnavigation har en logisk ordningsföljd.

#### **Kommentar**

Vi ser att navigeringen inte är är helt logisk. För de delar av webbplatsen som har kvar sidomenyerna kommer användaren till mittenspalten innan användaren kommer till sidomenyn på vänster sida. Felet är inte stort men uppfattas av användare som ologiskt, se bild nedan från sidan "PSI-regler" under "Om webbplatsen". Med en ny webbplats på plats kommer detta känns än mer ologiskt. Punkten bedöms som underkänd.

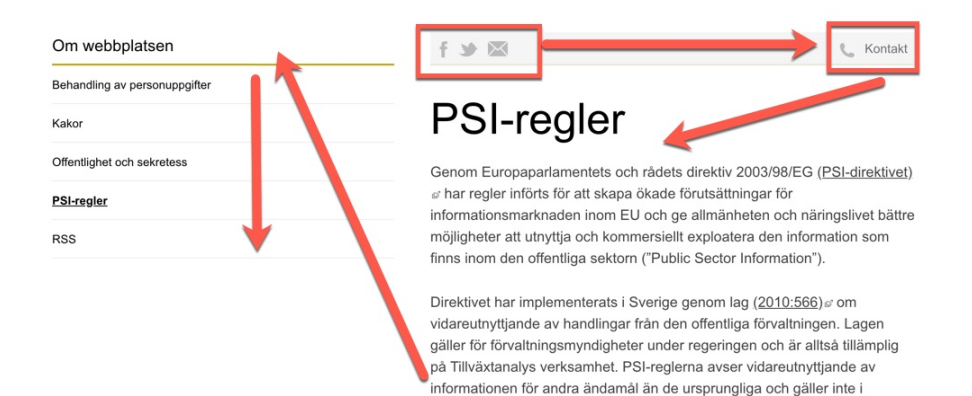

När det logiska borde vara följande navigation, se nedan.

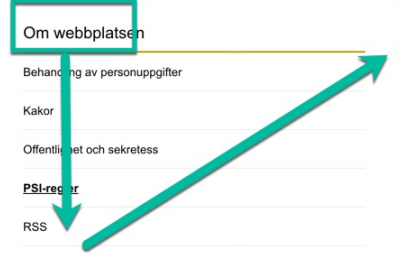

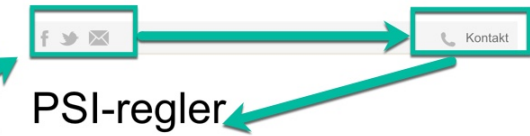

Genom Europaparlamentets och rådets direktiv 2003/98/EG (PSI-direktivet) d har regler införts för att skapa ökade förutsättningar för informationsmarknaden inom EU och ge allmänheten och näringslivet bättre möjligheter att utnyttja och kommersiellt exploatera den information som finns inom den offentliga sektorn ("Public Sector Information").

Direktivet har implementerats i Sverige genom lag (2010:566) a om vidareutnyttjande av handlingar från den offentliga förvaltningen. Lagen gäller för förvaltningsmyndigheter under regeringen och är alltså tillämplig på Tillväxtanalys verksamhet. PSI-reglerna avser vidareutnyttjande av informationen för andra ändamål än de ursprungliga och gäller inte i

#### **Sidrferenser:**

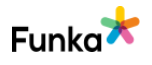

#### [PSI-regler](https://www.tillvaxtanalys.se/om-webbplatsen/psi-regler.html)

#### **Rekommendationer**

• Stuva om navigeringen så att användaren kommer till sidomenyn först, sedan mittenspalten. Principen topp-ner-vänster-höger ska gälla.

### **Kopplade riktlinjer**

[WCAG 2.0 - 2.4.3 \(A\)](https://www.w3.org/TR/WCAG20/#navigation-mechanisms) [WCAG 2.1 - 2.4.3 \(A\)](https://www.w3.org/TR/WCAG21/#focus-order) [Vägledning för webbutveckling - R136 \(1\)](https://webbriktlinjer.se/riktlinjer/136-gor-en-logisk-tab-ordning/) [EN 301 549 - 9.2.4.3](https://www.etsi.org/deliver/etsi_en/301500_301599/301549/02.01.02_60/en_301549v020102p.pdf)

### **NL40: Fokus visas visuellt tydligt när användaren navigerar med tangentbordet**

Underkänd

### **Bakgrund**

När användaren förflyttar sig med tangentbordet på en webbsida eller i en funktion måste det visuellt tydligt framgå var fokus är. När man exempelvis tabbar sig genom menyn kan det menyalternativ som just nu har fokus framhävas med en ram eller genom att färgerna inverteras. I en del funktioner kan man förflytta sig med piltangenterna och då gäller samma rekommendation: Det objekt som har fokus ska vara visuellt tydligt framhävt.

Även dolda länkar och genvägar ska lyftas fram och visas visuellt när de får fokus vid tangentbordsnavigering.

Markeringen av fokus ska vara synlig. Det kan till exempel vara en något tjockare ram, en tjockare understrykning, invertering eller en bakgrundsplatta som dyker upp.

### **Kommentar**

Vi ser att fokus är visuellt synligt för det mesta men har problem med kontrasterna, se NL140. Vi har däremot sett att listorna på publikationssöket som presenterar publikationerna, studier med mera saknar ett tydligt visuellt fokus för korten och punkten bedöms som underkänd.

Det innebär att användare som bara navigerar med ett tangentbord inte kommer att se var de befinner sig när de navigerar och kan tro att de är vilse på sidan. Den här problematiken gäller även användare av förstorande system som då kan tappa bort sig. Det finns ingen markering på länken eller objektet när fokus är där. Det finns däremot en hover-effekt som lägger en skugga till höger och nedanför,

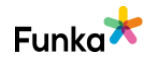

som syns vid använding av mus, se bild nedan där den röda ramen markerar skuggeffekten.

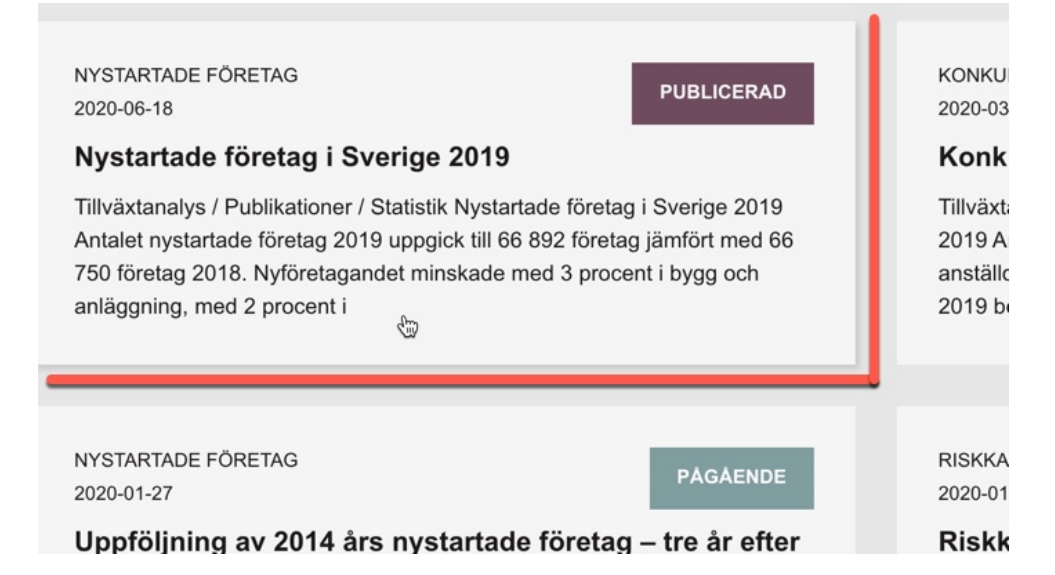

#### **Sidreferenser:**

[Publikationssök](https://www.tillvaxtanalys.se/publikationer--seminarier/publikationssok.html)

#### **Rekommendationer**

• Förbättra er egen fokusmarkering som återkommer överallt på sidan så att den även omfattar publikationssök.

### **Kopplade riktlinjer**

[WCAG 2.0 - 2.4.7 \(AA\)](https://www.w3.org/TR/WCAG20/#navigation-mechanisms) [WCAG 2.1 - 2.4.7 \(AA\)](https://www.w3.org/TR/WCAG21/#focus-visible) [Vägledning för webbutveckling - R34 \(1\)](https://webbriktlinjer.se/riktlinjer/34-gor-lankar-och-klickbara-ytor-enkla-att-anvanda-for-alla/) [EN 301 549 - 9.2.4.7](https://www.etsi.org/deliver/etsi_en/301500_301599/301549/02.01.02_60/en_301549v020102p.pdf)

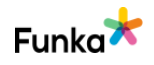

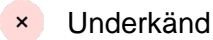

### **NL50: Det finns genvägar för att underlätta navigering med tangentbord**

### **Bakgrund**

För användare som navigerar med tangentbordet kan det vara besvärligt att behöva tabba sig igenom hela menystrukturen på alla sidor. Har man väl hittat den sida man sökte är det innehållet man är intresserad av.

För att underlätta för dessa användare ska det finnas genvägar på sidorna. Den vanligaste genvägen är förbi navigationen till sidans innehåll, men i olika sammanhang kan det också vara lämpligt med länkar tillbaka till sidans topp eller till olika menygrupper på sidan.

Denna typ av genvägar skapas genom att lägga in länkar som leder till element längre ner på sidan. Länkar direkt till innehållet förbi navigationen ska vara visuellt dolda men visas när användaren tabbar sig fram till dem.

Vanligast är att länka till innehållets inledande rubrik. Denna kan utformas så här:

<h1 id="content" tabindex="-1">Innehållets huvudrubrik</h1>

Tabindex="-1" används för att få ett korrekt uppförande i alla webbläsare.

Länkar till innehållet skapas som vanliga länkar men med tecknet # följt av målets id-värde. Exempelvis:

```
<a href="#content" accesskey="s">
   Hoppa till textinnehållet
\langle/a\rangle
```
Skärmbilden nedanför visar ett exempel på en genväg till sidans huvudinnehåll på riksdagens webbplats.

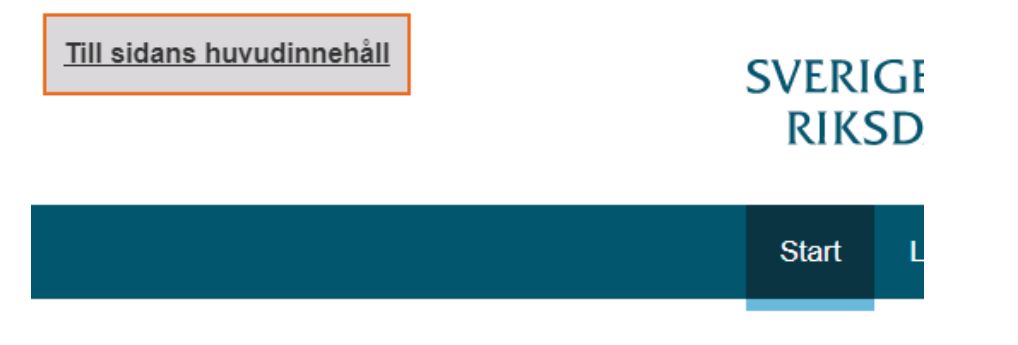

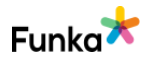

### **Kommentar**

Vi ser att ni har genvägar förbi navigation till huvudinnehållet vilket är bra för användare som navigerar bara med ett tangentbord. Problemet är att det inte fungerar som det är tänkt. Visuellt görs ett hopp eftersom det är en länk och hänvisningen är korrekt,

```
<a class="lp-skip-to-content" href="#content">Hoppa till 
innehåll</a>
```
I innehållsdelen längre ner på sidan saknas ett id-värde som motsvarar den så kallade skip-linken. Id-värdet är målet för länken. Det normala är att ett id-attribut sätts på rubriken dit genvägen leder, se bakgrundstexten ovan. Punkten bedöms som underkänt.

### **Rekommendationer**

• Skapa ett mål för genvägarna så att de fungerar.

### **Kopplade riktlinjer**

[WCAG 2.0 - 2.4.1 \(A\)](https://www.w3.org/TR/WCAG20/#navigation-mechanisms) [WCAG 2.1 - 2.4.1 \(A\)](https://www.w3.org/TR/WCAG21/#bypass-blocks) [Vägledning för webbutveckling - R75 \(1\)](https://webbriktlinjer.se/riktlinjer/75-gruppera-och-skapa-mojlighet-att-hoppa-forbi-delar-pa-sidorna/) [EN 301 549 - 9.2.4.1](https://www.etsi.org/deliver/etsi_en/301500_301599/301549/02.01.02_60/en_301549v020102p.pdf)

### **NL70: Snabbkommandon aktiveras inte bara med alfanumeriska tangenter**

### **Bakgrund**

Många användare styr gränssnittet helt eller delvis med tangentbordsnavigation och snabbkommandon. För en del användare med motoriska funktionsnedsättningar eller grava synnedsättningar är tangentbordet det primära sättet att styra gränssnittet. Även röststyrning innebär i många situationer att röstkommandon omvandlas till tangentbordskommandon, exempelvis kan en person som styr gränssnittet med rösten säga "tabb" för att hoppa till nästa länk, något som innebär att hjälpmedlet skickar tangentbordskommandon "tabb" till gränssnittet.

Det är viktigt att genvägar och snabbkommandon inte bygger på endast siffror, bokstäver eller symboler eftersom det kan leda till att användare som navigerar med rösten eller tangentbordet av misstag råkar aktivera funktioner. Exempel på  $\overline{a}$  Inte aktuellt

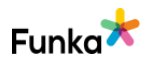

det kan vara att information raderas eller att användaren ringer upp kontakter av misstag.

Om den här typen av snabbkommandon används så måste något av följande vara uppfyllt:

- Det finns en mekanism för att stänga av snabbkommandon.
- Snabbkommandon går att ändra, så att de styrs av en annan tangent.
- Snabbkommandot är bara möjligt att använda när objektet som styr kommandot är i fokus.

Html-attributet accesskey omfattas inte av denna riktlinje eftersom den typen av snabbkommandon aktiveras tillsammans med Ctrl-, Alt- eller Commandtangenten.

**Kopplade riktlinjer** [WCAG 2.1 - 2.1.4 \(A\)](https://www.w3.org/TR/WCAG21/#character-key-shortcuts) [EN 301 549 - 9.2.1.4](https://www.etsi.org/deliver/etsi_en/301500_301599/301549/02.01.02_60/en_301549v020102p.pdf)

### **NL90: Påbörjad klickhändelse ska kunna avbrytas eller ångras**

### **Bakgrund**

Ett klick består av två delar, dels en ner-händelse och dels en upp-händelse. Nerhändelsen sker när användaren trycker ner sin musknapp eller sitt finger på skärmen. Upp-händelsen är när knappen släpps eller fingret lyfts från skärmen. När användare navigerar i ett gränssnitt genom att klicka sig fram med

musmarkör eller med en pekskärm, inträffar ibland oavsiktliga händelser, användaren trycker helt enkelt på fel ställe. Genom att undvika funktionalitet som sker när användaren klickar ner minskar de problemen. Låt istället funktionaliteten aktiveras när användaren släpper musknappen.

I vissa fall är det inte möjligt, exempelvis för en piano-app, där användaren spelar på pianot genom att klicka ner på tangenterna.

Om en händelse måste aktiveras genom en ner-händelse så ska det om möjligt finnas en chans för användaren att ångra händelsen. Ett exempel på detta är många skärmtangentbord för mobiler. Genom att låta fingret vila på en bokstav dyker ett antal mindre vanliga bokstäver upp som baserar sig på den bokstav användaren vilat fingret över (exempelvis kan du skriva á â om du vilar med fingret över A-tangenten). Om användaren släpper skärmen utan att välja något skrivs inte heller något tecken.

Inga fel funna

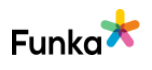

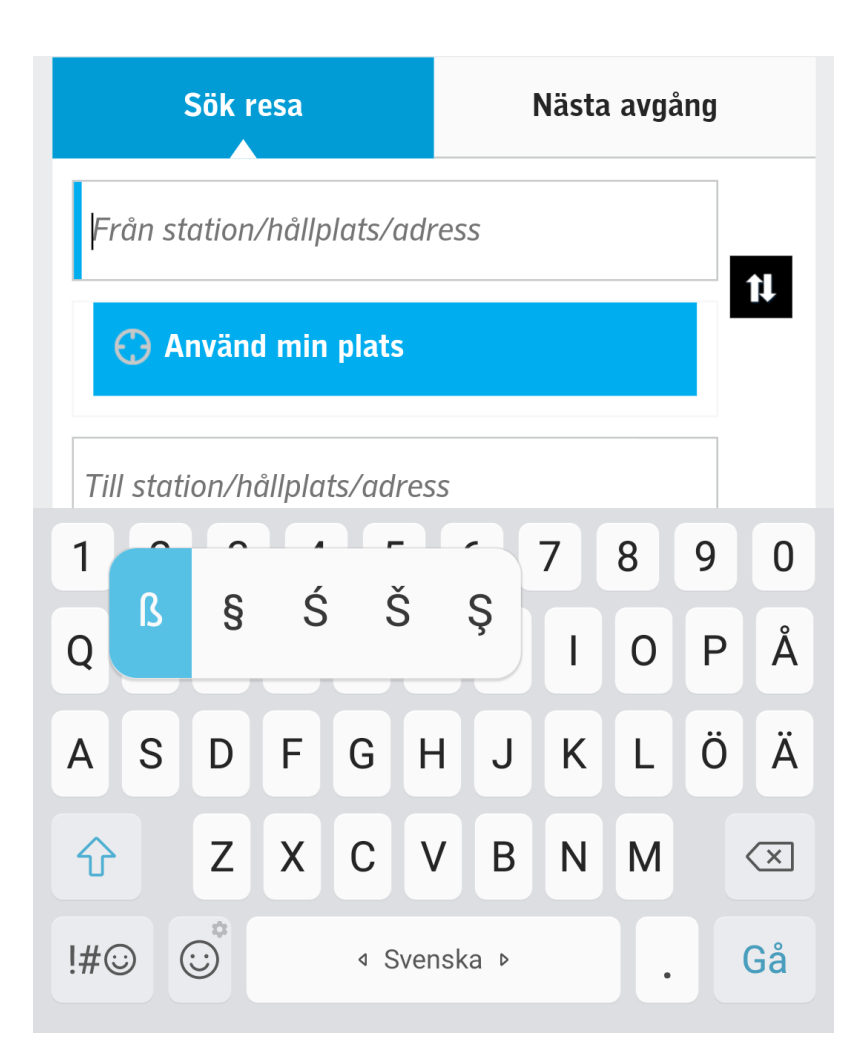

### **Kommentar**

Vi ser att påbörjad klickhändelse kan avbrytas eller ångras och punkten bedöms med inga fel funna.

### **Kopplade riktlinjer**

[WCAG 2.1 - 2.5.2 \(A\)](https://www.w3.org/TR/WCAG21/#pointer-cancellation) [EN 301 549 - 9.2.5.2](https://www.etsi.org/deliver/etsi_en/301500_301599/301549/02.01.02_60/en_301549v020102p.pdf)

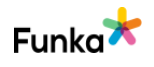

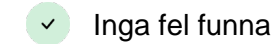

### **NL100: Innehåll och funktioner ska kunna användas utan svåra gester**

### **Bakgrund**

Användare med nedsatt rörlighet i händer och fingrar har svårt att kontrollera den precision som ofta krävs för att styra ett gränssnitt. Det finns också inmatningstekniker där det inte går att göra komplexa gester, som ögonstyrning. Exempelvis är det mycket svårt eller omöjligt att göra gester som kräver mer än en beröringspunkt med ögonstyrning, och att åstadkomma en rörelsebana med brytarstyrning.

Det är därför viktigt att skapa gränssnitt som bygger på så enkla gester som möjligt, utöver de gester som krävs för att styra operativsystem och webbläsare. Det ska finnas alternativa sätt som gör det möjligt för dessa användare att enkelt styra gränssnittet utan komplexa gester. Användare med huvudmus eller ögonstyrning är inte hjälpta av kortkommandon via ett skärmtangentbord. Gester ska istället kompletteras med knappar som användaren kan trycka på.

Exempel på en typ av gränssnitt som bygger på gester är serverbaserade kartor där användaren genom att knipa ihop eller isär med två fingrar zoomar in respektive ut i en karta. En annan gest är att med två fingrar i sid- eller höjdled flytta det geografiska området som visas i kartan. Alternativet för användare med nedsatt motorik är att zoomningsfunktionen kan styras med knappar: plus för att zooma in och minus för att zooma ut. Knappar för höger, vänster, upp och ner låter användaren tilta och panorera i kartan för att ändra det geografiska området.

### **Kommentar**

Vi ser att funktioner och innehåll kan användas utan svåra gester och punkten bedöms med inga fel funna.

### **Kopplade riktlinjer**

[WCAG 2.1 - 2.5.1 \(A\)](https://www.w3.org/TR/WCAG21/#pointer-gestures) [EN 301 549 - 9.2.5.1](https://www.etsi.org/deliver/etsi_en/301500_301599/301549/02.01.02_60/en_301549v020102p.pdf)

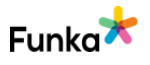

### **NL110: Synliga beskrivningar av klickbara objekt beskrivs på liknande sätt genom uppmärkning i koden**

### **Bakgrund**

Det finns många tekniker för att beskriva interaktiva objekt. För vanliga inmatningsfält används ofta en synlig ledtext i anslutning till fältet. Detta räcker oftast om ledtexten är inlagd på rätt sätt, men i vissa situationer används också visuellt dolda beskrivningar inlagda med exempelvis aria-label. Det kan finnas många skäl till att lägga in en visuellt dold beskrivning. Det kan exempelvis handla om att en användare som inte ser gränssnittet behöver en utökad beskrivning av fältet.

När dolda beskrivningar används är det dock viktigt att de inkluderar även det som visas visuellt. Ett objekt med en etikett som innehåller texten "Köp" eller "Läs mer", eller en bild som illustrerar objektets funktion, ska i den visuellt dolda etiketten eller beskrivningen inledas med samma text. En knapp med beskrivningen "Köp biljett" ska exempelvis också inledas med formuleringen "Köp biljett" i attributet aria-label eller aria-labelledby.

Användare med kognitiva eller grava motoriska funktionsnedsättningar kan använda rösten för att styra ett gränssnitt, istället för att använda tangentbord eller pekdon för att navigera. När visuellt synliga och dolda etiketter stämmer överens fungerar även röststyrning på ett bra och förutsägbart sätt.

### **Kommentar**

Vi ser att klickbara objekt beskrivs på liknande sätt i koden och punkten bedöms med inga fel funna men kan förbättras. Här ser vi att ledtexter för inmatningsfält är tillräckligt beskrivande, men texten vid inmatningsfältet för e-postadress i nyhetsbrevsfunktionen är tillkrånglad. Den visuella texten är "E-postadress \*" med tillägget för skärmläsare "(obligatorisk)", som då inte visas på skärmen. Eftersom asterisken inte förklaras någonstans kan det vara svårt att förstå för personer med koncentrationssvårigheter eller för de med kognitiva problem. Alla användare har nytta av informationen. Den enklaste lösningen är att visuellt ta bort asterisken och göra skärmläsartexten synlig för alla, se bild nedan. Eftersom ledtexten är kopplad till inmatningsfältet blir det tillgängligt, se FS60.

 $\Box$  Inga fel funna men kan förbättras

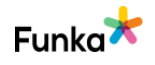

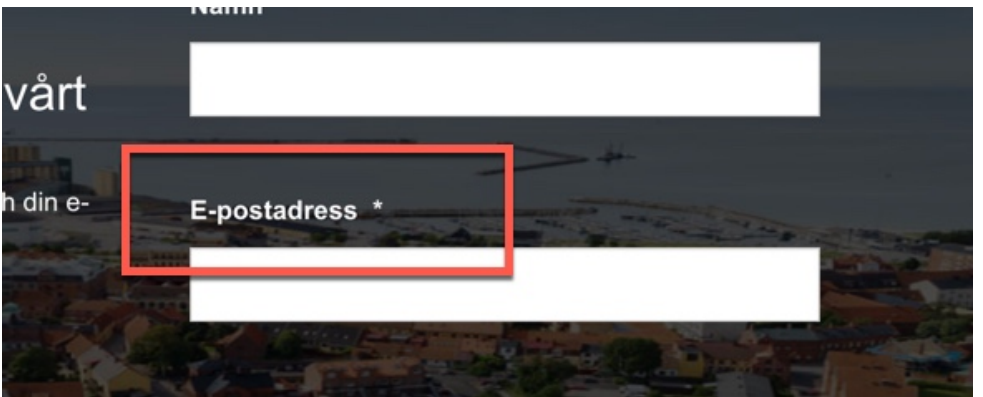

### **Rekommendationer**

• Visa den dolda texten för alla användare och ta bort aria-labeln för skärmläsaranvändare.

### **Kopplade riktlinjer**

[WCAG 2.1 - 2.5.3 \(A\)](https://www.w3.org/TR/WCAG21/#label-in-name) [EN 301 549 - 9.2.5.3](https://www.etsi.org/deliver/etsi_en/301500_301599/301549/02.01.02_60/en_301549v020102p.pdf)

### **NL120: Funktionalitet som aktiveras eller styrs genom rörelse kan inaktiveras och styras på andra sätt**

### **Bakgrund**

Mobila enheter kan förutom tangentbord och tal, även använda accelerometer, gyroskop och kamera som metod för inmatning från användaren, eller för att utföra en funktion i enheten.

För användare med motoriska funktionsnedsättningar är det problematiskt när funktioner i ett gränssnitt är baserade på rörelse. Det förutsätter att användaren kan röra fritt på sin enhet vilket exempelvis inte är möjligt för användare som har sin enhet monterad på sin rullstol. Om användaren inte erbjuds ett alternativ kan det vara omöjligt för vissa användare att styra ett gränssnitt. Därför ska gränssnitt, när det är möjligt, kunna styras med knappar, länkar och andra objekt som alternativ till rörelse.

Det finns undantag för funktioner som är beroende av rörelse för att fungera, exempelvis stegräknare och vattenpass.

### **Kopplade riktlinjer**

[WCAG 2.1 - 2.5.4 \(A\)](https://www.w3.org/TR/WCAG21/#motion-actuation) [EN 301 549 - 9.2.5.4](https://www.etsi.org/deliver/etsi_en/301500_301599/301549/02.01.02_60/en_301549v020102p.pdf)

 $\left( -\right)$  Inte aktuellt

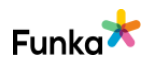

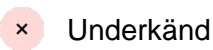

### **NL140: Markering av klickbara objekt och intilliggande färger ska ha en kontrast på minst 3,0:1**

### **Bakgrund**

Det är inte bara text som behöver vara tydlig och ha tillräckliga kontraster i ett gränssnitt. Interaktiva objekt som knappar, länkar och formulärfält ska vara tydligt urskiljbara, även i dåliga ljusförhållanden. För att även användare med lättare synnedsättningar ska kunna urskilja gränssnittskomponenter, är det är viktigt att ramar kring sådana objekt har goda kontraster mot intilliggande färger. Här ska kontrastvärdet vara minst 3,0:1.

Kontrastkravet mellan ram- och bakgrundsfärg gäller i flera situationer: när användare markerar ett klickbart objekt eller formulärsobjekt, när ett objekt är i fokus när användaren styr med tangentbordet eller när användaren har valt ett specifikt objekt.

Kontrastkravet gäller inte komponenter vars utformning inte har anpassats eftersom utseendet på dessa bestäms av användarens webbläsare. Det gäller inte heller inaktiva komponenter.

### **Kommentar**

Vi ser att ni jobbar medvetet med att kontrasterna ska hålla en godkänd nivå. Kontrastnivån ska hållas över 3,0:1 för att vara godkända och för att det ska bli tydligt vad som är klickbart. Då de här kravet är nytt sedan 2018 är det lätt att klickbara objekt som tidigare inte omfattades blir underkända, vilket är fallet här. För användare med förstorande system och äldre är det viktigt med goda kontraster även på klickbara objekt.

Vi ser att fokusmarkeringen i sidfoten ligger under gränssvärdet på 3:1. Med grå botten och ockrafärgad fokusmarkör är kontrasten bara 2,4:1, se nedan.

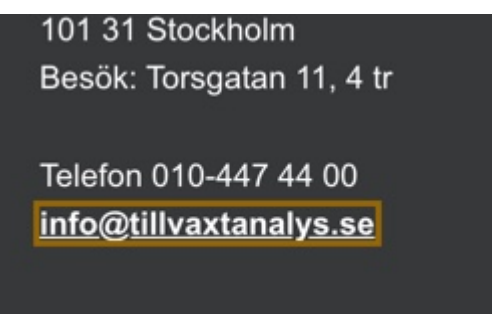

Men det blir också problem med den mörka fokusmarkeringen mot ljusa

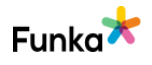

bakgrunder. För markeringen på den gröna profilfärgen blir den grå för mörk, kontrasten blir 1,1:1 vilket är väldigt svårt att se, se bild nedan. Den mörka markeringen fungerar mot ljusare färger.

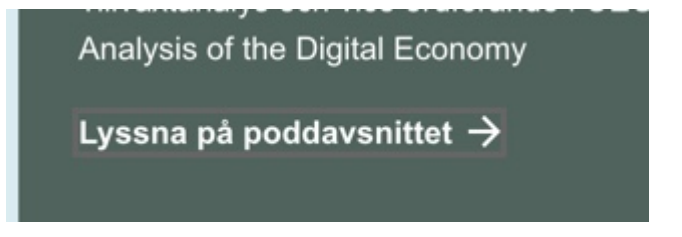

I "Publikationssök" finns också en bildbakgrund som går i nyanser av grått vilket gör att fokusmarkören är svår att se vid länkar. Kontrasten är precis runt markerinngen 1,9:1.

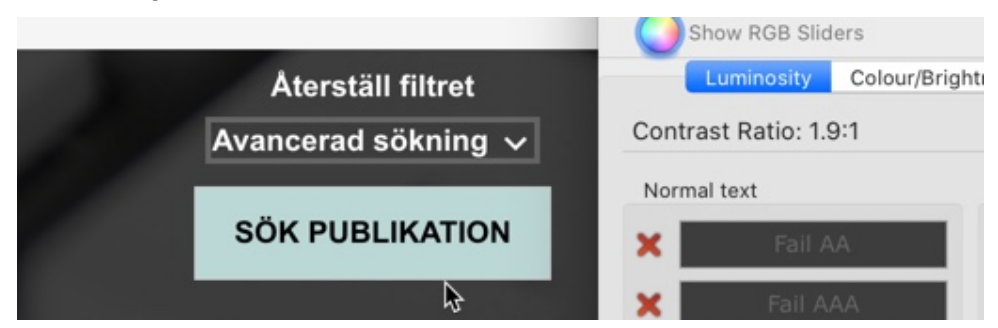

#### **Sidreferenser:**

**[Startsidan](https://www.tillvaxtanalys.se/)** 

**[Publikationssök](https://www.tillvaxtanalys.se/publikationer--seminarier/publikationssok.html)** 

### **Rekommendationer**

• Säkerställ att kontraster för klickbara objekt och fokusmarkering överstiger 3,0:1

### **Kopplade riktlinjer**

[WCAG 2.1 - 1.4.11 \(AA\)](https://www.w3.org/TR/WCAG21/#non-text-contrast) [EN 301 549 - 9.1.4.11](https://www.etsi.org/deliver/etsi_en/301500_301599/301549/02.01.02_60/en_301549v020102p.pdf)

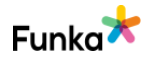
## **NL170: Länkgrupper och informationsområden är grupperade**

#### **Bakgrund**

För att underlätta för användaren att identifiera grupper med objekt är det viktigt att det finns en tydlig gruppering i koden, exempelvis genom att menyer grupperas med hjälp av punktlistor. Då presenteras menylänkarna som en sammanhållen grupp även i hjälpmedel för gravt synskadade användare. I menyer där undermenyer är utfällda bör nästlade listor användas (listor i listor). Då blir även den hierarkiska strukturen möjlig att uppfatta för gravt synskadade användare.

I html5 finns elementet nav som ska användas för att ange vad som är navigation på sidan. Elementet ska omsluta både huvudmeny och undermeny, eller så ska två olika nav-element användas för att markera huvudmeny respektive undermeny. Elementet kan även användas för en större meny i sidfoten. Så här används det:

<nav> … menylänkar … </nav>

#### **Landmärken**

Wai-aria definierar olika landmärken (eller "landmarks" på engelska), som också används för att märka upp olika typer av innehåll på en sida. Dessa tillför ytterligare struktur för användare som inte ser gränssnittet.

Om du bygger med html5 ska du använda de element som finns i html5 i första hand. Du kan även lägga på olika roller, landmärken, för olika områden men det kan upplevas som störande om samma information finns i html-elementet.

Det vi menar här att <nav> aldrig ska kompletteras med role="navigation", <main> ska inte kompletteras med role=main och <header> respektive <footer> ska inte kompletteras med role=banner eller role=contentinfo.

Om båda används kan skärmläsare läsa upp informationen två gånger vilket blir störande för användaren.

Så här lägger man in landmärken:

<div role="search"> … sökfunktion … </div>

Använd följande landmärken där det är relevant:

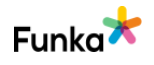

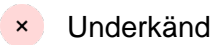

- **role="search"**, som markerar sökfunktionen
- **role="main" eller <main>**, som markerar huvudinnehållet på sidan

• **role="complementary"**, som används för innehåll som kompletterar huvudinnehållet på sidan. Dit hör alla typer av "relaterad information", det vill säga den typen av innehåll som typiskt brukar ligga i högerspalten på sidan.

• **role="banner" eller <header>**, som används för sidhuvudet

• **role="contentinfo" eller <footer>**, som används för information om innehållet, exempelvis ett område med copyright-information och länkar till sekretessinformation.

Det finns fler landmärken:

• **role="application"**, som används för områden med applikationsliknande interaktion, exempelvis en texteditor. Undvik detta landmärke om du inte har mycket starka skäl till att använda det.

• **role="form"**, undvik detta eftersom det inte tillför något för användarna i dagsläget.

[Information om wai-aria \(W3C:s webbplats](http://www.w3.org/WAI/intro/aria.php)

#### **Kommentar**

.

Vi ser att ni i föregående gränssnitt på ett bättre sätt grupperade länkar och informationsområden med så kallade landmärken och punkten bedöms nu som underkänd.

Tidigare hade ni många navigationsområden för att gruppera navigerbart innehåll. Det har försvunnit nästan helt, nu är bara "Hitta snabbt" markerad som navigationselement. Att sätta ett nav-element för "Hitta snabbt" kan uppfattas missvisande om det är enda navigationsområdet. Här behöver ni för bred vy ha huvudingångarna synliga och göra dem till ett nav-element, se RD10. För att kunna skapa sig en grov mental bild av webbplatsen och för att snabbt kunna hoppa mellan områden är landmärken användbara för användare med uppläsande hjälpmedel, det är bra om minst nav, main, header och footer används. Den sida där vi hittat samtliga element samtidigt är för "Publikationssök". För övriga sidor finns header, footer och nav i sidfoten.

#### **Rekommendationer**

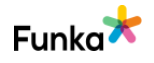

• Gruppera sidans innehåll med minst nav, main, header och footer.

**Kopplade riktlinjer** [WCAG 2.0 - 1.3.1 \(A\)](https://www.w3.org/TR/WCAG20/#content-structure-separation) [WCAG 2.1 - 1.3.1 \(A\)](https://www.w3.org/TR/WCAG21/#info-and-relationships) [Vägledning för webbutveckling - R27 \(3\)](https://webbriktlinjer.se/riktlinjer/27-hjalp-anvandarna-forsta-var-de-ar-pa-webbplatsen/) [EN 301 549 - 9.1.3.1](https://www.etsi.org/deliver/etsi_en/301500_301599/301549/02.01.02_60/en_301549v020102p.pdf)

## **NL190: Länkars mål framgår tydligt i sitt sammanhang**

#### **Bakgrund**

Tydligt formulerade länktexter hjälper alla användare att hitta rätt länk. En tydligt formulerad länk är också ofta en förutsättning för att gravt synskadade användare och en del användare med kognitiva funktionsnedsättningar ska hitta den information de söker. Länkar måste därför ge tydlig information om vilka sidor de leder till och vad det finns för typ av innehåll på de sidorna.

För en gravt synskadad användare är det omöjligt att få en visuell överblick av sidan. Det innebär att det inte med ett snabbt ögonkast går att identifiera de länkar som finns på sidan och vilka textstycken de är kopplade till. Gravt synskadade användare får istället ta sig runt på sidan och se vad som finns med stöd av sitt hjälpmedel, en så kallad skärmläsare.

Skärmläsaren presenterar bara den information användaren har fokus på. Är fokus på en länk läses bara länken upp, inte texten runt om. Användaren kan inte visuellt koppla länken till någon text i närheten. Det gör att länken i sig måste ge all relevant information om var den leder.

Många hjälpmedel har dessutom en funktion som lyfter länkarna ur sitt sammanhang och presenterar dem i en separat länklista. Detta snabbar upp navigationen och gör det möjligt att snabbt hitta specifika länkar som "Logga in" eller "Kundvagn". När en länk tas ur sitt sammanhang hjälper det inte användaren om det bredvid länken står var den leder, utan länkens mål måste framgå av själva länktexten. Länkar som heter "Läs mer" är därför inte tillräckliga.

Länkade bilder måste ge all relevant information om länken i alt-texten (kallas även det ibland för "beskrivning" eller "tooltip" i olika publiceringsverktyg).

För e-postlänkar är det viktigt att själva e-postadressen framgår i länktexten och även information om mottagaren, exempelvis mottagarens funktion och/eller namn. Att e-postadressen framgår är viktigt för att användare som lånat en dator

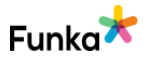

 $\vee$  Inga fel funna

eller inte vill e-posta just nu, ska kunna kopiera adressen för att använda vid ett senare tillfälle.

#### **Title-text**

Lägg inte någon title-text (kallas ibland för "beskrivning" eller "tooltip") på länkar. Länktexten ska ge användaren all relevant information om länken. Tidigare har en del webbplatser kompletterat länktexterna med en title-text som visas när användaren håller muspekaren över länken. Den här lösningen går dock inte att ta till sig för exempelvis användare som navigerar med tangentbordet eller med en pekskärm.

#### **Länkar är begripliga i sitt sammanhang**

Wcag på nivå AA, kräver att länkarna är begripliga i sitt programmatiskt bestämbara sammanhang. Det innebär att länken ska gå att förstå tillsammans med annan text i samma html-element.

Det kan innebära att ett textstycke och en länk ligger i samma paragraf-element eller i samma list-element för att ta ett par exempel.

Det lättaste sättet att uppfylla kravet är också det som blir enklast för användarna; skriv länktexter som gör det enkelt att förstå länkens syfte oavsett sammanhang.

#### **Kommentar**

Vi ser att länkars mål framgår i sitt sammanhang och punkten bedöms med inga fel funna.

#### **Kopplade riktlinjer**

[WCAG 2.0 - 2.4.4 \(A\)](https://www.w3.org/TR/WCAG20/#navigation-mechanisms) [WCAG 2.1 - 2.4.4 \(A\)](https://www.w3.org/TR/WCAG21/#link-purpose-in-context) [Vägledning för webbutveckling - R5 \(1\)](https://webbriktlinjer.se/riktlinjer/5-skriv-tydliga-lankar/) [EN 301 549 - 9.2.4.4](https://www.etsi.org/deliver/etsi_en/301500_301599/301549/02.01.02_60/en_301549v020102p.pdf)

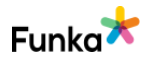

## **NL360: När samma meny eller länksamling visas på olika sidor ska sorteringen vara konsekvent om det inte skulle uppfattas som ologiskt av användarna**

#### **Bakgrund**

Ändra inte sorteringsordningen i listningar av länkar, verktyg eller menyer på olika sidor. Samma meny eller länksamling ska presenteras i samma ordning på alla ställen om det inte skulle upplevas som ologiskt för användaren.

#### **Kommentar**

Vi ser att sorteringsordningen är konsekvent och punkten bedöms som inga fel funna.

## **Kopplade riktlinjer**

[WCAG 2.0 - 3.2.3 \(AA\)](https://www.w3.org/TR/WCAG20/#consistent-behavior) [WCAG 2.1 - 3.2.3 \(AA\)](https://www.w3.org/TR/WCAG21/#consistent-navigation) [Vägledning för webbutveckling - R28 \(3\)](https://webbriktlinjer.se/riktlinjer/28-det-viktigaste-ska-vara-enkelt-att-hitta/) [EN 301 549 - 9.3.2.3](https://www.etsi.org/deliver/etsi_en/301500_301599/301549/02.01.02_60/en_301549v020102p.pdf)

# **Färger & presentation**

## **CP10: Texters förgrunds- och bakgrundsfärger ger tillsammans tillräckliga kontraster**

#### **Bakgrund**

.

För att besökaren ska ta del av innehållet på ett enkelt sätt är det viktigt att kontrasterna (egentligen ljuskontrast) mellan text och bakgrund är bra. På en kontrastskala som går från 1:1 (ingen skillnad) till 21:1 (svart på vitt) ska kontrasten vara minst 4,5:1.

För större text, som rubriker, räcker en kontrast på minst 3:1. Men vår rekommendation är ändå att hålla minst 4,5:1 för att texten ska vara tydlig för så många användare som möjligt. Stor text innebär 18 punkter/24 pixlar vanlig stil eller 14 punkter/18.5 pixlar fet stil.

För att mäta kontraster används en komplex formel som finns på W3C:s webbplats:

[Formel för kontraster \(W3C:s webbplats, engelska\)](http://www.w3.org/TR/2008/NOTE-WCAG20-TECHS-20081211/G18)

Om du inte själv vill sitta och räkna på detta rekommenderar WAI bland annat

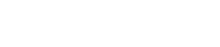

Underkänd

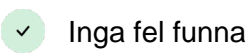

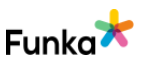

verktyget "Contrast Analyser" som kan laddas ned kostnadsfritt från Paciello Groups webbplats:

[Contrast Analyser \(the Paciello group webbplats, engelska\)](http://www.paciellogroup.com/resources/contrastAnalyser)

#### **Kommentar**

.

Vi ser att förgrunds- och bakgrundsfärger inte ger tillräckliga kontraster överallt och punkten bedöms som underkänt.

Problemen vi hittar är på knappar som länkar till film eller dokument. Där är det en rosaorange bakgrundsfärg med vit text som har 3,0:1, se nedan från "Klimatrelaterade fysiska risker i leverantörskedjan".

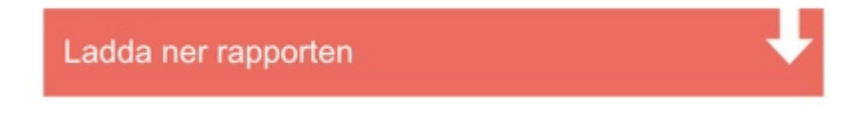

Men även etiketter i "Publikationssök" som anger om publikationen/studien fortfarande "pågår", se nedan. Kontrasten i det här fallet är 2,9:1.

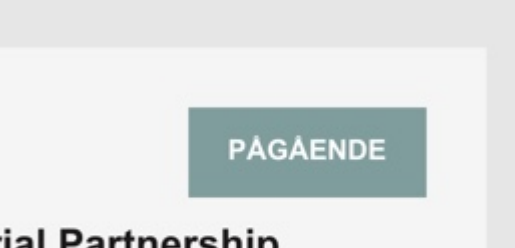

ial Partnership e study of the Gripen

#### **Sidreferenser:**

[Klimatrelaterade fysiska risker i leverantörskedjan](https://www.tillvaxtanalys.se/publikationer/pm/pm/2020-04-27-klimatrelaterade-fysiska-risker-i--leverantorskedjan---en-analys-av-svenska-branschers-exponering.html)

[Publikationssök](https://www.tillvaxtanalys.se/publikationer--seminarier/publikationssok.html)

#### **Rekommendationer**

• Ange en kontrast som för text ska vara 4,5:1 för normal text och 3:1 för stor text.

**Kopplade riktlinjer** [WCAG 2.0 - 1.4.3 \(AA\)](https://www.w3.org/TR/WCAG20/#visual-audio-contrast)

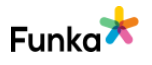

[WCAG 2.0 - 1.4.6 \(AAA\)](https://www.w3.org/TR/WCAG20/#visual-audio-contrast) [WCAG 2.1 - 1.4.3 \(AA\)](https://www.w3.org/TR/WCAG21/#contrast-minimum) [WCAG 2.1 - 1.4.6 \(AAA\)](https://www.w3.org/TR/WCAG21/#contrast-enhanced) [Vägledning för webbutveckling - R34 \(1\)](https://webbriktlinjer.se/riktlinjer/34-gor-lankar-och-klickbara-ytor-enkla-att-anvanda-for-alla/) [Vägledning för webbutveckling - R126 \(1\)](https://webbriktlinjer.se/riktlinjer/126-tillrackliga-kontraster/) [EN 301 549 - 9.1.4.3](https://www.etsi.org/deliver/etsi_en/301500_301599/301549/02.01.02_60/en_301549v020102p.pdf)

## **CP20: Grafiska objekt som förmedlar information, och texter som förekommer i bilder, illustrationer och filmer har tillräckliga kontraster**

#### **Bakgrund**

Kontrasterna i illustrationer, diagram, bilder, ikoner och filmer ska vara bra. Användaren ska kunna se och tolka den grafiska informationen även i dåliga ljusförhållanden och med en lättare synnedsättning. Sträva därför efter så goda kontraster som möjligt. Gränsvärdet när det gäller kontraster i den här typen av material ska vara minst 3:1 enligt WCAG 2.1. Värdet avser färgen på det grafiska motivet mot bakgrunden. Ett undantag för kravet är när motivet är kompletterat med text.

#### **Kommentar**

Vi ser att ni på vissa ställen har kontraster för grafiska objekt som understiger tröskelvärdet för godkända kontraster och punkten bedöms som underkänd. Det gäller sidor både från den nya och den gamla webbplatsen.

I det gamla gränssnittet har ni på varje sida i mittenspalten ikoner för att följa er i sociala medier och e-post. De ikonerna har ett kontrastvärde på 1,8:1 och det godkända värdet är 3:1, se bild nedan. De andra två ikonerna har text i anslutning till ikonen och omfattas inte.

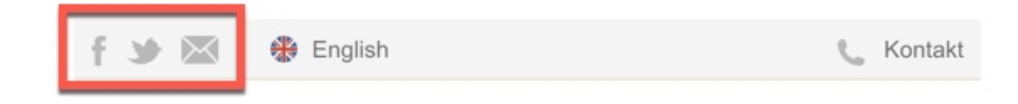

I det nya gränssnittet är ikonerna kvar, men bakgrunden har tagits bort. Kontrasten är trots det för låg, se bild nedan från "Tredje generationens näringspolitiska program". Kontrasten är bara 1,9:1.

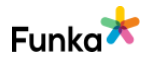

Underkänd

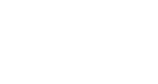

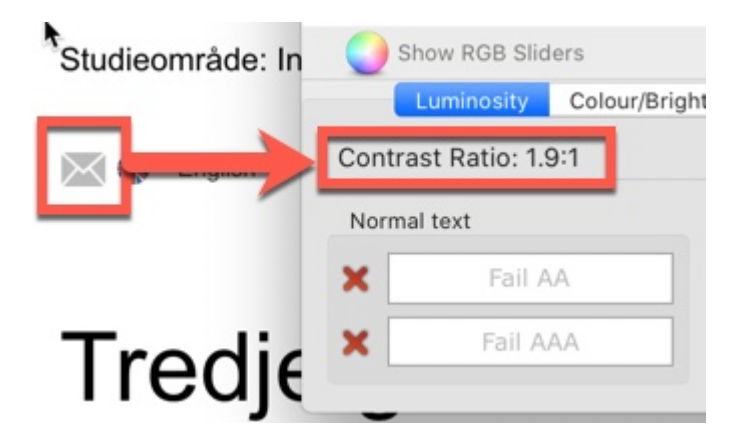

#### **Sidreferenser:**

[Behandling av personuppgifter](https://www.tillvaxtanalys.se/om-webbplatsen/behandling-av-personuppgifter.html) [Tredje generationens näringspolitiska program](https://www.tillvaxtanalys.se/publikationer/pm/pm/2020-05-15-tredje-generationens-naringspolitiska-program.html)

#### **Rekommendationer**

• Använd en mörkare grå färg på ikonerna så att de framträder tydligare.

## **Kopplade riktlinjer**

[WCAG 2.1 - 1.4.11 \(AA\)](https://www.w3.org/TR/WCAG21/#non-text-contrast) [EN 301 549 - 9.1.4.11](https://www.etsi.org/deliver/etsi_en/301500_301599/301549/02.01.02_60/en_301549v020102p.pdf)

## **CP50: All information går att nå när användaren ställt in större avstånd mellan bokstäver, ord, rader eller stycken**

Inga fel funna

#### **Bakgrund**

För användare med dyslexi och nedsatt syn är det viktigt att kunna anpassa hur texterna visas. Det finns olika plugins för webbläsare som gör det möjligt att styra storlek, typsnitt och avstånd mellan rader, ord, tecken och stycken. Ändringar av avstånd i text ska kunna göras utan att funktioner blir oåtkomliga eller att innehållet döljs eller klipps av. Resultatet måste inte vara perfekt, men ändringar ska vara möjliga att utföra i användarens webbläsare och ska inte blockeras. Användaren ska kunna ändra avstånd enligt de mått som anges nedan.

- Linjehöjd (line height) satt till minst 1.5 gånger fontens storlek
- Avståndet efter textstycken satt till minst 2 gånger fontens storlek
- Avståndet mellan bokstäver (letter spacing) satt till minst 0.12 gånger fontens storlek
- Avståndet mellan ord (word spacing) satt till minst 0.16 gånger fontens

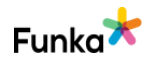

storlek

#### **Kommentar**

All information går att nå om användare väljer att öka avståndet i text enligt beskrivningen i bakgrundstexten och punkten bedöms som inga fel funna.

**Kopplade riktlinjer** [WCAG 2.1 - 1.4.12 \(AA\)](https://www.w3.org/TR/WCAG21/#text-spacing) [EN 301 549 - 9.1.4.12](https://www.etsi.org/deliver/etsi_en/301500_301599/301549/02.01.02_60/en_301549v020102p.pdf)

## **CP60: Webbplatsen presenteras utan störande skärmflimmer och utan rörliga och blinkande element som ej går att stänga av**

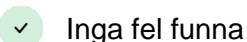

#### **Bakgrund**

Precis som en orolig bakgrund till text kan störa uppmärksamheten kan även rörelser i gränssnittet dra till sig besökarens uppmärksamhet och göra det svårare att koncentrera sig på texten. Därför bör rörelser, blinkningar och flimmer undvikas. Om man vill ha detta ska det antingen stanna automatiskt inom 3 sekunder eller ska det finnas ett tydligt sätt att stanna rörelsen. Notera också att blinkningar som är snabbare än 3 gånger per sekund aldrig är

tillåtna.

#### **Kommentar**

Vi ser att webbplatsen presenteras utan störande flimmer eller rörelse i gränssnittet och punkten bedöms som inga fel funna.

#### **Kopplade riktlinjer**

[WCAG 2.0 - 2.2.2 \(A\)](https://www.w3.org/TR/WCAG20/#time-limits) [WCAG 2.0 - 2.3.1 \(A\)](https://www.w3.org/TR/WCAG20/#seizure) [WCAG 2.0 - 2.3.2 \(AAA\)](https://www.w3.org/TR/WCAG20/#seizure) [WCAG 2.1 - 2.2.2 \(A\)](https://www.w3.org/TR/WCAG21/#pause-stop-hide) [WCAG 2.1 - 2.3.1 \(A\)](https://www.w3.org/TR/WCAG21/#three-flashes-or-below-threshold) [WCAG 2.1 - 2.3.2 \(AAA\)](https://www.w3.org/TR/WCAG21/#three-flashes) [Vägledning för webbutveckling - R133 \(1\)](https://webbriktlinjer.se/riktlinjer/133-orsaka-inte-epileptiska-anfall-genom-blinkande/) [EN 301 549 - 9.2.2.2](https://www.etsi.org/deliver/etsi_en/301500_301599/301549/02.01.02_60/en_301549v020102p.pdf) [EN 301 549 - 9.2.3.1](https://www.etsi.org/deliver/etsi_en/301500_301599/301549/02.01.02_60/en_301549v020102p.pdf)

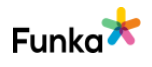

## **CP70: Sidorna har unika och relevanta sidtitlar Inga fel funna**

#### **Bakgrund**

Sidans titel är det första som möter användaren. Den används också som text när användaren lägger in sidan bland sina favoriter och sökmotorerna använder sidtiteln när de indexerar sidor. Det är därför viktigt att webbplatsens alla sidor har unika sidtitlar som beskriver sidans innehåll och funktion på ett tydligt sätt. Vi rekommenderar att du först i titeln anger sidans unika innehåll och att du därefter anger organisationens-/webbplatsensnamn.

#### **Kommentar**

Vi ser att ni har unika och relevanta sidtitlar och punkten bedöms som inga fel funna. Det här gäller även sidan "Aktuell" som är unik och relevant men som är inkonsekvent med länkarna som leder dit, se GE90.

#### **Kopplade riktlinjer**

[WCAG 2.0 - 2.4.2 \(A\)](https://www.w3.org/TR/WCAG20/#navigation-mechanisms) [WCAG 2.1 - 2.4.2 \(A\)](https://www.w3.org/TR/WCAG21/#page-titled) [Vägledning för webbutveckling - R135 \(1\)](https://webbriktlinjer.se/riktlinjer/135-skriv-beskrivande-sidtitlar/) [EN 301 549 - 9.2.4.2](https://www.etsi.org/deliver/etsi_en/301500_301599/301549/02.01.02_60/en_301549v020102p.pdf)

## **CP110: Sidans huvudsakliga språk är angivet i koden**

#### **Bakgrund**

Huvudsakligt språk ska anges i koden på samtliga sidor. Detta gör det möjligt för uppläsande hjälpmedel att avgöra på vilket språk texten är skriven och därmed välja rätt röst för det aktuella språket. Huvudsakligt språk ska anges direkt i elementet html, överst i sidans kod.

I html5 anges huvudsakligt språk med lang-attributet:

```
<html lang="sv">
```
I xhtml anges huvudsakligt språk med attributet xml:lang="sv". Detta ska dock kompletteras med det äldre sättet att skriva för bakåtkompatibilitet (undantaget xhtml 1.1). Exempel:

```
<html xml:lang="sv" lang="sv">
```
Inga fel funna

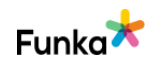

#### **Kommentar**

Vi ser att ni anger rätt språkkod för sidans huvudsakliga språk och punkten bedöms som inga fel funna.

#### **Kopplade riktlinjer**

[WCAG 2.0 - 3.1.1 \(A\)](https://www.w3.org/TR/WCAG20/#meaning) [WCAG 2.1 - 3.1.1 \(A\)](https://www.w3.org/TR/WCAG21/#language-of-page) [Vägledning för webbutveckling - R17 \(3\)](https://webbriktlinjer.se/riktlinjer/17-anpassa-webbplatsen-for-flersprakighet/) [Vägledning för webbutveckling - R141 \(1\)](https://webbriktlinjer.se/riktlinjer/141-ange-sidans-sprak-i-koden/) [EN 301 549 - 9.3.1.1](https://www.etsi.org/deliver/etsi_en/301500_301599/301549/02.01.02_60/en_301549v020102p.pdf)

## **CP120: Språk som avviker från sidans huvudsakliga språk är angivet i koden**

Inga fel funna men kan förbättras

#### **Bakgrund**

När språkändringar görs i innehållet ska dessa märkas ut. Det kan exempelvis vara om det finns ett citat på sidan som är på ett annat språk eller om sidan ger information på ett språk men menyerna och webbplatsens struktur är på ett annat. Sådana ändringar ska anges i koden. Detta kan göras på de flesta element, exempelvis span, li, div, a och p. Enstaka termer och ord behöver inte märkas upp.

I html5 anges språk med lang-attributet:

```
<p lang="sv">
```
Detta anger att stycket i fråga är skrivet på engelska. Attributet kan användas på alla html-element i html5.

I xhtml anges språk med attributet xml:lang="sv". Detta ska dock kompletteras med det äldre sättet att skriva för bakåtkompatibilitet (undantaget xhtml 1.1). Till exempel så här:

```
<p xml:lang="en" lang="en">
```
#### **Kommentar**

Vi ser att ni använder korrekt språkkod för avvikande språk när det gäller engelska eftersom hela siten är översatt. Vi förstår också att det här är i ett övergångsskede vilket gör att gammalt blandas med nytt.

Det förefaller vara så att språkversioner utöver engelska kommer att fasas ut

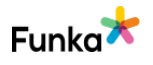

eftersom sidan "Other languages" inte kan nås längre annat än med direkt länk. På den nya webbplatsen behöver ni då också översätta menyn till engelska om hela webbplatsen ska översättas.

Alltså kan vi inte hitta några fel, men rekommederar att ni även översätter menyn, sidfoten och nyhetsbrevsfunktionerna om de är aktuella för en internationell publik annars behöver de ha svenska som avvikande språk i den engelska språkversionen av webbplatsen. Punkten bedöms med inga fel funna men kan förbättras.

#### **Rekommendationer**

• Översätt även meny, sidfot och nyhetsbrev eller ange svenska som avvikande språk i den engelska versionen av webbplatsen.

#### **Kopplade riktlinjer**

[WCAG 2.0 - 3.1.2 \(AA\)](https://www.w3.org/TR/WCAG20/#meaning) [WCAG 2.1 - 3.1.2 \(AA\)](https://www.w3.org/TR/WCAG21/#language-of-parts) [Vägledning för webbutveckling - R17 \(3\)](https://webbriktlinjer.se/riktlinjer/17-anpassa-webbplatsen-for-flersprakighet/) [Vägledning för webbutveckling - R142 \(1\)](https://webbriktlinjer.se/riktlinjer/142-ange-sprakforandringar-koden/) [EN 301 549 - 9.3.1.2](https://www.etsi.org/deliver/etsi_en/301500_301599/301549/02.01.02_60/en_301549v020102p.pdf)

# **Struktur & formatering**

## **ST20: Områdesrubriker beskriver områdets funktion tydligt och kortfattat**

#### **Bakgrund**

Precis som rubriker i innehållet på sidan är det viktigt att områdesrubrikerna hjälper användaren. En områdesrubrik ska kort och så specifikt som möjligt återge vad området har för innehåll. Generiska rubriker som "Sidfot", "Relaterat" eller "Läs mer" fungerar inte bra. Försök i stället att använda mer konkreta rubriker som "E-tjänster", "Broschyrer och fördjupning" eller "Kontakt".

#### **Kommentar**

Vi ser att ni har områdesrubriker för områden och att de hjälper användaren och punkten bedöms som inga fel funna.

#### **Kopplade riktlinjer** [WCAG 2.0 - 2.4.6 \(AA\)](https://www.w3.org/TR/WCAG20/#navigation-mechanisms)

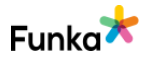

Inga fel funna

[WCAG 2.1 - 2.4.6 \(AA\)](https://www.w3.org/TR/WCAG21/#headings-and-labels) [Vägledning för webbutveckling - R61 \(1\)](https://webbriktlinjer.se/riktlinjer/61-skriv-tydliga-och-berattande-rubriker/) [EN 301 549 - 9.2.4.6](https://www.etsi.org/deliver/etsi_en/301500_301599/301549/02.01.02_60/en_301549v020102p.pdf)

## **ST40: Innehållsrubriker har täckning i texterna och lockar till läsning**

**Bakgrund**

Rubriken är det första som läsaren läser. Det kan också bli det enda som läsaren läser, om rubriken inte hänger ihop med texten på ett korrekt sätt eller leder till "fel" innehåll.

Därför är det viktigt att rubrikerna ger relevant information om den tillhörande texten. Rubrikerna bör innehålla det eller de viktigaste nyckelorden i texten. De ska också vara inbjudande, så att de lockar läsaren att läsa mer.

Både huvudrubriker och underrubriker bör vara korta, men de ska inte vara som en överskrift med bara ett eller två ord. Var hellre tydliga med vilket innehåll som kommer efter rubriken. Ofta är det bra att låta rubriker bestå av en hel mening, gärna med ett aktivt verb.

#### **Kommentar**

Vi ser att rubriker har täckning i texterna och lockar till läsning och punkten bedöms som inga fel funna.

#### **Kopplade riktlinjer**

[WCAG 2.0 - 2.4.6 \(AA\)](https://www.w3.org/TR/WCAG20/#navigation-mechanisms) [WCAG 2.1 - 2.4.6 \(AA\)](https://www.w3.org/TR/WCAG21/#headings-and-labels) [Vägledning för webbutveckling - R61 \(1\)](https://webbriktlinjer.se/riktlinjer/61-skriv-tydliga-och-berattande-rubriker/) [EN 301 549 - 9.2.4.6](https://www.etsi.org/deliver/etsi_en/301500_301599/301549/02.01.02_60/en_301549v020102p.pdf)

Tegnergatan 23 1140 Stockholm +46 8555 770 60 kontakt@funka.com www.funka.com

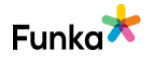

 $\vee$  Inga fel funna

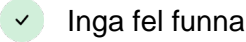

## **ST60: Text som visuellt fungerar som rubriker är också kodade som rubriker**

#### **Bakgrund**

Rubrikerna är något av det första som användaren ser och läser på en ny sida. Betydelsen av en bra rubriksättning är därför oerhört stor för att nå ut med informationen. Men alla användare kan inte se rubrikerna, en del är beroende av ett hjälpmedel för att ta till sig informationen. För att hjälpmedlen ska förstå vad som är rubriker på en sida och återge dessa till användaren krävs det att de är korrekt kodade med h-elementen.

Det är flera saker som är viktiga men en grundförutsättning är att det som ser ut som, och därför visuellt fungerar som, rubriker också är kodade med korrekta rubrikelement.

I html kodas rubriker med elementen h1, h2, h3, h4, h5 och h6. Siffran indikerar nivån. Det går också att koda rubriker med wai-aria. Då ger man texten role="heading" och anger nivå med attributet aria-level. Vi avråder dock från det eftersom stödet inte är hundraprocentigt bland hjälpmedlen och det ökar risken för problem.

Det finns ett undantag till den här punkten. Om du har rubriker som visas så fort sidan laddas och som ligger före innehållets huvudrubrik i strukturen så ska de inte kodas som rubriker. Exempel på detta är en visuell rubrik ovanför vänstermenyn på en webbsida där navigationen kommer före innehållet i strukturen. Den ska inte kodas som en rubrik. Däremot om du har en utfällande meny som bara visas när användaren klickat på en knapp eller länk, och den har visuella rubriker, då ska de vara kodade som riktiga rubriker.

#### **Kommentar**

Vi ser inte att ni har visuella rubriker och punkten bedöms som inga fel funna.

#### **Kopplade riktlinjer**

[WCAG 2.0 - 1.3.1 \(A\)](https://www.w3.org/TR/WCAG20/#content-structure-separation) [WCAG 2.1 - 1.3.1 \(A\)](https://www.w3.org/TR/WCAG21/#info-and-relationships) [Vägledning för webbutveckling - R1 \(1\)](https://webbriktlinjer.se/riktlinjer/1-utga-fran-wcag-2-0-niva-aa/) [EN 301 549 - 9.1.3.1](https://www.etsi.org/deliver/etsi_en/301500_301599/301549/02.01.02_60/en_301549v020102p.pdf)

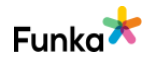

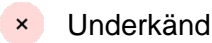

## **ST80: Rubrikstrukturen inleds med en huvudrubrik och hoppar inte över nivåer**

#### **Bakgrund**

Rubrikelementen ska forma en korrekt struktur. Det innebär att första rubriken ska vara kodad som en h1-rubrik, den kan efter sig ha en annan h1-rubrik eller en h2 rubrik. En h2-rubrik kan återföljas av h1, h2 eller h3 och så vidare. Exempel:

```
<h1>Huvudrubrik</h1>
    <h2>Underrubrik</h2>
      <h3>Rubriknivå 3</h3>
      <h3>Rubriknivå 3</h3>
    <h2>Underrubrik</h2>
```
Du får inte hoppa över nivåer (gå från h1 till h3 exempelvis), det leder till att användaren inte litar på strukturen och det blir svårt att förstå hur informationen hänger ihop.

#### **Kommentar**

Vi ser att sidor som är undersidor från den gamla webbplatsen har en fungerande rubrikstruktur. Där fungerar strukturen då övriga delar som menyer också följer med. Se till exempel "PSI-regler". Där inleds sidan med h1 följt av h2 och h3. På den nya sidmallen för undersidor fungerar det sämre än tidigare då innehållet inleds med h1 men inte alltid har en h2. Därefter följer "nyhetsbrevskomponenten", som har som första rubrik h3, se till exempel "Kontakta oss" nedan. Rubriken för sidan är "Kontakta oss", en h1:a, följt av sidfotens rubriker. Här kan man fundera på komponentens placering och strukturella nivå, se ST90 om att skapa en logiskt matchande struktur.

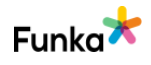

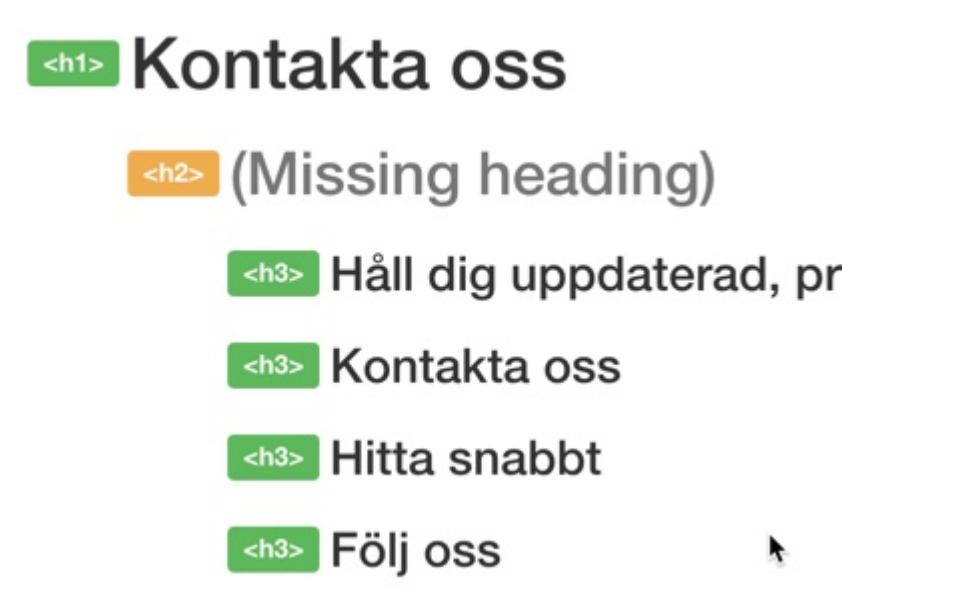

Slutligen de nya sidmallarna med till exempel "Startsidan", där hoppas h1 och h2 över för att börja på en h3, se nedan.

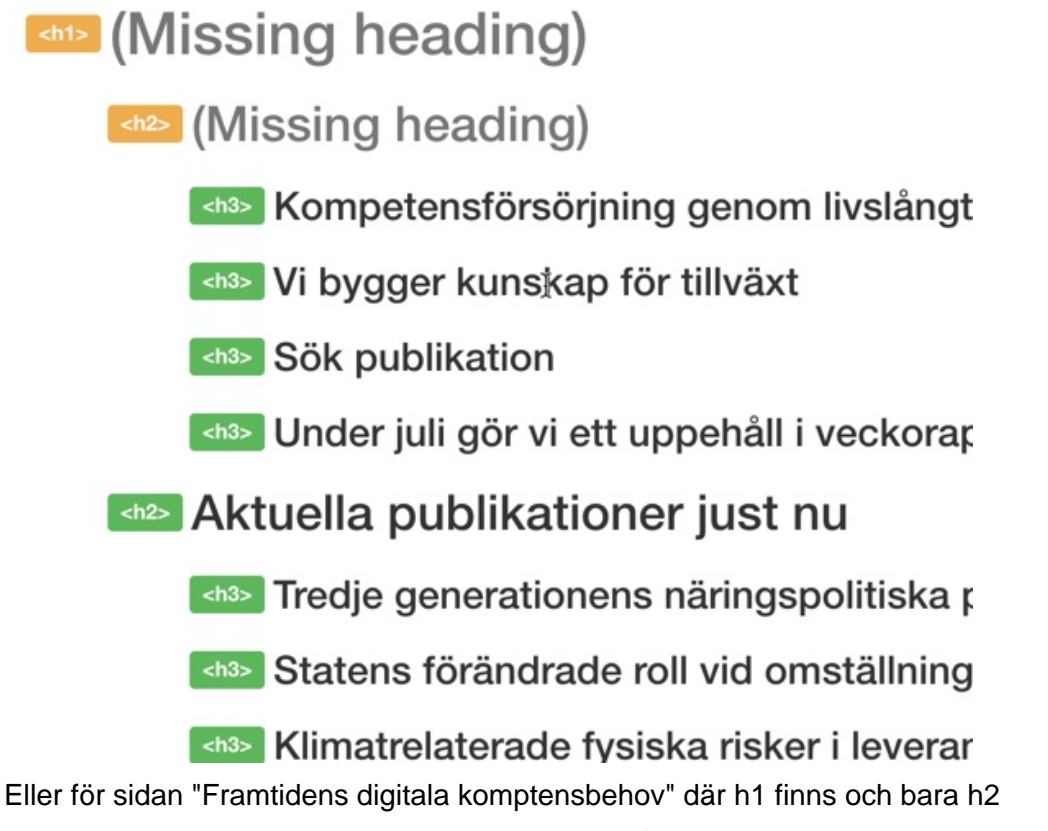

hoppas över. Punkten bedöms med underkänd då användare med uppläsande hjälpmedel inte kan lita på strukturen.

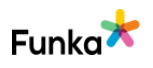

# **Example 15 Server** digitala kompeter - en delphiinspirerad studie.

Osäkerheten kring digitaliseringens effekter på näringslivet är stor och forskningsresultaten är motstridiga. I den här studien låter vi svenska experter ge : syn på hur arbetslivet kommer att förändras på tio års sikt. Sju framtidsbilder framt De sektorer som experterna anser kommer att förändras kraftigt är Transport, Han IKT och Tillverkning.

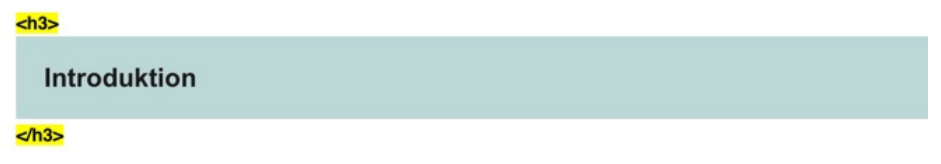

#### **Sidreferenser:**

[Kontakta oss](https://www.tillvaxtanalys.se/omoss/kontaktaoss.4.62dd45451715a00666f1381b.html)

**[Startsidan](https://www.tillvaxtanalys.se/)** 

[Framtidens digitala kompetensbehov](https://www.tillvaxtanalys.se/publikationer/pm/pm/2020-04-21-framtidens-digitala-kompetensbehov---en-delphiinspirerad-studie.html)

#### **Rekommendationer**

- Inled webbplatsens sidor med H1.
- Hoppa inte över nivåer.

• Kontrollera strukturen med och utan komponenter som skjuts in i koden så att det bildas en logisk hierarki, se ST90.

#### **Kopplade riktlinjer**

[WCAG 2.0 - 1.3.1 \(A\)](https://www.w3.org/TR/WCAG20/#content-structure-separation) [WCAG 2.1 - 1.3.1 \(A\)](https://www.w3.org/TR/WCAG21/#info-and-relationships) [Vägledning för webbutveckling - R105 \(1\)](https://webbriktlinjer.se/riktlinjer/105-skapa-rubriker-med-h-element/) [EN 301 549 - 9.1.3.1](https://www.etsi.org/deliver/etsi_en/301500_301599/301549/02.01.02_60/en_301549v020102p.pdf)

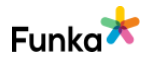

Underkänd

## **ST90: Rubrikstrukturen är logisk och återger innehållets hierarki**

#### **Bakgrund**

Rubrikstrukturen ska vara logisk och spegla strukturen i sidans innehåll. Inled alla sidor med en korrekt huvudrubrik (elementet h1) överst i innehållet. Därefter ska alla rubriker komma i en hierarkiskt korrekt ordning som återspeglar innehållets struktur. Tänk på att siffran inte ska återge hur viktig rubriken är utan hur den förhåller sig till övriga rubriker, är det en underrubrik till föregående rubrik, eller ska den ligga på samma nivå?

Föregående punkt handlar om att strukturen är formellt korrekt. Den här punkten handlar om att det är en struktur som faktiskt matchar innehållet på sidan.

#### **Kommentar**

Vi ser att ni har en rubrikstruktur som på undersidorna i text och rubriker matchar. Här kan det dock vara problem med sidfoten och nyhetsbrevsfunktionerna. Sidfoten innehåller ofta information som är relaterad till organisationen och då vanligen passar in på startsidan och underordnad den vanliga sidstrukturen. På en innehållssida som till exempel "Klimatrelaterade fysiska risker i leverantörskedjan" blir det mindre logiskt att sidfotsinformationen är underordnad huvudrubriken. Det är då mer relevant med en egen rubrikstruktur för sidfoten, som då ska börja med h1.

Samma resonemang gäller för nyhetsbrevsfunktionen, sidfoten kan inte vara underordnad nyhetsbrevet men möjligen överordnad, men placeringen gör det inte möjligt. Det innebär att en grundläggande logisk struktur för webbplatsen kan vara tre h1:or, med underordnad struktur. En h1 för sidans huvudinnehåll, en h1 för nyhetsbrev och en h1 för sidfoten. I bilden nedan ser vi att både nyhetsbrev och sidfot är underordnade h1:an i stället för att vara parallella med h1:an.

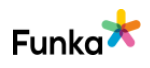

# <h1> Klimatrelaterade fysiska risker i  $<$ /h1>

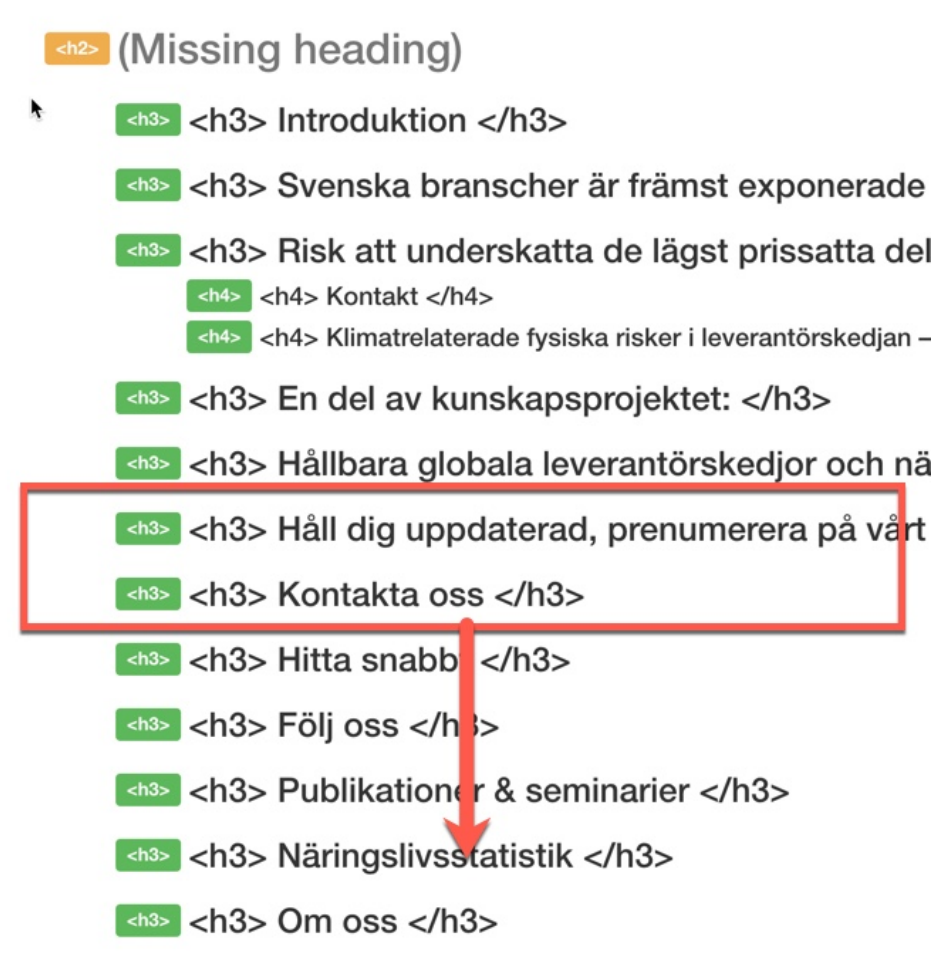

#### **Sidreferenser:**

[Klimatrelaterade fysiska risker i leverantörskedjan](https://www.tillvaxtanalys.se/publikationer/pm/pm/2020-04-27-klimatrelaterade-fysiska-risker-i--leverantorskedjan---en-analys-av-svenska-branschers-exponering.html)

#### **Rekommendationer**

• Överväg att skapa en egen struktur för sidfotskomponenten och nyhetsbrevskomponenten.

#### **Kopplade riktlinjer**

[WCAG 2.0 - 1.3.1 \(A\)](https://www.w3.org/TR/WCAG20/#content-structure-separation) [WCAG 2.1 - 1.3.1 \(A\)](https://www.w3.org/TR/WCAG21/#info-and-relationships) [Vägledning för webbutveckling - R105 \(1\)](https://webbriktlinjer.se/riktlinjer/105-skapa-rubriker-med-h-element/) [EN 301 549 - 9.1.3.1](https://www.etsi.org/deliver/etsi_en/301500_301599/301549/02.01.02_60/en_301549v020102p.pdf)

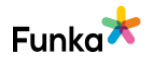

## **ST120: Listor är korrekt kodade och används på rätt sätt**

#### **Bakgrund**

En del information passar att lägga in i listor. Det gäller exempelvis uppräkningar, definitionslistor och beskrivningar över olika steg i en process.

För att lägga in dessa listor ska de element som finns i html för ändamålet användas. Detta är en förutsättning för att ett hjälpmedel ska tolka och presentera dem som korrekta listor för användaren.

För att inleda en punktlista används elementet ul, för att inleda en numrerad lista används elementet ol. Varje listelement skapas sedan med elementet li.

För definitionslistor används elementet dl för att starta listan, dt för att ange den term som ska definieras och dd för att ge dess beskrivning.

Listor kan även användas för att strukturera menyn. Genom att lägga in menyn i en nästlad lista kan du förmedla menyns hierarki på ett rudimentärt sätt även för användare som inte kan se den.

Exempel:

```
<ul>
      <li><a href="bs.hmtl">Barn & skola</a></li>
      <li><a href="bb.html">Bo & bygga</a>
           <ul>
               <li><a href="blov.html">Bygglov</a></li>
               <li><a href="proj.html">Aktuella 
byggprojekt</a></li>
          \langle/ul>
     \langle/li>
      <li><a href="tur.html">Turism</a></li>
 \langle/ul>
```
#### **Kommentar**

Vi ser att ni använder listor för menyer och för punktlistor, vilket är bra.

Eftersom den nya webbplatsen består av både gammalt och nytt innehåll har vi hittat sidor när listor inte används, se "Är det annorlunda denna gång? - Om ny teknik och effekterna på sysselsättning" nedan. Här finns en punktlista som inte är

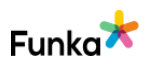

Underkänd

#### uppmärkt. Det här förefaller vara ett redaktionellt innehåll. För skärmläsaranvändare blir det svårare att få en överblick av innehållet. Med listelementet får användaren dessutom veta antalet listpunkter.

Kortrapporten består av besök och möten med följande organisationer;

- Stanford University Virtual Human Interaction Lab
- Stanford University Artificial Intelligence Lab
- **Prospect Silicon Valley**
- Google Earth Engine
- **SRI Robotics**
- Imergy Power Systems
- **Bloom Energy**
- Salesforce.com
- 10<sub>bit</sub>
- Made in Space, NASA Ames Research Center, Mountain View, CA
- Berkeley Roundtable on the International Economy
- Center for Information Technology Research in the Interest of Society
- Bay Area Council Economic Institute
- Twitter
- Long Now Foundation
- **Tesla Motors**
- **Silicon Valley Robotics**
- Citrine Informatics

#### Inledning

Vi ser att användingen av listor även i det nya gränssnittet förekommer på komponenter som inte är redaktionellt material, se nedan från samma sida. En komponent som vi sett på sidan "Framtidens digitala kompetensbehov" som finns på fler sidor på webbplatsen. Där skapar ni en komplexitet som blir onödig för användare med uppläsande hjälpmedel, eftersom det är en lista med bara ett objekt.

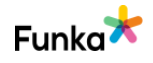

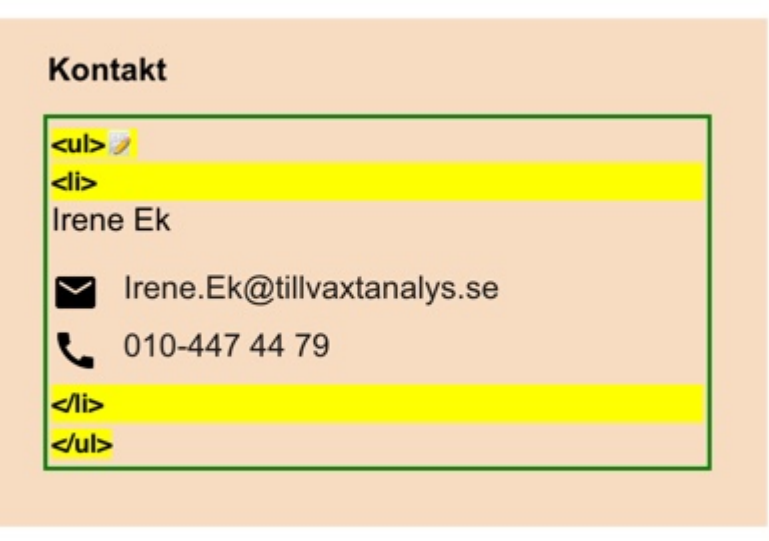

Vi ser också att användningen av listor kan behövas även på "Publikationssök", där ni använder role="listbox", som motsvaras av html-elemetet select. Här kan det förefalla rimligt med listor för de "kort" som visar sökresultaten. Däremot kan den listan bli lång och då behöver resultaten delas in i sidor. Ett alternativ kan vara att skapa en knapp som visar tio nya sökresultat, eller visar träffarna 11-19 och så vidare. Det kortar ner det som visas på sidan vilket blir bättre i en mobil enhet.

#### **Sidreferenser:**

[Är det annorlunda denna gång? - Om ny teknik och effekterna på sysselsättning](https://www.tillvaxtanalys.se/publikationer/arkiv/utlandsbaserad-omvarldsbevakning-2009-2016/kortrapporter/2015-03-02-ar-det-annorlunda-denna-gang---om-ny-teknik-och-effekterna-pa-sysselsattning.html) [Framtidens digitala kompetensbehov](https://www.tillvaxtanalys.se/publikationer/pm/pm/2020-04-21-framtidens-digitala-kompetensbehov---en-delphiinspirerad-studie.html)

#### **Rekommendationer**

- Skapa en formatmall för redaktionellt material för listor om det inte finns.
- Undvik listor för komponenter som inte nödvändigtvis behöver vara i form av en lista..
- Använd listor vid uppräkningar, men visa bara nödvändigt antal resultat för att inte sidans innehålls ska bli för långt.

**Kopplade riktlinjer** [WCAG 2.0 - 1.3.1 \(A\)](https://www.w3.org/TR/WCAG20/#content-structure-separation) [WCAG 2.1 - 1.3.1 \(A\)](https://www.w3.org/TR/WCAG21/#info-and-relationships)

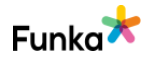

## **ST180: Stycken är skapade med elementet p och används på rätt sätt**

#### **Bakgrund**

För att lägga in textstycken på en sida ska elementet p användas. Detta gör dokumenten lättare att skumläsa med ett uppläsande hjälpmedel. Användaren kan då i många av dessa hoppa från stycke till stycke. Extra viktigt är detta givetvis i lagtexter där de olika styckena måste gå att särskilja från varandra. Använd inte elementet br eller hr för att skilja textstycken.

#### **Kommentar**

Vi ser att ni använder p-elementet för textstycken och punkten bedöms som inga fel funna.

#### **Kopplade riktlinjer**

[WCAG 2.0 - 1.3.1 \(A\)](https://www.w3.org/TR/WCAG20/#content-structure-separation) [WCAG 2.1 - 1.3.1 \(A\)](https://www.w3.org/TR/WCAG21/#info-and-relationships) [Vägledning för webbutveckling - R1 \(1\)](https://webbriktlinjer.se/riktlinjer/1-utga-fran-wcag-2-0-niva-aa/) [EN 301 549 - 9.1.3.1](https://www.etsi.org/deliver/etsi_en/301500_301599/301549/02.01.02_60/en_301549v020102p.pdf)

## **ST200: Citat är markerade med q eller blockquote Inte aktuellt**

#### **Bakgrund**

Märk upp längre citat med elementet blockquote.

Visuellt skapar elementet ett indrag i texten, något som en del publiceringssystem utnyttjar för att erbjuda en enkel funktion för indrag i texteditorn. Detta ska dock undvikas. Blockquote får bara användas för citat.

Använd elementet q för att märka upp och formatera kortare citat.

I både blockquote och q ska attributet cite användas för att ange en källa i form av en url om det finns en sådan källa.

Exempel:

```
<blockquote 
cite="http://www.svt.se/vader/prognos_071224.html">
```
 $\vee$  Inga fel funna

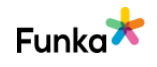

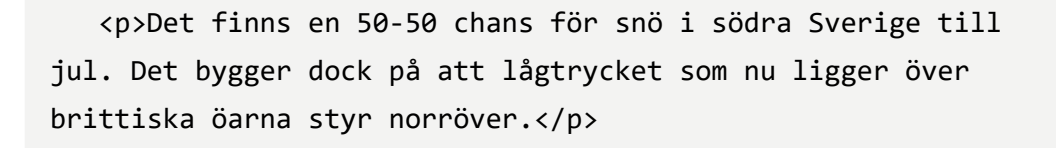

</blockquote>

#### **Kopplade riktlinjer**

[WCAG 2.0 - 1.3.1 \(A\)](https://www.w3.org/TR/WCAG20/#content-structure-separation) [WCAG 2.1 - 1.3.1 \(A\)](https://www.w3.org/TR/WCAG21/#info-and-relationships) [Vägledning för webbutveckling - R1 \(1\)](https://webbriktlinjer.se/riktlinjer/1-utga-fran-wcag-2-0-niva-aa/) [EN 301 549 - 9.1.3.1](https://www.etsi.org/deliver/etsi_en/301500_301599/301549/02.01.02_60/en_301549v020102p.pdf)

# **Bilder**

## **IM10: Text presenteras som text, inte som bilder av text**

#### **Bakgrund**

Bilder är på många sätt ett bättre sätt att kommunicera information på än vanlig text. Med bilder kan man åskådliggöra komplexa samband och svåra begrepp. Bilder underlättar även i det att de bryter av texten och får användaren att uppleva texten som mindre intensiv och jobbig.

#### **Bilder av text**

Bilder ska alltså användas där det är lämpligt, men de ska inte användas för att representera text. Ska text läggas ut i innehållet, menyerna eller på andra ställen på sidorna, ska texten läggas ut som ren text. Bilder av text skapar många gånger kraftiga tillgänglighetsproblem.

När bilder förstoras blir varje bildpunkt större, men text är inlagd som vektorer, något som gör att varje tecken blir uppbyggt av fler bildpunkter när texten förstoras. Skillnaden blir då att bilden av text blir kantig och ofta upplevs som suddigare medan vanlig text förblir skarp. Detta blir extra tydligt i förstorande hjälpmedel. Nedanför har vi lagt in två bilder, först en bild som föreställer en bild av text vilken alltså är skapad med pixelgrafik och nedanför denna en bild på riktig text som alltså är skapad med vektorgrafik. Det är samma textstorlek och vi har sedan zoomat in 300 %.

Inga fel funna

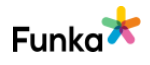

# **Text som bild Text som text**

Ett annat problem med bilder av text är att texten i en bild inte kan anpassas av hjälpmedel för dyslektiker, den kan inte heller kopieras, något som en del hjälpmedel för denna grupp kräver. Även om man sätter en alt-text på bilden av text är det inte säkert att ett hjälpmedel för dyslektiker kan hantera detta.

#### **Undantag**

I vissa situationer kan det vara berättigat att använda text i en bild, det kan exempelvis gälla för organisationsscheman eller olika typer av flödesscheman där texten måste vara en del av bilden.

När text används i sådana bilder måste den göras minst dubbelt så stor som den vanliga texten på webbplatsen (detta eftersom texten i bilden inte kan förstoras på något bra sätt av webbläsare och hjälpmedel). Samtidigt måste kontrasterna vara bra, och bilden måste innehålla en alt-text.

Om inte denna beskrivning kan hålla all information som bilden visar måste det antingen finnas en utförlig beskrivning som läggs in via attributet longdesc eller en utförlig beskrivning i anslutning till bilden. Om det exempelvis rör sig om ett organisationsschema kan organisationen med dess olika avdelningar beskrivas i text under bilder. Använd rubriker och listor för att strukturera informationen på ett så tydligt sätt som möjligt.

#### **Kommentar**

Vi ser att text presenteras som text, inte som bilder av text och punkten bedöms som inga fel funna.

#### **Kopplade riktlinjer**

[WCAG 2.0 - 1.4.5 \(AA\)](https://www.w3.org/TR/WCAG20/#visual-audio-contrast) [WCAG 2.0 - 1.4.9 \(AAA\)](https://www.w3.org/TR/WCAG20/#visual-audio-contrast) [WCAG 2.1 - 1.4.5 \(AA\)](https://www.w3.org/TR/WCAG21/#images-of-text) [WCAG 2.1 - 1.4.9 \(AAA\)](https://www.w3.org/TR/WCAG21/#images-of-text-no-exception)

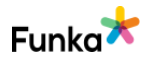

## **IM30: Likvärdiga textbeskrivningar finns för alla meningsbärande grafiska element på webbplatsen**

#### **Bakgrund**

För att hjälpmedel ska återge innehållet i bilder till användaren måste bilderna förses med en alternativ beskrivning. Detta görs vanligen med hjälp av attributet alt (kan i olika publiceringssystem kallas för tooltip eller beskrivning). Den alternativa beskrivningen ska kortfattat redogöra för bildens motiv. Ju viktigare bilden är för sidan och förståelsen desto mer ingående behöver beskrivningen vara.

Alt-texten ska hållas under 150 tecken, men ibland räcker inte det för att återge all information i bilden. Då måste alt-texten kort ange vad bilden visar och hänvisa till en längre beskrivning eller till motsvarande information. Exempelvis:

 "Diagram över befolkningsutvecklingen i Sverige. Se tabell efter bilden". Meningsbärande grafiska objekt är i princip alla bilder som innehåller information, illustrationer, fotografier, ikoner, bildknappar, bildlänkar och så vidare. Icke meningsbärande grafiska objekt är exempelvis streck, tomrum, färgade bakgrundsplattor och liknande. Sådana bilder ska i första hand läggas in med css. Länkade bilder, kräver lite extra eftertanke. Om du har en länk som bara består av en bild så måste bildens alt-text i första hand återge länkens mål. Om du har en länk som både innehåller en bild och en text måste du tänka på att länkbeskrivningen kommer att bestå av länktexten och bildens alt-text. Beroende på situationer kan du då behöva ha en tom alt-text. Det är exempelvis bara irriterande att höra: Skrivare Skriv ut, om du har en skriv ut länk med ikon.

Även om du har formulär och där använder input type="image" så ska denna ha en alt-text som förklarar objektets funktion. Notera dock att det oftast är bättre att använda input varianter som är anpassade för syftet, exempelvis är det bättre att använda input type="submit" eller ett button-element för knappar, snarare än en bild.

Använder du elementen figure och figcaption så ska bilden fortfarande ha en alttext, exempel:

<figure>

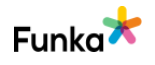

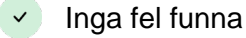

```
 <img … alt="Sverige år 1790" />
    <figcaption>
      Figur 1 - Bilden visar sveriges utbredning 1790...
    </figcaption>
</figure>
```
## **Kommentar**

Vi ser att bilder har alt-attributet angivet och punkten bedöms med inga fel funna.

**Kopplade riktlinjer** [WCAG 2.0 - 1.1.1 \(A\)](https://www.w3.org/TR/WCAG20/#text-equiv-all) [WCAG 2.1 - 1.1.1 \(A\)](https://www.w3.org/TR/WCAG21/#non-text-content) [Vägledning för webbutveckling - R1 \(1\)](https://webbriktlinjer.se/riktlinjer/1-utga-fran-wcag-2-0-niva-aa/) [EN 301 549 - 9.1.1.1](https://www.etsi.org/deliver/etsi_en/301500_301599/301549/02.01.02_60/en_301549v020102p.pdf)

# **IM40: Alt-texten beskriver bilden eller bildens syfte Example 18 VInderkänd**

## **Bakgrund**

Alla meningsbärande grafiska objekt ska innehålla en kort alternativ beskrivning (alt-text) som motsvarar bildens funktion i dokumentet. Alternativa beskrivningar ska:

#### • Beskriva bildens motiv

#### • Beskriva bildens funktion (ifall den är klickbar)

Bilder som huvudsakligen är av dekor-karaktär kan vara mycket kortfattat beskrivna. Bilder som förmedlar viktig information behöver beskrivas mer ingående.

Det är ofta bra om man beskriver vilken typ av grafiskt objekt som används. Till exempel: "Stefan Johansson från Funka Nu AB, foto" eller "Gubbe som spikar med en hammare, illustration".

Grafiska objekt som inte är meningsbärande (exempelvis layout-element) behöver inte beskrivas. Det är däremot viktigt att säkerställa att det finns tomma alt-attribut på sådana objekt.

## **Kommentar**

Vi ser att även om alt-attributet finns på alla meningsbärande bilder ser vi att alternativtexter som beskriver bilden eller bildens syfte inte stämmer på en del

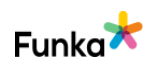

platser och punkten bedöms som underkänt. Det förefaller vara på bildinnehåll som ärvts från den gamla webbplatsen.

För grafiken som presenterar statistik är det diagram där texten inte stämmer med innehållet. Det finns en alternativtext, men behöver antingen kompletteras med en tabell eller en bättre alternativtext. Alternativtexten ska vara kortfattad, i likhet med den ni har nu. Alternativtexten för diagram behöver då antingen hänvisa till den löpande texten som finns i anslutning till bilderna eller hänvisa till en tabell som ett alternativt format, se DM200 och bild nedan. I det övre diagrammet visas nystartade bolag per kvartal sedan 2014, där antalet nystartade bolag är c:a 16500 det senaste kvartalet. Om texten nedanför det övre diagrammet hör till det undre diagrammet i bilden ligger den visuellt för nära det övre diagrammet. Bildens alternativtext borde då spegla detta faktum eftersom det nedre diagrammet visar är den procentuella förändringen.

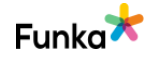

Antal nystartade företag, kvartal

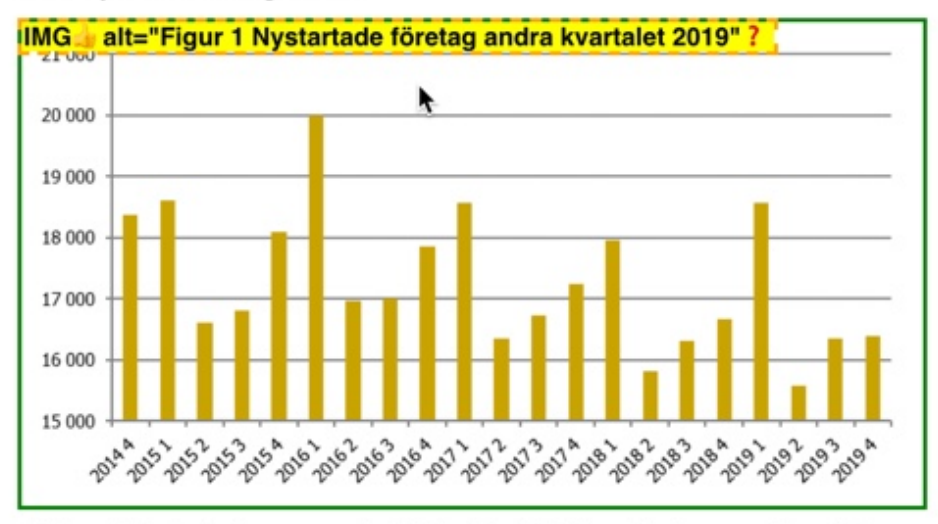

Antal nystartade företag, procentuell förändring jämfört med motsvarande kvartal föregående år

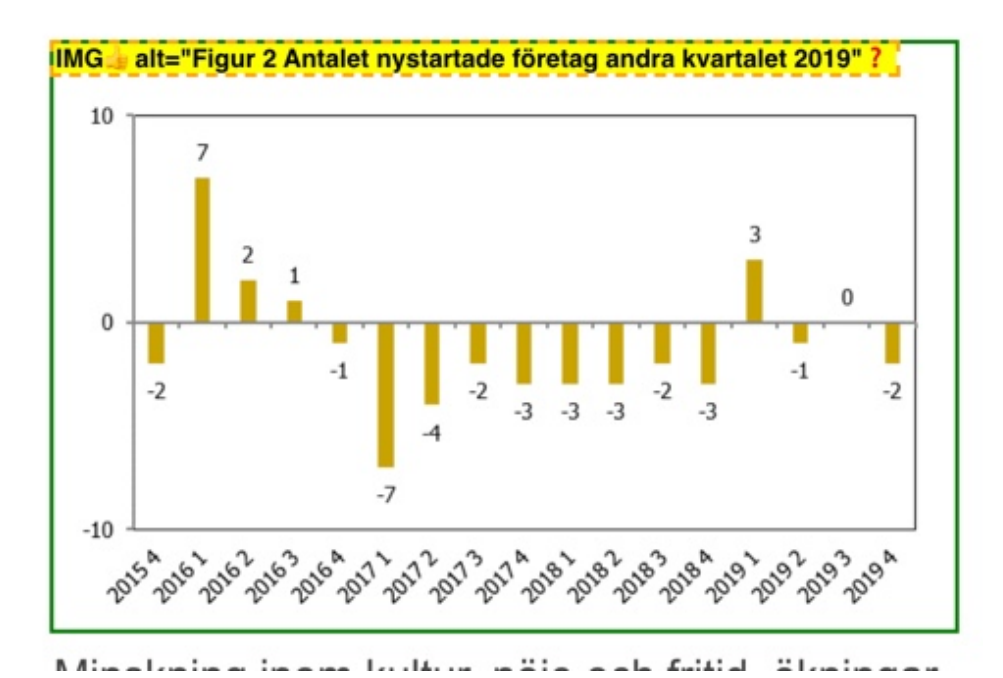

Det här kan naturligtvis vara en redaktionellt problem när bilden läggs in i publiceringssystemet. I exemplet nedan finns bildtext utanför bilden som antyder att så är fallet. Där lyder bildtexten "figur 1...", "figur 2..." och "figur 3..." men alternativtexter för bilderna är "...figur 3", "...figur 3" och "...figur 4".

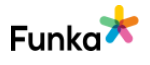

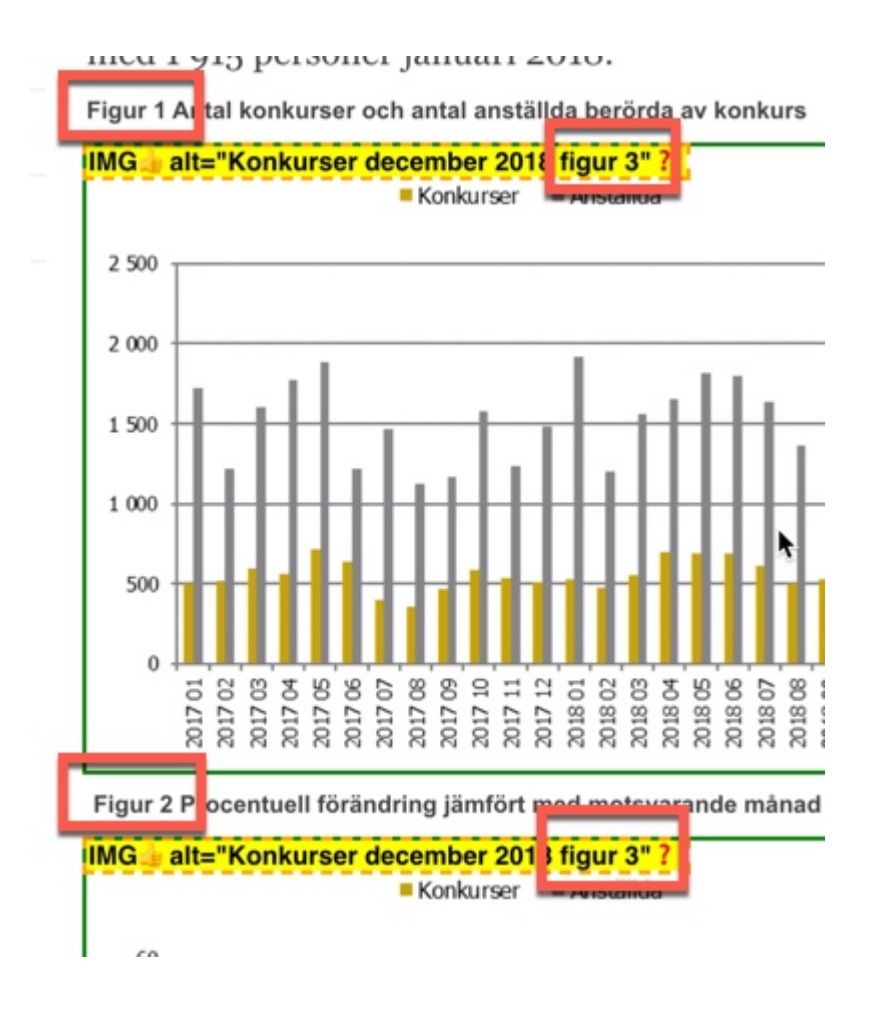

#### **Sidreferenser:**

[Nystartade företag Q4 2019](https://www.tillvaxtanalys.se/statistik/nystartade-foretag/nystartade-foretag/2020-04-08-nystartade-foretag-q4-2019.html)

#### **Rekommendationer**

• Ge meningsbärande bilder en beskrivande alternativtext eller ge ett tabellalternativ till diagram, se DM200.

#### **Kopplade riktlinjer**

[WCAG 2.0 - 1.1.1 \(A\)](https://www.w3.org/TR/WCAG20/#text-equiv-all) [WCAG 2.1 - 1.1.1 \(A\)](https://www.w3.org/TR/WCAG21/#non-text-content) [EN 301 549 - 9.1.1.1](https://www.etsi.org/deliver/etsi_en/301500_301599/301549/02.01.02_60/en_301549v020102p.pdf)

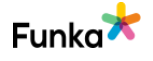

 $\overline{a}$  Inte aktuellt

## **IM60: Klientbaserade bildkartor har textbeskrivningar för både länkar och bilder**

#### **Bakgrund**

Bildkartor (eng. Imagemap) är bilder med klickbara områden i. Det finns två typer av bildkartor, klientbaserade och serverbaserade.

Klientbaserade bildkartor är i grund och botten bara en vanlig bild där ytor i bilden definierats som länkade områden. En serverbaserad bildkarta är en bild där du kan klicka var som helst i bilden och sedan skickas koordinaterna till servern som i sin tur bestämmer vad som ska skickas tillbaka till webbläsaren. Detta används exempelvis för många karttjänster där det går att zooma så som Google Maps och Eniro.

För användare med hjälpmedel utgör klientbaserade bildkartor ett mindre problem än serverbaserade bildkartor, det är en mycket enklare teknik och det är relativt enkelt att se till att alla områden får en lämplig beskrivning.

#### **Tillgängliga, klientbaserade bildkartor**

Den bild som används för bildkartan ska ha en kort beskrivning av vad bilden visar, precis som vilken meningsbärande bild som helst.

De olika klickbara områdena (area-elementen) ska beskrivas i attributet title, men kan som komplement även beskrivas i alt-attributet. Det går också som komplement att i anslutning till bilden lägga vanliga textlänkar till samma sidor som länkarna i bilden leder till. Beroende på hur små de klickbara områdena är kan det rent av bli nödvändigt med en lista med länkar parallellt till bildkartan. Så här kan det se ut:

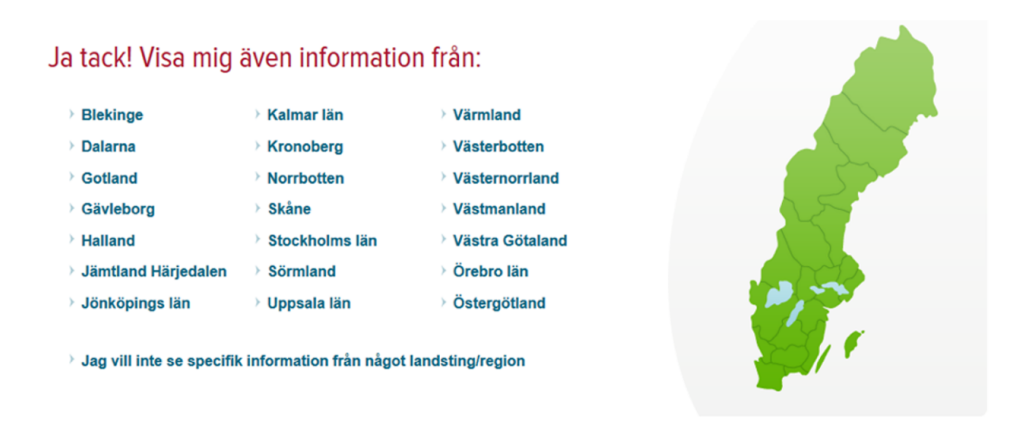

I exemplet kan användaren klicka på länet i listan eller i kartbilden till höger.

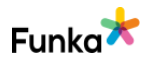

Så här kan koden för en enkel klientbaserad karta se ut. Här har vi valt både att använda alt-text och title-text i de klickbara områden eftersom stödet för de båda attributen varierat i elementet area:

```
<img src="Karta.gif" usemap="#Karta" alt="Sverigekarta">
<map id="Karta" name="Karta">
<area shape="poly" 
coords="102,0,73,12,44,74,27,88,29,115,45,136,61,152,93,157,1
32,158,137,60,132,10,120,0" href="www.funka.com" alt="Se 
projekt i norra Sverige" title="Se projekt i norra Sverige">
<area shape="poly" 
coords="25,117,56,152,91,161,143,164,144,201,79,193,33,184,18
,165" href="www.funka.com" alt="Se projekt i mellersta 
Sverige" title="Se projekt i mellersta Sverige">
<area shape="poly" 
coords="15,165,27,180,80,192,140,204,138,247,18,249,4,171" 
href="www.funka.com" alt="Se projekt i södra Sverige" 
title="Se projekt i södra Sverige">
```

```
</map>
```
#### **Kopplade riktlinjer**

[WCAG 2.0 - 1.1.1 \(A\)](https://www.w3.org/TR/WCAG20/#text-equiv-all) [WCAG 2.0 - 2.4.4 \(A\)](https://www.w3.org/TR/WCAG20/#navigation-mechanisms) [WCAG 2.0 - 2.4.9 \(AAA\)](https://www.w3.org/TR/WCAG20/#navigation-mechanisms) [WCAG 2.1 - 1.1.1 \(A\)](https://www.w3.org/TR/WCAG21/#non-text-content) [WCAG 2.1 - 2.4.4 \(A\)](https://www.w3.org/TR/WCAG21/#link-purpose-in-context) [WCAG 2.1 - 2.4.9 \(AAA\)](https://www.w3.org/TR/WCAG21/#link-purpose-link-only) [Vägledning för webbutveckling - R1 \(1\)](https://webbriktlinjer.se/riktlinjer/1-utga-fran-wcag-2-0-niva-aa/) [EN 301 549 - 9.1.1.1](https://www.etsi.org/deliver/etsi_en/301500_301599/301549/02.01.02_60/en_301549v020102p.pdf) [EN 301 549 - 9.2.4.4](https://www.etsi.org/deliver/etsi_en/301500_301599/301549/02.01.02_60/en_301549v020102p.pdf)

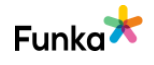

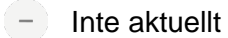

## **IM70: Serverbaserade bildkartor används enbart när det ökar användarnyttan och då erbjuds alternativa vägar att få fram motsvarande information på**

#### **Bakgrund**

Serverbaserade bildkartor kan ge ett stort mervärde till användarna. Det blir exempelvis mycket enklare att zooma ut och zooma in kartan där en adress är markerad och på så sätt orientera sig. Därför rekommenderar vi att du använder serverbaserade bildkartor när det finns ett mervärde för användaren. Det du måste tänka på är följande:

• Det ska gå att hantera kartan med tangentbordet

• Det ska finnas ett alternativt sätt att ta del av informationen som kartan förmedlar. Om det är en karta som visar var ett kontor ligger, ska adressen till kontoret också finnas i textform. Är det en karta med många olika intressepunkter måste det finnas en möjlighet att söka fram en intressepunkt och att lista intressepunkter i en textbaserad lista.

• Tillgängligheten i kartan behöver ses över. Det är omöjligt att inte till viss grad vara beroende av användarens förmåga att uppfatta färg i en karta, men med en genomtänkt användning av ikoner, färger och symboler kan kartan göras rimligt tydlig för så många som möjligt.

• Ha en uttänkt strategi för hur kartan ska fungera i mobila enheter. Användare som skrollar på pekskärm ska inte hamna i en oändlig skroll eftersom kartan tar hela fönstret, det måste gå att skrolla nedanför kartan på sidan (om inte kartan utgör hela sidan).

#### **Kopplade riktlinjer**

[WCAG 2.0 - 1.1.1 \(A\)](https://www.w3.org/TR/WCAG20/#text-equiv-all) [WCAG 2.1 - 1.1.1 \(A\)](https://www.w3.org/TR/WCAG21/#non-text-content) [Vägledning för webbutveckling - R1 \(1\)](https://webbriktlinjer.se/riktlinjer/1-utga-fran-wcag-2-0-niva-aa/) [EN 301 549 - 9.1.1.1](https://www.etsi.org/deliver/etsi_en/301500_301599/301549/02.01.02_60/en_301549v020102p.pdf)

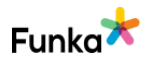

# **Formulär**

## **FS10: Formulärobjekt är kodade med korrekt formulärskod**

#### **Bakgrund**

Det är viktigt att alla delar av ett formulär är inlagda som riktiga formulärobjekt då de annars inte presenteras tillsammans med övriga delar av formuläret i ett hjälpmedel. Ibland förekommer exempelvis knappar som är skapade som länkade bilder i stället för som korrekta formulärknappar. Då listas inte dessa bland övriga formulärobjekt och det blir onödigt svårt att skicka formuläret för en del användare.

Det är också viktigt att rätt typ av element används. I stället för att exempelvis använda kryssrutor men lägga in skript som hindrar att mer än en kryssruta är ikryssad åt gången så ska radioknappar användas.

I html5 finns flera nya typer av formulärobjekt. Dessa har många fördelar för användarna, inte minst i mobilen där tangentbordet kan anpassa sig efter den typ av information som ska matas in. Nedan ett exempel på hur olika typer av inmatningsfält ger upphov till olika tangentbord i mobilen.

```
<label for="postnummer">Postnummer</label>
<input type="number" name="postnummer" id="postnummer">
```

```
<label for="stad">Stad</label>
<input type="text" name="stad" id="stad">
```
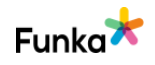

Inga fel funna

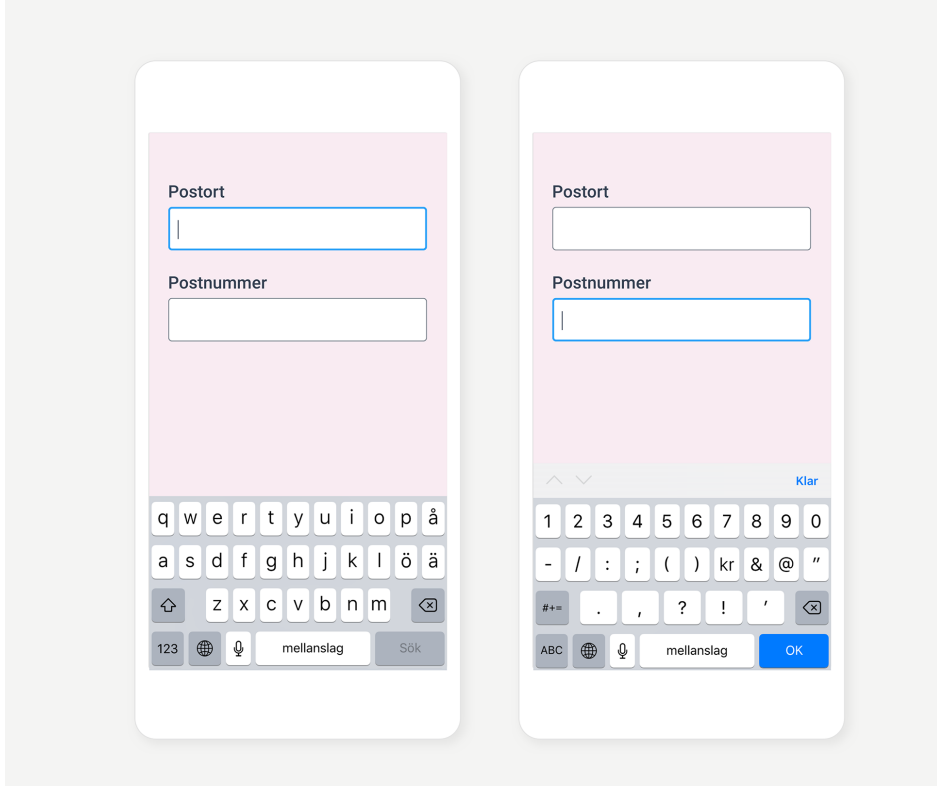

#### **Kommentar**

Vi ser att ni använder korrekt formulärkod för de få formulärobjekt ni har på webbplatsen, som är nyhetsbrevet, cookie-medgivandet, publikationssök och personalfiltreringsfunktionen. Punkten bedöms med inga fel funna.

#### **Kopplade riktlinjer**

[WCAG 2.0 - 1.3.1 \(A\)](https://www.w3.org/TR/WCAG20/#content-structure-separation) [WCAG 2.0 - 4.1.2 \(A\)](http://www.w3.org/TR/WCAG20/#ensure-compat) [WCAG 2.1 - 1.3.1 \(A\)](https://www.w3.org/TR/WCAG21/#info-and-relationships) [WCAG 2.1 - 4.1.2 \(A\)](https://www.w3.org/TR/WCAG21/#name-role-value) [EN 301 549 - 9.1.3.1](https://www.etsi.org/deliver/etsi_en/301500_301599/301549/02.01.02_60/en_301549v020102p.pdf) [EN 301 549 - 9.4.1.2](https://www.etsi.org/deliver/etsi_en/301500_301599/301549/02.01.02_60/en_301549v020102p.pdf)

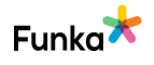

## **FS50: Det finns ledtexter och instruktioner som beskriver för användaren hur och vad denne ska fylla i formuläret**

#### **Bakgrund**

När användaren ska välja eller mata in uppgifter måste det finnas ledtexter och instruktioner som tydligt anger vad som ska väljas eller matas in. Instruktionerna ska också innehålla information om vilket format uppgifter ska anges i och annan viktig information som användaren behöver för att kunna mata in information på rätt sätt.

#### **Kommentar**

Vi ser att det finns ledtexter till formulärfälten och punkten bedöms med inga fel funna.

#### **Kopplade riktlinjer**

[WCAG 2.0 - 3.3.2 \(A\)](https://www.w3.org/TR/WCAG20/#minimize-error) [WCAG 2.1 - 3.3.2 \(A\)](https://www.w3.org/TR/WCAG21/#labels-or-instructions) [Vägledning för webbutveckling - R55 \(1\)](https://webbriktlinjer.se/riktlinjer/55-skapa-tydliga-och-klickbara-faltetiketter/) [EN 301 549 - 9.3.3.2](https://www.etsi.org/deliver/etsi_en/301500_301599/301549/02.01.02_60/en_301549v020102p.pdf)

## **FS60: Ledtexter är knutna till respektive formulärobjekt**

#### **Bakgrund**

Ledtexten är den text som anger för användaren vad denne ska mata in i ett visst fält, vad en kryssruta/radioknapp har för betydelse eller vad användaren ska välja i en lista. Dessa ledtexter är ofta visuellt tydligt placerade nära formulärobjektet (textfältet/kryssrutan/radioknappen/listan/knappen) i fråga vilket gör att användare som ser sidan och kan läsa texten blir tydligt informerade om syftet med formulärobjektet.

För att detta ska fungera för användare som har behov av olika hjälpmedel för att ta till sig informationen måste det finnas en tydlig koppling i koden mellan ledtexten och formulärobjektet. Detta åstadkoms med elementet label. Använd label-element för att lägga in samtliga ledtexter. Label-elementen måste också kopplas korrekt till respektive formulärobjekt med attributet for som ska peka på formulärobjektets id.

Label-elementet ska inte enbart inkludera ledtexten utan också eventuell

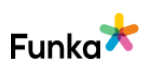

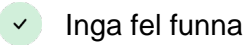

Underkänd
förtydligande och eventuellt felmeddelande som är knutet till formulärobjektet. Notera att du bara ska ha 1 label-element per formulärobjekt.

Om gränssnittet kodas med html5 ska formulärfälten vara märkta med vilken typ av fält det rör sig om.

Exempel på formulär:

```
<form action="http://www.funka.com/survey" method="post">
 <label for="namn">Namn</label>
 <input type="text" name="namn" id="namn" />
 <label for="country">Land</label>
 <select name="selectCountry" id="country">
    <option disabled>Välj</option>
    <option>Norge</option>
    <option>Sverige</option>
 </select>
<fieldset>
   <legend class="hidden">Godkänn</legend>
   <label for="yes">
   <input type="radio" name="accept" id="yes">Ja, jag 
godkänner</label>
   <label for="no">
   <input type="radio" name="accept" id="no">Nej, jag 
godkänner inte</label>
</fieldset>
<label for="comments">Kommentar</label>
   <textarea name="comments" id="comments">
   </textarea>
   <input type="submit" value="Skicka svar" />
</form>
```
Koden genererar följande formulär:

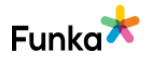

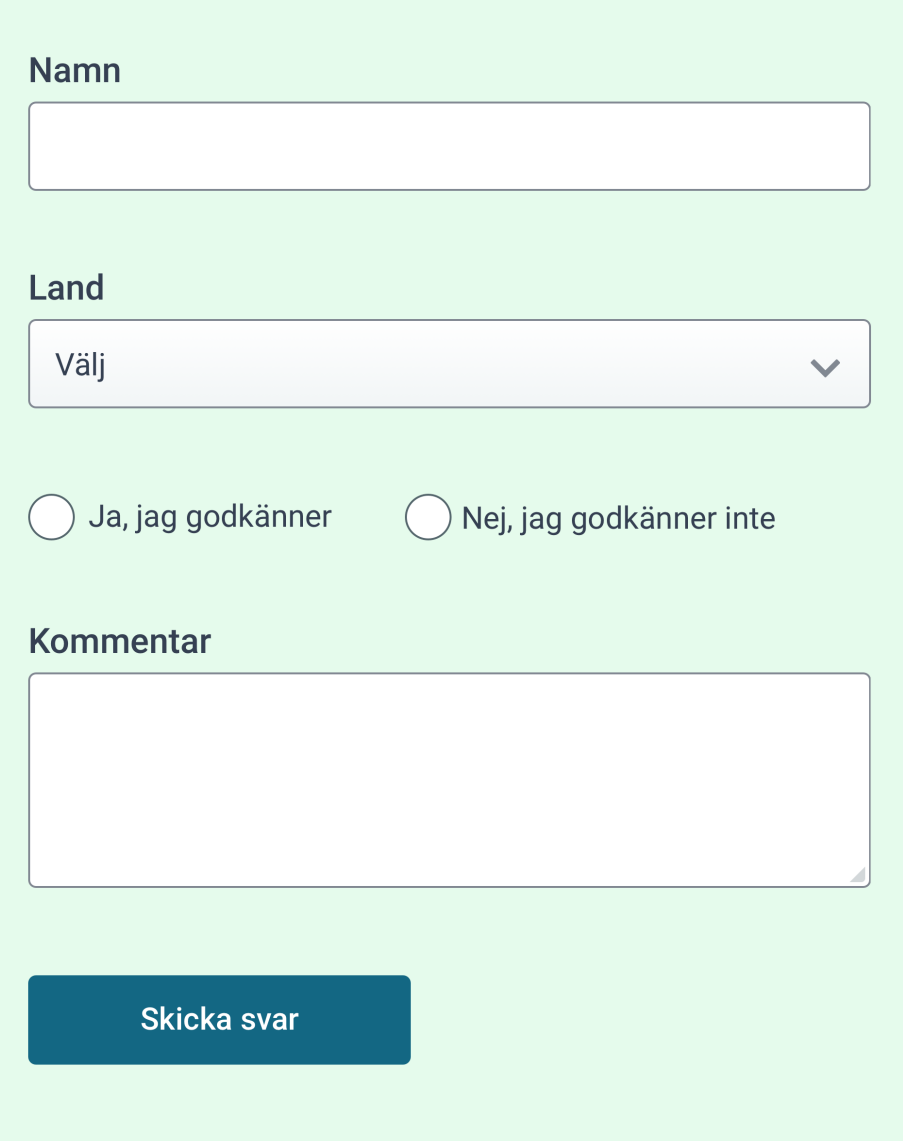

### **Kommentar**

Vi ser att ledtexter är knutna till inmatningsfälten utom till fritextsökningsfältet i "Publikatioinssök" och punkten bedöms som underkänd. Det här är ett litet problem som enkelt kan avhjälpas, men gör ändå punkten underkänd, se nedan.

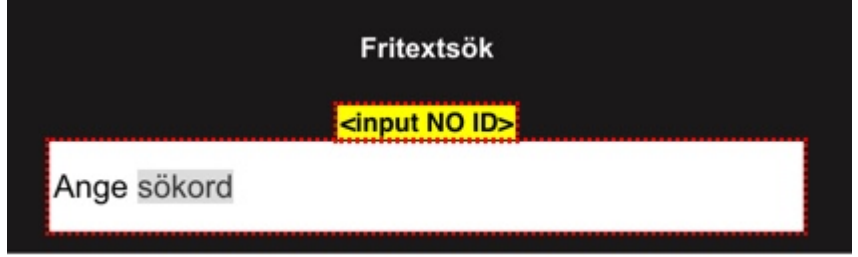

Alla ledtexter ska kopplas till sitt motsvarande inmatningsfält. Det ger användare

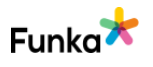

med uppläsande hjälpmedel föståelse för vad som ska matas in i just det inmatningsfältet. Det hjälper också användare som kan ha motoriska problem att träffa rätt i inmatningsfältet då även ledtexten gör att träffytan ökar.

#### **Sidrefernser:**

[Publikationssök](https://www.tillvaxtanalys.se/publikationer--seminarier/publikationssok.html)

#### **Rekommendationer**

• Koppla ledtexten med for-attributet i label-elementet och id-attributet i inputelementet.

### **Kopplade riktlinjer**

[WCAG 2.0 - 1.3.1 \(A\)](https://www.w3.org/TR/WCAG20/#content-structure-separation) [WCAG 2.0 - 2.4.6 \(AA\)](https://www.w3.org/TR/WCAG20/#navigation-mechanisms) [WCAG 2.0 - 3.3.2 \(A\)](https://www.w3.org/TR/WCAG20/#minimize-error) [WCAG 2.0 - 4.1.2 \(A\)](http://www.w3.org/TR/WCAG20/#ensure-compat) [WCAG 2.1 - 1.3.1 \(A\)](https://www.w3.org/TR/WCAG21/#info-and-relationships) [WCAG 2.1 - 2.4.6 \(AA\)](https://www.w3.org/TR/WCAG21/#headings-and-labels) [WCAG 2.1 - 3.3.2 \(A\)](https://www.w3.org/TR/WCAG21/#labels-or-instructions) [WCAG 2.1 - 4.1.2 \(A\)](https://www.w3.org/TR/WCAG21/#name-role-value) [Vägledning för webbutveckling - R55 \(1\)](https://webbriktlinjer.se/riktlinjer/55-skapa-tydliga-och-klickbara-faltetiketter/) [EN 301 549 - 9.1.3.1](https://www.etsi.org/deliver/etsi_en/301500_301599/301549/02.01.02_60/en_301549v020102p.pdf) [EN 301 549 - 9.2.4.6](https://www.etsi.org/deliver/etsi_en/301500_301599/301549/02.01.02_60/en_301549v020102p.pdf) [EN 301 549 - 9.3.3.2](https://www.etsi.org/deliver/etsi_en/301500_301599/301549/02.01.02_60/en_301549v020102p.pdf) [EN 301 549 - 9.4.1.2](https://www.etsi.org/deliver/etsi_en/301500_301599/301549/02.01.02_60/en_301549v020102p.pdf)

# **FS70: Inmatningsfält i formulär går att identifiera genom korrekt uppmärkning i attributet autocomplete**

Underkänd

### **Bakgrund**

Långa och komplexa formulär utgör ofta ett stort problem för många användare, inte minst användare med kognitiva funktionsnedsättningar. Ju enklare formulären är och desto mindre användaren behöver fylla i, desto mindre är risken för problem. Det är många grupper som har extra stora problem med formulär. Förutom användare med kognitiva funktionsnedsättningar utgör de också problem för användare med skrivsvårigheter och användare med grav synnedsättning. Attributet autocomplete gör det möjligt att underlätta för användare att fylla i

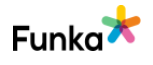

formulärsfält som ska innehålla information som ofta återkommer, exempelvis namn, e-postadress och telefonnummer. Användaren behöver endast fylla i informationen vid ett tillfälle och kan låta webbläsaren spara informationen till nästa gång som användaren ska fylla i samma information i andra formulärsfält. Autocomplete används på inmatningsfält av olika typer som till exempel text, email, number, password.

```
<form action="/prenumerera.html">
Förnamn:<input type="text" name="fnamn" autocomplete="given-
name" />
Efternamn: <input type="text" name="enamn" 
autocomplete="family-name" />
E-post: <input type="email" name="epost" autocomplete="email" 
/>
<input type="submit" value="Prenumerera" />
</form>
```
Det finns ett 40-tal möjliga värden att använda i attributet autocomplete. I vissa situationer är det inte önskvärt att webbläsaren fyller i formulärsfälten. Exempel på sådana situationer är när användaren ska ange en engångskod vid inloggning till en e-tjänst eller engångslösenord som skickas när ett lösenord behöver förnyas. Då kan den automatiska kompletteringen stängas av genom att sätta attributet autocomplete till off på specifika formulärsfält.

Hjälpmedel för personer med kognitiva funktionsnedsättningar kan fånga upp attributet autocomplete i formulärsfält och ge användaren en enklare och mer lättbegriplig beskrivning av den information som formulärsfältet ska innehålla. Ett exempel är när autocomplete sätts till värdet "tel" vilket ersätter eller kompletterar formulärsfältets ledtext med en telefon-ikon.

För att möta kravet på den här punkten ska formulärsfält som finns med i W3Cs lista "Input Purposes for User Interface Components" ha attributet autocomplete satt till de värden som anges i listan.

[Input Purposes for User Interface Components](http://www.w3.org/TR/WCAG21/#input-purposes)

#### **Kommentar**

Vi ser att ni saknar attributet autocomplete som kan hjälpa användare att fylla i information om sig själva. Detta hjälper främst personer med läs- och

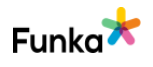

skrivsvårigheter.

Ni samlar in uppgifter om användare i nyhetsbrevsfunktionen och är därför relevant oavsett i vilken kapacitet användaren fyller i formuläret. Här saknar ni autocomplete, vilket inte är ovanligt.

#### **Rekommendationer**

• Använd attributet autocomplete enligt bakgrundstexten vid insamling av användaruppgifter.

#### **Kopplade riktlinjer**

[WCAG 2.1 - 1.3.5 \(AA\)](https://www.w3.org/TR/WCAG21/#identify-input-purpose) [Vägledning för webbutveckling - R52 \(4\)](https://webbriktlinjer.se/riktlinjer/52-forpopulera-formular/) [EN 301 549 - 9.1.3.5](https://www.etsi.org/deliver/etsi_en/301500_301599/301549/02.01.02_60/en_301549v020102p.pdf)

# **FS80: Utökade beskrivningar av ett specifikt formulärobjekt är kopplade till detta formulärobjekt**

#### **Bakgrund**

Det är inte alltid att det räcker med en vanlig ledtext för att förklara för användaren vad, hur och varför viss information i formuläret måste fyllas i. När det uppstår ett behov av en utökad förklaring, exempelvis för att förtydliga datumformat, eller varför du ber användaren att fylla i viss information, ska förklaringen vara kopplad till formulärobjektet lika entydigt som när det gäller den vanliga ledtexten.

Det enklaste sättet är att låta den utökade beskrivningen vara en del av labelelementet. Det är den mest robusta metoden. Du kan också jobba med wai-aria attributen aria-labelledby och aria-describedby men då kommer en del användare att missa informationen. Om det är ett problem eller ej måste redas ut från fall till fall eftersom det beror på situationen och vilka användare systemet riktar sig till.

#### **Kopplade riktlinjer**

[WCAG 2.0 - 1.3.1 \(A\)](https://www.w3.org/TR/WCAG20/#content-structure-separation) [WCAG 2.1 - 1.3.1 \(A\)](https://www.w3.org/TR/WCAG21/#info-and-relationships) [Vägledning för webbutveckling - R101 \(3\)](https://webbriktlinjer.se/riktlinjer/101-markera-tydligt-vilka-falt-som-ar-obligatoriska/) [EN 301 549 - 9.1.3.1](https://www.etsi.org/deliver/etsi_en/301500_301599/301549/02.01.02_60/en_301549v020102p.pdf)

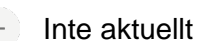

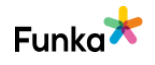

# **FS100: Viktiga formulär ger användarna möjlighet att läsa en sammanställning av informationen som ska skickas innan de bekräftar och skickar formuläret**

### **Bakgrund**

När en webbaserad funktion används för juridiskt bindande åtaganden eller för att föra över pengar är det extra viktigt att användaren faktiskt förstår vad som kommer att hända. Det är också lätt hänt att råka trycka på "OK" i en webbtjänst utan att vara säker på följderna. För att undvika onödiga problem bör användaren få möjlighet att i ett sista steg läsa igenom en sammanställning och bekräfta händelsen. Detta kan handla om:

- Juridiskt bindande åtaganden
- Ekonomiska transaktioner
- Lagrad information som ändras eller tas bort

### **Kopplade riktlinjer**

[WCAG 2.0 - 3.3.4 \(AA\)](https://www.w3.org/TR/WCAG20/#minimize-error) [WCAG 2.1 - 3.3.4 \(AA\)](https://www.w3.org/TR/WCAG21/#error-prevention-legal-financial-data) [Vägledning för webbutveckling - R71 \(3\)](https://webbriktlinjer.se/riktlinjer/71-identifiering-och-signering/) [Vägledning för webbutveckling - R77 \(2\)](https://webbriktlinjer.se/riktlinjer/77-notifiera-och-ge-anvandaren-aterkoppling/) [EN 301 549 - 9.3.3.4](https://www.etsi.org/deliver/etsi_en/301500_301599/301549/02.01.02_60/en_301549v020102p.pdf)

# **FS120: Knappars funktion framgår tydligt Inga fel funna**

# **Bakgrund**

Det är viktigt att användare förstår vad som kommer att hända när de klickar på en knapp. Knappar bör därför vara självförklarande så att användaren förstår deras funktion. En knapp som heter "OK" är exempelvis inte lika tydlig som en knapp som heter "Kommentera" eller "Prenumerera".

# **Rekommendationer**

Vi ser att knappars funktion framgår tydligt och punkten bedöms som inga fel funna.

**Kopplade riktlinjer** [WCAG 2.0 - 1.1.1 \(A\)](https://www.w3.org/TR/WCAG20/#text-equiv-all) [WCAG 2.0 - 4.1.2 \(A\)](http://www.w3.org/TR/WCAG20/#ensure-compat)

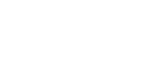

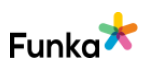

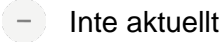

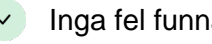

Tegnergatan 23 1140 Stockholm +46 8555 770 60 kontakt@funka.com www.funka.com

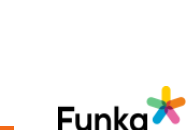

```
 <legend>Leveransadress</legend>
   <label for="name1">Namn:</label> 
   <input type="text" name="name1" id="name1">
   <label for="adress1">Adress:</label> 
   <input type="text" name="adress1" id="adress1">
   <label for="pnum1">Postnummer:</label> 
   <input type="text" name="pnum1" id="pnum1">
   <label for="ort1">Ort:</label> 
   <input type="text" name="ort1" id="ort1">
 </fieldset>
 <fieldset>
   <legend>Faktureringsadress</legend>
```
Exempel på ett formulär med grupperingar:

onsubmit="return checkForm(f);">

[WCAG 2.1 - 1.1.1 \(A\)](https://www.w3.org/TR/WCAG21/#non-text-content) [WCAG 2.1 - 4.1.2 \(A\)](https://www.w3.org/TR/WCAG21/#name-role-value)

[EN 301 549 - 9.1.1.1](https://www.etsi.org/deliver/etsi_en/301500_301599/301549/02.01.02_60/en_301549v020102p.pdf) [EN 301 549 - 9.4.1.2](https://www.etsi.org/deliver/etsi_en/301500_301599/301549/02.01.02_60/en_301549v020102p.pdf)

<fieldset>

Längre formulär måste delas upp och grupperas. Detta gör det enklare att se vilka delar som hör samman, både visuellt och i ett hjälpmedel. Grupperingar av objekt görs med hjälp av fieldset och legend.

<form action="http://funka.com/survey" method="post"

[Vägledning för webbutveckling - R60 \(2\)](https://webbriktlinjer.se/riktlinjer/60-anvand-knappar-pa-ett-andamalsenligt-satt/)

```
FS130: Delar i formulären är grupperade Inga fel funna men
kan förbättras Bakgrund
```

```
 <label for="name2">Namn:</label> 
     <input type="text" name="name2" id="name2">
     <label for="adress2">Adress:</label>
     <input type="text" name="adress2" id="adress2">
     <label for="pnum2">Postnummer:</label> 
     <input type="text" name="pnum2" id="pnum2">
     <label for="ort2">Ort:</label> 
     <input type="text" name="ort2" id="ort2">
   </fieldset>
     <input type="submit">
</form>
```
Så fort du har en grupp med radioknappar eller kryssrutor måste du använda fieldset och legend för att ge gruppen en gemensam beskrivning. Utan detta kan man lite förenklat säga att det är som att uppmana användaren att svara på en fråga utan att denne får höra frågan.

#### **Kommentar**

Vi ser att radioknappar är grupperade med fieldset och legend i nyhetsbrevsfunktionen. Punkten bedöms med inga fel funna men kan förbättras. Här kan ett bättre alternativ vara att använda en kryssruta i stället för en radioknapp eftersom radioknappar signalerar ett val av flera val, medan en ensam kryssruta antingen är ikryssad eller ej.

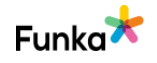

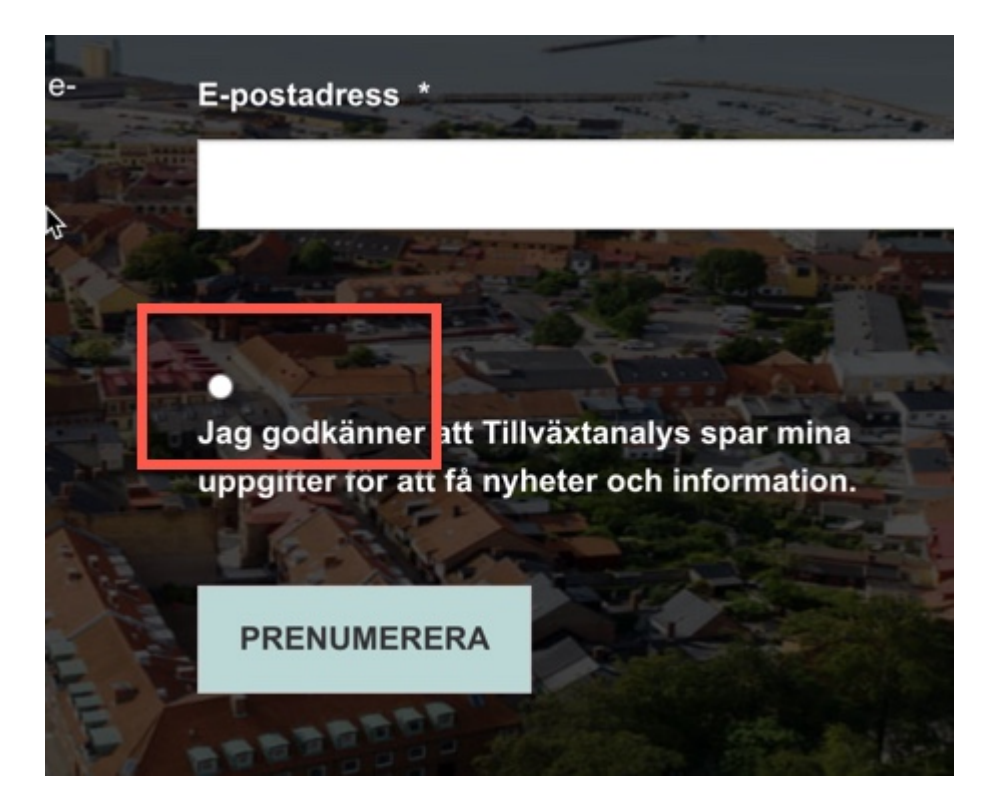

#### **Rekommendationer**

• Använd en kryssruta för att bekräfta att användaruppgifter sparas.

**Kopplade riktlinjer** [WCAG 2.0 - 1.3.1 \(A\)](https://www.w3.org/TR/WCAG20/#content-structure-separation) [WCAG 2.1 - 1.3.1 \(A\)](https://www.w3.org/TR/WCAG21/#info-and-relationships) [Vägledning för webbutveckling - R53 \(3\)](https://webbriktlinjer.se/riktlinjer/53-gruppera-formularets-falt/) [EN 301 549 - 9.1.3.1](https://www.etsi.org/deliver/etsi_en/301500_301599/301549/02.01.02_60/en_301549v020102p.pdf)

# **FS140: När fel uppstår meddelas det tydligt för användaren**

### **Bakgrund**

Om det finns en möjligt att göra fel kommer vissa användare att göra fel. Det är då viktigt att användaren får veta att något blivit fel.

#### **Ge ett samlat felmeddelande överst**

Det finns flera olika sätt att visa att ett fel har uppstått men för att så många användare som möjligt ska uppfatta det ska de flesta formulär erbjuda ett samlat felmeddelande överst. Detta ska tydligt ange:

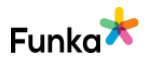

Underkänd

• Att det blivit fel. Använd gärna både en rubrik och en ikon för att ange att det är ett felmeddelande.

- Vilka fel som inträffat. Gärna i form av en punktlista.
- Var felen inträffat. Namnge formulärsobjekten där felen finns.
- Om möjligt även vad användaren ska göra för att korrigera felen.

#### **Beskriv felet vid respektive fält**

På de platser i formuläret där det blivit fel behöver det finnas ett tydligt felmeddelande, gärna med en ikon. Även här ska felet beskrivas för användaren.

#### **Vad kan jag göra mer?**

Ännu bättre blir det om du även erbjuder livevalidering så att fel upptäcks under tiden som användaren fyller i fälten. Tänk dock på att inte alla användare kommer att se detta, det måste därför gå att skicka in formuläret även utan att användaren korrigerat felen. När användaren skickar in ska då ett samlat felmeddelande enligt ovan ges.

I det samlade felmeddelandet kan du med fördel också länka ner till de enskilda felen i formuläret, så att användaren slipper leta.

#### **Andra typer av fel**

Ett annat exempel på fel som kan uppstå är när användaren försöker ladda en sida som inte finns. Då måste webbplatsen ge ett tydligt felmeddelande som anger att sidan i fråga inte finns och ge användaren möjlighet att hitta informationen på annat sätt.

#### **Kommentar**

Vi ser att ni har en felsida, en så kallad 404-sida. Den hänvisar till "Startsida", "Söksida" och "Webbplatskarta". Sidorna "Sök" och "Webbplatskarta" verkar att vara på väg bort eller inte finnas inte längre och användaren kommer tillbaka till 404-sidan.

Här behöver ni en ny 404-sida som tydligare anger vad användaren ska göra med ny logotyp med mera.

Vi ser också att ni har ett felmeddelande i nyhetsbrevsfunktionen. När användaren försöker skicka in ett tomt formulär. Det felmeddelandet hänger i hop med användningen av required attributet. För användare med förstorande hjälpmedel kan detta missas då det försvinner. Användare med uppläsande hjälpmedel får det dock uppläst, men får svårt att upprepa meddelandet om de missade vad som

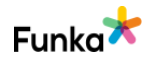

sades. Här behöver ni skapa ett eget felmeddelande som tydligare meddelar användaren om att e-postadressen inte får vara tom. Meddelandet ska för att vara robust vara placerat i label-elementet.

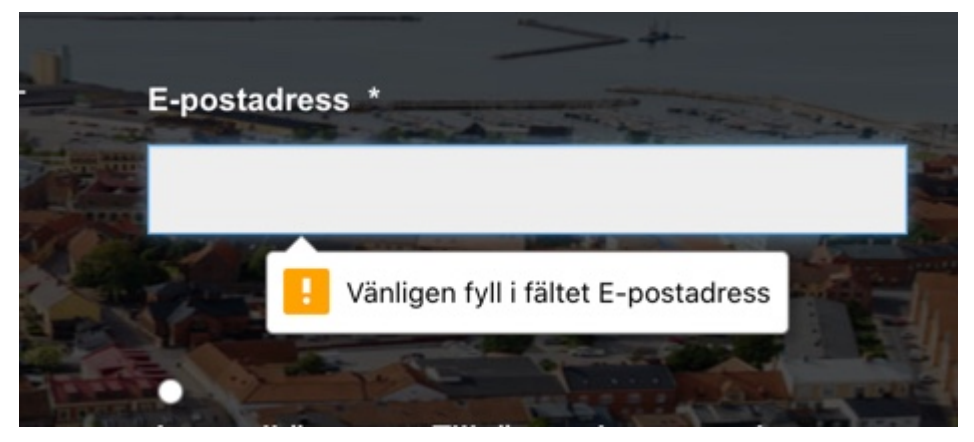

Punkten bedöms som underkänd.

#### **Sidreferenser:**

[404-sida](https://www.tillvaxtanalys.se/4.62dd45451715a00666f13ae2.html)

#### **Rekommendationer**

- Skapa en ny 404-sida som är bättre anpassad den nya webbplatsen.
- Skapa egna meddelanden i textform i anslutning till formulärfältet.

#### **Kopplade riktlinjer**

[WCAG 2.0 - 3.3.1 \(A\)](https://www.w3.org/TR/WCAG20/#minimize-error) [WCAG 2.1 - 3.3.1 \(A\)](https://www.w3.org/TR/WCAG21/#error-identification) [Vägledning för webbutveckling - R2 \(1\)](https://webbriktlinjer.se/riktlinjer/2-ge-begripliga-felmeddelanden/) [EN 301 549 - 9.3.3.1](https://www.etsi.org/deliver/etsi_en/301500_301599/301549/02.01.02_60/en_301549v020102p.pdf)

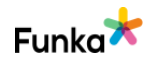

 $\left( -\right)$  Inte aktuellt

# **FS150: Felmeddelanden knyts till respektive formulärsobjekt**

### **Bakgrund**

När felmeddelanden läggs in i formuläret och avser ett specifikt formulärsobjekt eller en grupp med objekt (exempelvis en grupp med radioknappar) så måste det knytas till formulärsobjektet eller gruppen. Det görs normalt sett genom att lägga in felmeddelandet som en del av label-elementet eller legend-texten.

Eventuellt kan det innebära att felmeddelandet läggs in två gånger, en gång som visas visuellt och en som ligger dold i den befintliga ledtexten. I det läget är det bra att dölja det visuella felmeddelandet för hjälpmedel och se till att det visuellt dolda felmeddelandet läses. Det kan exempelvis göras så här:

Html-kod:

```
<label for="namn">Namn: <span class="dold">Fel: Du har missat 
att skriva in ditt namn</span></label>
<input id="namn" type="text">
<span aria-hidden="true">Du har missat att skriva ditt 
namn</span>
```
Css-kod:

.dold { position: absolute; left: -20000px;}

Givetvis är det bästa om du bara behöver lägga in felmeddelandet en gång och göra det synligt för alla.

#### **Kopplade riktlinjer**

[WCAG 2.0 - 1.3.1 \(A\)](https://www.w3.org/TR/WCAG20/#content-structure-separation) [WCAG 2.1 - 1.3.1 \(A\)](https://www.w3.org/TR/WCAG21/#info-and-relationships) [EN 301 549 - 9.1.3.1](https://www.etsi.org/deliver/etsi_en/301500_301599/301549/02.01.02_60/en_301549v020102p.pdf)

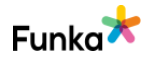

# **FS170: Alla fel beskrivs med text** Inglesia Industrial Comparison of the Inga fel funna

# **Bakgrund**

Felmeddelanden kan tänkas innehålla bilder eller till och med filmer, men det är viktigt att det alltid finns ett felmeddelande i form av text. Det räcker alltså inte med en ikon för att markera att något är fel, det ska alltid uttryckligen stå i text vad som är fel.

# **Kommentar**

Vi ser att felmeddelandet på den så kallade 404-sidan är i text och punkten bedöms med inga fel funna.

# **Kopplade riktlinjer**

[WCAG 2.0 - 3.3.1 \(A\)](https://www.w3.org/TR/WCAG20/#minimize-error) [WCAG 2.1 - 3.3.1 \(A\)](https://www.w3.org/TR/WCAG21/#error-identification) [EN 301 549 - 9.3.3.1](https://www.etsi.org/deliver/etsi_en/301500_301599/301549/02.01.02_60/en_301549v020102p.pdf)

# **FS180: När det är möjligt ska det framgå hur felen kan åtgärdas**

### **Bakgrund**

Beskriv så detaljerat som möjligt vad som är fel och hur användaren kan åtgärda det. Exempelvis kan du ge förslag på vad som kan tänkas vara fel, exempel:

Du måste ange en e-postadress som innehåller ett @-tecken

Istället för

Du måste ange en giltig e-postadress

# **Kommentar**

Vi ser på den så kallade 404-sidan som även gäller på den nya webbplatsen att ni ger instruktioiner till användarna hur de ska agera vilket är bra, se nedan. Punkten bedöms som inga fel funna.

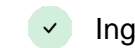

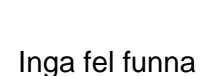

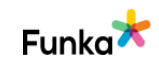

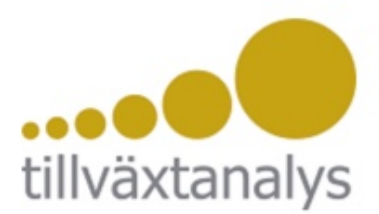

# Sidan kunde inte hittas (404)

#### Page not found (404)

Den sida du söker går inte att nå - den kan vara borttagen eller flyttad. Kontrollera att du har skrivit in rätt adress i din webbläsare.

#### Gå vidare:

- · Startsidan
- · Sök på webbplatsen
- · Webbkarta

Tillväxtanalys - myndigheten för tillväxtpolitiska utvärderingar och analyser ۰

### **Kopplade riktlinjer**

[WCAG 2.0 - 3.3.3 \(AA\)](https://www.w3.org/TR/WCAG20/#minimize-error) [WCAG 2.1 - 3.3.3 \(AA\)](https://www.w3.org/TR/WCAG21/#error-suggestion) [Vägledning för webbutveckling - R2 \(1\)](https://webbriktlinjer.se/riktlinjer/2-ge-begripliga-felmeddelanden/) [Vägledning för webbutveckling - R149 \(1\)](https://webbriktlinjer.se/riktlinjer/149-ge-forslag-pa-hur-fel-kan-rattas-till/) [EN 301 549 - 9.3.3.3](https://www.etsi.org/deliver/etsi_en/301500_301599/301549/02.01.02_60/en_301549v020102p.pdf)

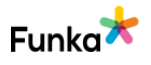

# **Tabeller**

# **TB40: Tabelldata är kodad med korrekt tabellkod var Konverkänd Underkänd**

### **Bakgrund**

Koda alltid tabeller med korrekt tabellkod. Det går idag att skapa tabeller som ser ut som tabeller men som inte är kodade som korrekta tabeller. Det finns också html5-roller och wai-aria attribut som kan användas för att skapa tabeller i stället för traditionell html-kod, men det är lösningar som idag inte fungerar bra för användare med hjälpmedel. Tabeller ska därför alltid byggas upp med elementen table, tr, td och th.

#### **Kommentar**

Vi ser att ni i tabellsidesexpemplet har kodat information i tabellform och då använt tabellkod. Det här är dock en layout-tabell som används för att styra presentationen, vilket numer är en föråldrad teknik. Informationen kan idag bättre styras med css och därmed också undviks komplextiet för användare med uppläsande hjälpmedel, se nedan från sidan "Kontakta oss". Punkten bedöms som underkänd då en layout-tabell som inte förmedlar struktur inte ska ha thelementet eller scope-attributet. Detta på grund av att layouttabeller inte är helt förbjudna men är föråldrade. Övriga punkter kommer därför inte bedömas.

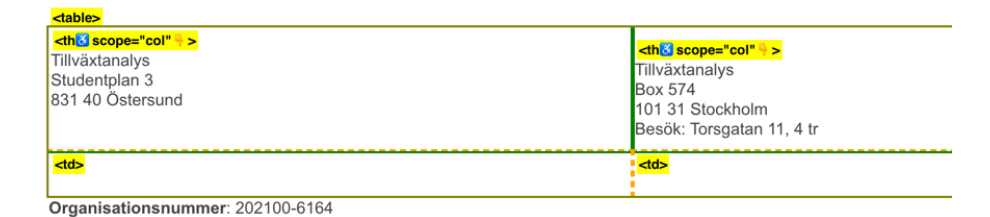

Fakturaadress för pappersfakturor: Tillväxtanalys

#### **Sidreferenser:**

#### [Kontakta oss](https://www.tillvaxtanalys.se/omoss/kontaktaoss.4.62dd45451715a00666f1381b.html)

### **Rekommendationer**

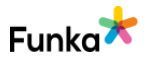

Tegnergatan 23 1140 Stockholm +46 8555 770 60 kontakt@funka.com www.funka.com

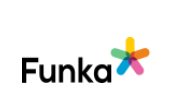

 $-$  Inte aktuellt

• Använd css för att styra presentation, se HC20.

**Kopplade riktlinjer** [WCAG 2.0 - 4.1.2 \(A\)](http://www.w3.org/TR/WCAG20/#ensure-compat) [WCAG 2.1 - 4.1.2 \(A\)](https://www.w3.org/TR/WCAG21/#name-role-value) [EN 301 549 - 9.4.1.2](https://www.etsi.org/deliver/etsi_en/301500_301599/301549/02.01.02_60/en_301549v020102p.pdf)

# **TB50: Överskrifter till tabeller är kodade med elementet caption**

### **Bakgrund**

Tabeller är en av de mest komplexa tekniker som finns för att presentera data inom html. För att en användare ska ha en möjlighet att förstå tabellen måste det finnas tydliga tabellrubriker som lagts in på ett korrekt sätt.

Om det inte finns särskilda skäl ska elementet caption användas för att lägga in en överskrift/rubrik till tabellen. Denna rubrik ska kortfattat förklara vad tabellen innehåller för information. Caption-elementet läggs överst i tabellen på samma nivå som tabellrader (tr-element):

```
<table>
    <caption>Flygpriser Stockholm-Luleå</caption>
    <tr>
      ...
```
### **Kopplade riktlinjer**

[WCAG 2.0 - 1.3.1 \(A\)](https://www.w3.org/TR/WCAG20/#content-structure-separation) [WCAG 2.1 - 1.3.1 \(A\)](https://www.w3.org/TR/WCAG21/#info-and-relationships) [Vägledning för webbutveckling - R1 \(1\)](https://webbriktlinjer.se/riktlinjer/1-utga-fran-wcag-2-0-niva-aa/) [EN 301 549 - 9.1.3.1](https://www.etsi.org/deliver/etsi_en/301500_301599/301549/02.01.02_60/en_301549v020102p.pdf)

# **TB60: Rad- och kolumnrubriker kodas med elementet th**

### **Bakgrund**

För att användarna ska kunna tolka innehållet i tabellerna korrekt är det viktigt att tabellerna har tydliga kolumn- och radrubriker. Dessa rubriker ska inte bara vara visuellt tydliga, de måste också vara strukturellt rätt gjorda med elementet th. Th talar om att cellen är en "Table Header", alltså en tabellrubrik, till skillnad från elementet td som anger att cellen är en "Table Data cell", alltså en datacell. Alla tabellrubriker ska läggas in med elementet th.

### **Kopplade riktlinjer**

[WCAG 2.0 - 1.3.1 \(A\)](https://www.w3.org/TR/WCAG20/#content-structure-separation) [WCAG 2.1 - 1.3.1 \(A\)](https://www.w3.org/TR/WCAG21/#info-and-relationships) [Vägledning för webbutveckling - R98 \(4\)](https://webbriktlinjer.se/riktlinjer/98-anvand-tabellrubriker-for-att-hjalpa-anvandaren/) [EN 301 549 - 9.1.3.1](https://www.etsi.org/deliver/etsi_en/301500_301599/301549/02.01.02_60/en_301549v020102p.pdf)

# **TB70: Attributet scope används för att ange riktning för samtliga rad- och kolumnrubriker**

### **Bakgrund**

Tabellrubrikerna måste även knytas korrekt med de dataceller (och eventuella under-/mellanrubriker) som är underordnade rubriken. För enkla tabeller räcker det om tabellrubriken i attributet scope anger att den avser kolumnen (värdet "col") eller raden (värdet "row"). För tabeller i mer än två logiska nivåer krävs en mer avancerad uppmärkning.

Exempel på tabell med rad och kolumnrubriker:

```
<table>
  \langletr>
    <td></td>
     <th scope="col">Frukter</th>
     <th scope="col">Grönsaker</th>
     <th scope="col">Bär</th>
  \langle/tr>
    <tr>
```
 $\left( -\right)$  Inte aktuellt

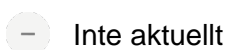

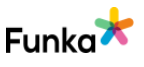

```
 <th scope="row">Röda</th>
   <td>Persikor</td>
   <td>Rödbetor</td>
   <td>Jordgubbar</td>
 </tr>
```

```
 <tr>
```

```
 <th scope="row">Gröna</th>
   <td>Äpplen</td>
   <td>Isbergssallad</td>
   <td>Krusbär</td>
\langle/tr>
```

```
 <tr>
```

```
 <th scope="row">Gula</th>
   <td>Bananer</td>
   <td>Paprika</td>
  <td>Hjortron</td>
\langle/tr>
```

```
 <tr>
```

```
 <th scope="row">Blå</th>
    <td>Plommon</td>
     <td>Aubergine</td>
     <td>Blåbär/td>
  \langle/tr>
</table>
```

```
;
```
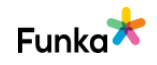

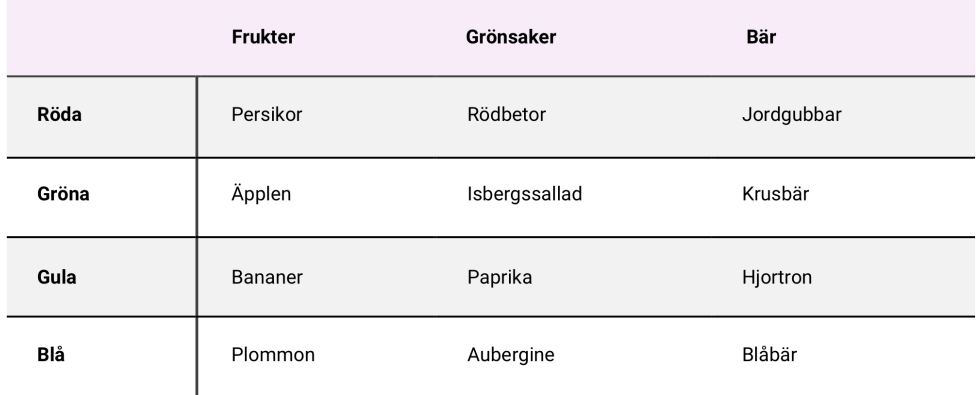

### **Kopplade riktlinjer**

[WCAG 2.0 - 1.3.1 \(A\)](https://www.w3.org/TR/WCAG20/#content-structure-separation) [WCAG 2.1 - 1.3.1 \(A\)](https://www.w3.org/TR/WCAG21/#info-and-relationships) [Vägledning för webbutveckling - R1 \(1\)](https://webbriktlinjer.se/riktlinjer/1-utga-fran-wcag-2-0-niva-aa/) [EN 301 549 - 9.1.3.1](https://www.etsi.org/deliver/etsi_en/301500_301599/301549/02.01.02_60/en_301549v020102p.pdf)

# **TB100: Komplexa tabeller kompletteras med relevant kod**

#### **Bakgrund**

Komplexa tabeller måste ha mer specifika kopplingar mellan rubriker och dataceller än enkla tabeller. Detta kan åstadkommas genom att på varje rubrik ange ett unikt id och att sedan i de olika cellerna referera till cellens rubriker i attributet headers.

I komplexa tabeller kan även logiska kategorier skapas med hjälp av attributet axis som används för att gruppera rubriker i gemensamma kategorier.

Exempel på en mer komplex tabell där rubrikcellerna och datacellerna kopplats samman:

```
<table>
   <tr>
     <th></th>
     <th colspan="2" id="birds">Fåglar</th>
     <th colspan="2" id="fish">Fiskar</th>
   </tr>
   <tr>
     <th></th>
```
 $\overline{(-)}$  Inte aktuellt

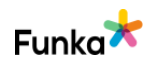

```
 <th id="d071223a" headers="birds">Svenska</th>
   <th id="d071224a" headers="birds">Afrikanska</th>
   <th id="d071223b" headers="fish">Svenska</th>
   <th id="d071224b" headers="fish">Afrikanska</th>
 </tr>
  <tr>
   <th id="oneColor">Enfärgade</th>
   <td headers="birds d071223a oneColor">Kråka</td>
   <td headers="birds d071224a oneColor">Svart drongo</td>
   <td headers="fish d071223b oneColor">Sill</td>
   <td headers="fish d071224b oneColor">Guldanthias</td>
\langle/tr>
 <tr>
   <th id="striped">Randiga</th>
   <td headers="birds d071223a striped">Grågäss</td>
   <td headers="birds d071224a striped">Härfågel</td>
   <td headers="fish d071223b striped">Aborre</td>
   <td headers="fish d071224b striped">Äkta kejsarfisk</td>
\langle/tr>
\langletr>
   <th id="dotted">Prickiga</th>
   <td headers="birds d071223a dotted">Jorduggla</td>
   <td headers="birds d071224a dotted">Rödgul barbett</td>
   <td headers="fish d071223b dotted">Bäckröding</td>
   <td headers="fish d071224b dotted">Muräna</td>
\langle/tr>
```
</table>

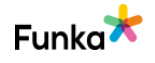

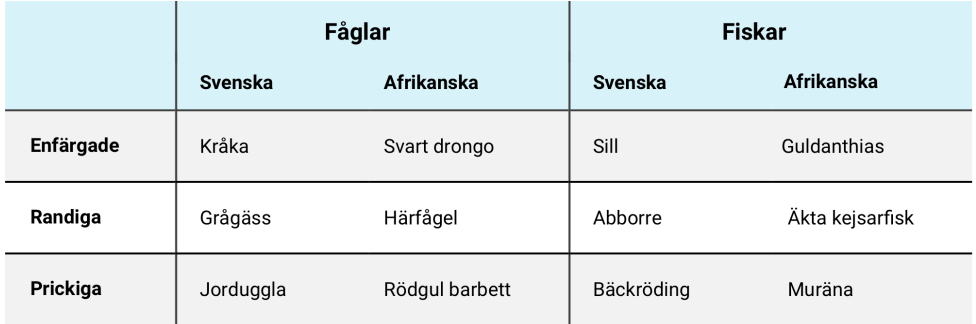

Om du har en så här pass komplex tabell bör du i första hand värdera att dela upp den i flera, enklare tabeller eller att på annat sätt förenkla uppställningen så att du klarar dig med enbart scope för att associera rubriker och dataceller.

### **Kopplade riktlinjer**

[WCAG 2.0 - 1.3.1 \(A\)](https://www.w3.org/TR/WCAG20/#content-structure-separation) [WCAG 2.1 - 1.3.1 \(A\)](https://www.w3.org/TR/WCAG21/#info-and-relationships) [Vägledning för webbutveckling - R98 \(4\)](https://webbriktlinjer.se/riktlinjer/98-anvand-tabellrubriker-for-att-hjalpa-anvandaren/) [EN 301 549 - 9.1.3.1](https://www.etsi.org/deliver/etsi_en/301500_301599/301549/02.01.02_60/en_301549v020102p.pdf)

# **Script & wai-aria**

# **SW20: Använd wai-aria för att förmedla information som inte kan förmedlas med html och som ökar användarnyttan**

Underkänd

### **Bakgrund**

Standarden wai-aria innehållet en uppsättning attribut som kan användas för att förtydliga olika html-objekts funktion, värde och roll. En del av det som ingår i waiaria är sådant som det finns bra lösningar för i html5, då ska html-lösningen användas, men mycket i wai-aria är sådant som tydliggör och ökar tillgängligheten ytterligare utöver det som är inbyggt i html5.

Ett exempel där html5 och wai-aria överlappar gäller navigering. Du ska i första hand använda html5 attributet <nav> för att visa att något är en meny, men det finns en möjlighet i wai-aria att ange det här också genom attributet role="navigation". Vår rekommendation är alltså att i första hand använda lösningen som finns i html5.

Ett tydligt exempel på hur wai-aria ökar användarnyttan är attributet ariaexpanded. Det här används på knappar som fäller ut och fäller ihop områden eller ytor, exempelvis ska meny-knappen för mobilmenyn ha aria-expanded. Genom att

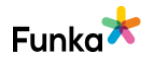

ange true för när menyn är utfälld och false för när menyn inte är utfälld kan du ge en indikation till användare som inte ser gränssnittet om menyn är utfälld eller inte.

#### **Överanvänd inte wai-aria**

Även om wai-aria innehåller mycket som är bra, så är det viktigt att inte överanvända standarden. Du ska inte bara lägga till objekt om du inte vet att det ökar användarnyttan. Undvik att lägga på wai-aria om html-koden redan tydliggör funktionen, exempelvis är det onödigt att skriva <br/> <br/>button role="button">, det riskerar bara att skapa dubbel uppläsning för användarna. Använd inte heller role="menu" och role="menuitem" för vanliga webbplatsmenyer, det här är tänkt för applikationer, exempelvis texteditorer, och användarna blir bara störda över att höra hjälpmedlen läsa "menyobjekt" för varje länk i menyn.

#### **Kommentar**

Vi ser att ni använder en del wai-aria som ökar användarnytta av webbplatsen, till exempel aria-expanded, se SW100. Ni överanvänder inte heller wai-aria, till exempel på fliksystemet vilket är bra, Däremot använder ni viss wai-aria när det finns fullgoda html-alternativ och det görs inte på ett komplett sätt.

I "Publikationssökningen" har ni överst förutbestämda sökningar, i form av "knappar" som inte är interagerbara då de inte är knappar eller länkar. Dessa har då den kryptiska aria-labeln "Sökfacetter". Det kan vara ett förvirrande begrepp och här behöver ni någon alternativ beskrivning.

För att lista resultatet i en sökning ser vi att ni använder role="listbox", vilket kan gå bra om role="option" för varje träff används. Det används inte. Alltså är användningen inte komplett, se nedan. Role="listbox" motsvaras av htmlelementet "select", vilket innebär en drop-down ruta. Det är troligen inte det som eftersträvas. Så här kan varje resultat i listan presenteras i ett li-element i en oordnad lista i stället. Det kan bli en oöverskådlig lista med många träffar, vilket kräver en pagineringsfunktion. I en sådan lista får däremot skärmläsaranvändare veta antalet list-punkter när de går in i listan, se ST120.

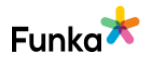

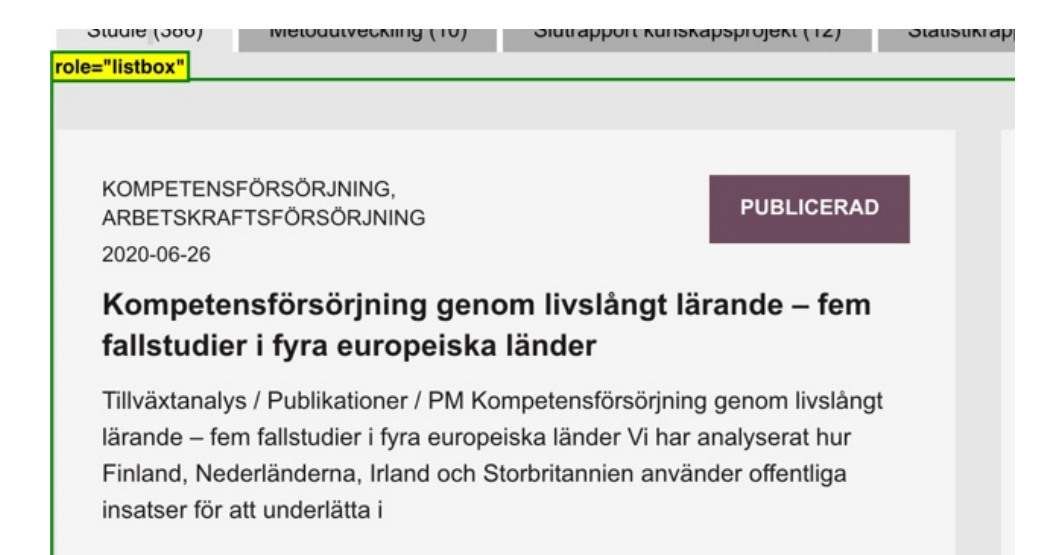

Vi ser också att ni har ett meddelande som bekräftar att användare har prenumererat på ert nyhetsbrev. Eftersom det sker en sidomladdning när användaren skickar in sitt namn och e-postadress finns en risk att meddelandet missas av framförallt skärmläsaranvändare när det ligger så långt ner på sidan. Här kan ett dynamiskt beteende öka användarnyttan och då kan wai-aria användas. Här kan till exempel formuläret skickas in utan sidomladdning och bekräftelsen visas i ett dynamiskt laddat meddelande som använder en liveregion.

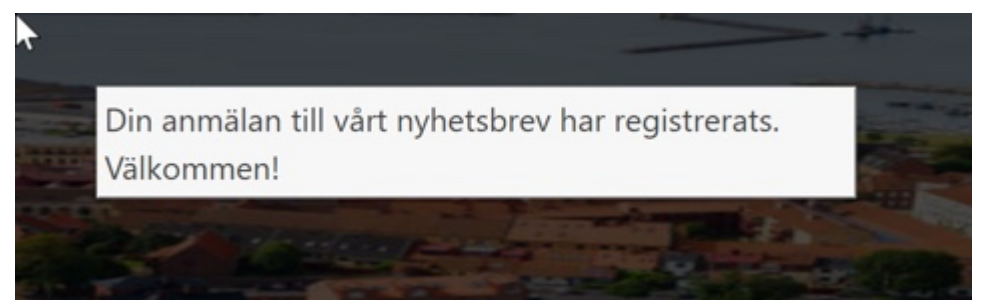

#### **Sidreferenser:**

[Publikationssök](https://www.tillvaxtanalys.se/publikationer--seminarier/publikationssok.html)

#### **Rekommendationer**

- Ersätt listningen av flikinnehållet med en vanlig lista och följ våra rekommendationer för listor på ST120.
- Använd ett dynamsikt fomulär och meddela användaren mottagandet av prenumerationen i en live-region.

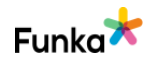

**Kopplade riktlinjer** [WCAG 2.0 - 4.1.2 \(A\)](http://www.w3.org/TR/WCAG20/#ensure-compat) [WCAG 2.1 - 4.1.2 \(A\)](https://www.w3.org/TR/WCAG21/#name-role-value) [EN 301 549 - 9.4.1.2](https://www.etsi.org/deliver/etsi_en/301500_301599/301549/02.01.02_60/en_301549v020102p.pdf)

# **SW50: När nya element läggs in i sidan placeras de på rätt plats både visuellt och strukturellt**

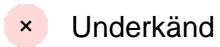

### **Bakgrund**

Ibland läggs nytt innehåll eller nya funktioner in i sidan utan att den laddas om. När det sker är det viktigt att den nya funktionen eller informationen uppträder på rätt plats både visuellt och strukturellt. Om ett sökresultat dyker upp i ett nytt område på skärmen när användaren börjar skriva i sökfältet är det viktigt att detta område är placerat visuellt tydligt där det hör hemma, men också på rätt plats i strukturen så att hjälpmedlen strukturellt presenterar informationen på rätt plats. Det bästa är om detta görs så att den nya koden injiceras på rätt plats, exempel:

```
<label for="sok">Sök:</label>
<input type="search" id="sok" />
<!- Sökförslag läses in här -->
<input type="submit" value="Sök" />
```
Det finns andra sätt att lösa detta på också, exempelvis genom att med skript känna av vad användaren gör och förflytta fokus så att effekten för användaren blir den samma. Hur det fungerar bör alltid testas praktiskt med de vanligaste hjälpmedlen.

Ett vanligt problem är också att ett nytt område visuellt placeras korrekt men hamnar sist på sidan i strukturen. Om ett hjälpmedel inte hittar något förrän efter sidfoten är det stor risk att användaren aldrig kommer att hitta det.

### **Kommentar**

Vi ser att ni har nytt innehåll som skjuts in, till exempel på "Framtidens digitala kompetensbehov. Detta innehåll visas korrekt visuellt och strukturellt.

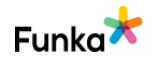

#### **Introduktion**

En framtid med AI, maskininlärning, stora data och en ny arbetsfördelning mellan människa och maskin skapar en ny form av policyturbulens som gör att de nästkommande åren kan se väldigt annorlunda ut. Framsyn och möjliga scenarier blir ett allt vanligare analysverktyg i den politiska verktygslådan. I den här studien har vi låtit 30 svenska experter ge sin syn på hur digitaliseringen förändrar jobben och vilken digital kompetens som kommer att behövas för att utföra dessa jobb.

⋏

 $\oplus$ 

Inte alltid digitalt mogna sektorer som förändras mest

#### Sju framtidsbilder

Däremot är det större problem med menyn, som är central för navigeringen eftersom en sökfunktion också saknas. Menyn placeras i ett modalt fönster som visuellt placeras på ett ställe och strukturellt efter sidfoten. Det finns inte heller något skript som flyttar användaren till menyn. Vilket gör att användare med uppläsande hjälpmedel, som gravt synskadade användare troligen kommer att missa menyn helt. I det här fallet är det bästa att inte använda modalt fönster utan en vanlig utfällbar meny och det mest robusta sättet att lösa det är att placera menyn rätt i koden även om det kan lösas med skript så att användaren inte påverkas. Punkten bedöms som underkänd.

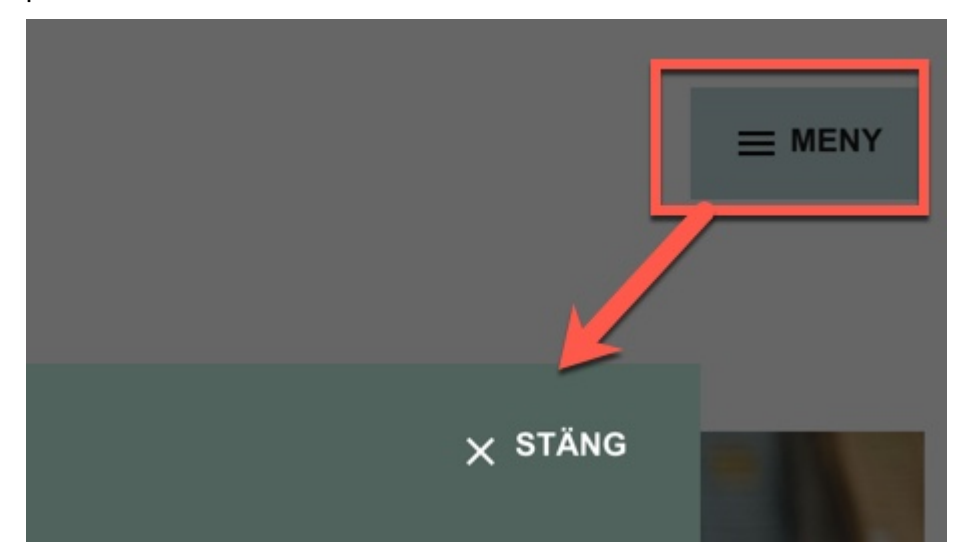

#### **Sidreferenser:**

[Framtidens digitala kompetensbehov](https://www.tillvaxtanalys.se/publikationer/pm/pm/2020-04-21-framtidens-digitala-kompetensbehov---en-delphiinspirerad-studie.html)

#### **Rekommendationer**

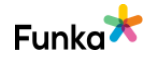

• Skapa en utfällbar meny som injiceras direkt efter objektet som öppnar det.

**Kopplade riktlinjer** [WCAG 2.0 - 1.3.2 \(A\)](https://www.w3.org/TR/WCAG20/#content-structure-separation) [WCAG 2.0 - 2.4.3 \(A\)](https://www.w3.org/TR/WCAG20/#navigation-mechanisms) [WCAG 2.1 - 1.3.2 \(A\)](https://www.w3.org/TR/WCAG21/#meaningful-sequence) [WCAG 2.1 - 2.4.3 \(A\)](https://www.w3.org/TR/WCAG21/#focus-order) [Vägledning för webbutveckling - R122 \(1\)](https://webbriktlinjer.se/riktlinjer/122-meningsfull-ordning/) [Vägledning för webbutveckling - R136 \(1\)](https://webbriktlinjer.se/riktlinjer/136-gor-en-logisk-tab-ordning/) [EN 301 549 - 9.1.3.2](https://www.etsi.org/deliver/etsi_en/301500_301599/301549/02.01.02_60/en_301549v020102p.pdf) [EN 301 549 - 9.2.4.3](https://www.etsi.org/deliver/etsi_en/301500_301599/301549/02.01.02_60/en_301549v020102p.pdf)

# **SW60: När nytt innehåll eller nya områden öppnas får användaren direkt fokus på detta**

Underkänd

#### **Bakgrund**

Om ett täckande lager, eller ett nytt område öppnas dynamiskt på sidan är det viktigt att användarna direkt får fokus på detta (om det inte stör användaren). Exempel på undantag är sökförslag. Användarens fokus ska inte flyttas automatiskt till sökförslagen så fort de dyker upp eftersom det skulle störa. För en användare som navigerar med tangentbordet är det viktigt att direkt komma in i det nya lagret eller innehållet utan att behöva tabba till slutet av sidan. Om det är ett formulär kan fokus sättas i det första fältet, annars ska första tabbsteget efter länken som öppnade lagret eller resulterade i att det nya området lästes in, leda in till första länken i området.

Tänk också på att läsordningen måste bli korrekt för användare med uppläsande hjälpmedel. När de fortsätter läsningen nedåt på sidan från den länk som öppnade lagret ska läsningen fortsätta inne i lagret i fråga. Detta kan kräva att du testar det med hjälpmedel.

Om det gäller meddelanden och dialogrutor bör wai-aria:s roller för meddelanden och meddelandedialoger användas. Om det är ett formulär bör det vara rollen alertdialog:

```
role="alertdialog"
```
Annars rollen alert:

role="alert"

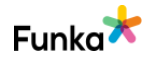

#### [Information om wai-aria \(W3C:s webbplats\)](http://www.w3.org/WAI/intro/aria.php)

#### **Kommentar**

Vi ser att den nya menyn på webbplatsen skapar just det problem som beskrivs i bakgrundstexten ovan. När menyn öppnas fortsätter användaren att navigera efter hur innehållet är placerat i koden, se SW50. Menyn är inskjuten sist på sidan och användaren får då inte fokus i menyn. I bilden nedan från startsidan ser vi att första objekt en skärmläsaranvändare får fokus på efter att menyn har öppnats är rubriken "Kompetensförsörjning genom livslångt lärande". Den rubriken är markerad med en grön rektangel och ligger bakom det modala fönstret. Här är det viktigt att användaren får fokus på det första interagerabara objektet i menyn. Det kan vara rimligt att det är "Stäng"-knappen, men det är bättre att stängfunktionaliteten ligger kvar på knappen som öppnar menyn då den också kommunicerar för skärmläsaranvändare att den är kollapsad eller expanderad. Att flytta fokus in i menyn kan störa användaren.

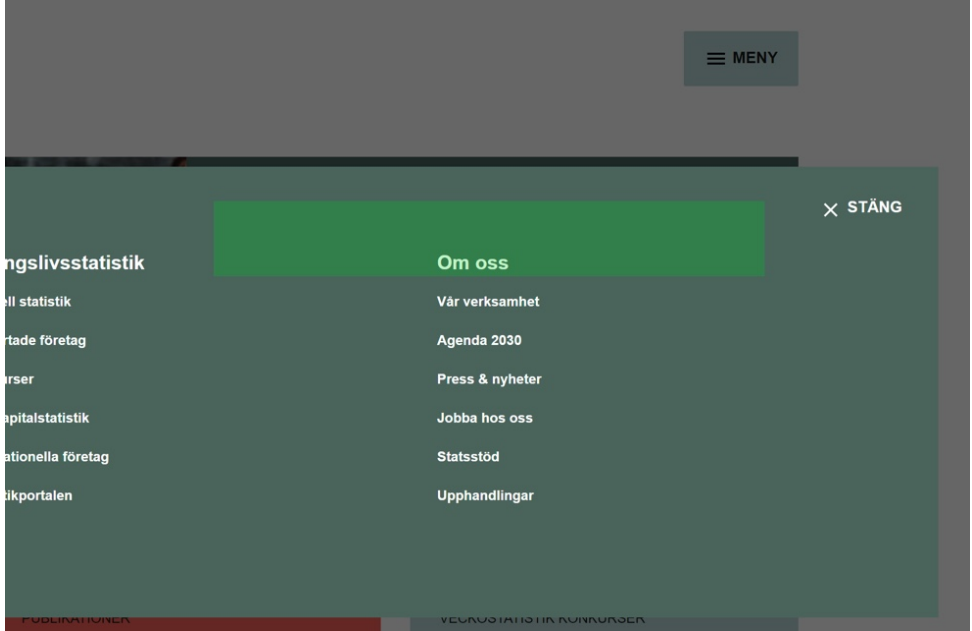

#### **Rekommendationer**

- Följ våra rekkommendationer på SW50.
- Första interagerbara objekt ska få fokus när användaren stegar in i menyn.

### **Kopplade riktlinjer**

[WCAG 2.0 - 2.4.3 \(A\)](https://www.w3.org/TR/WCAG20/#navigation-mechanisms) [WCAG 2.1 - 2.4.3 \(A\)](https://www.w3.org/TR/WCAG21/#focus-order) [Vägledning för webbutveckling - R136 \(1\)](https://webbriktlinjer.se/riktlinjer/136-gor-en-logisk-tab-ordning/)

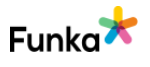

# **SW70: När status ändras informeras hjälpmedelsanvändare utan att fokusmarkeringen flyttas**

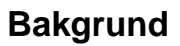

Uppdateringar i gränssnittet som sker utan att sidan laddas om är särskilt svåra för användare med gravt nedsatt syn att uppfatta. Det kan vara att det sker en förändring i en pågående process, exempelvis en uppdaterad köplats på en webbplats för försäljning av konsertbiljetter. Det kan också handla om att informera användaren om hur många sökträffar som en sökning har resulterat i, eller validering av fel i ett formulär. Det är problematiskt för användaren att snabbt förflytta sig till en annan del av gränssnittet för att hinna läsa ett statusmeddelande innan det är inaktuellt eller har uppdaterats.

Exempel på statusändringar är:

- Information om antalet sökträffar i en sökning
- En förändring sker i en väntande applikation
- En förändring sker i en pågående process
- Fel uppstår i ett formulär

När ett statusmeddelande visas på skärmen ska användaren få information om det utan att behöva flytta sig till ett annat område på sidan. Attributen role="alert", aria-live och aria-busy kan användas för att informera skärmläsaranvändare om statusmeddelalanden som visas på andra delar av sidan än där användaren för närvarande befinner sig. Detta innebär att användaren får statusmeddelanden, utan att själv behöva leta efter förändringar eller att uppdatera sidan. Hjälpmedel för användare med kognitiva funktionsnedsättningar kan förtydliga, fördröja eller dämpa statusmeddelanden, beroende på vad användaren föredrar.

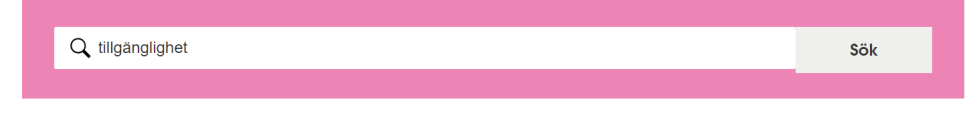

#### Din sökning på tillgänglighet resulterade i 538 träffar

→ Nya upphandlingskrav för tillgänglighet 2017 Den europeiska standarden för krav på tillgänglighet vid offentlig upphandling av IT-varor och tjänster ... EN 301 549, ligger till grund för de krav på tillgänglighet som gäller i Sverige från och med 1 januari

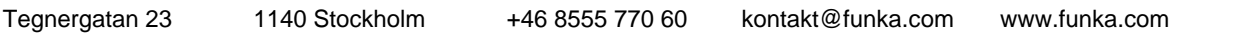

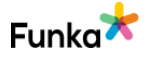

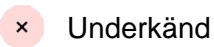

```
<div class="medium-12 columns">
<h2 aria-live="assertive" aria-atomic="true">
Din sökning på 
<strong><mark>tillgänglighet</mark></strong>resulterade i 538 
träffar
\langle/h<sub>2></sub>
</div>
```
Wai-aria-attribut kan användas i kombination för att göra det tydligare för användare att en statusuppdatering är särskilt viktig. Ett exempel på det är att använda attributen role="alert" och aria-live="assertive" i meddelanden som informerar användaren om att denne håller på att loggas ut.

Attributet aria-live har tre lägen som bestämmer hur hög prioritet en uppdatering i ett område ska ha:

• Assertive = Ett viktigt meddelande som ska avbryta hjälpmedlet så snart som möjligt.

• Polite = Ett mindre viktigt meddelande som ska presenteras om användaren gör en paus.

• Off = Ett meddelande som inte behöver presenteras för användaren.

Denna riktlinje gäller inte felmeddelanden i modala fönster, innehåll som visas eller döljs med utfällbara objekt eller innehåll som kräver inmatning från användaren. Information om cookies räknas alltså inte som ett statusmeddelande eftersom det ofta kräver att användaren bekräftar sitt samtycke.

#### **Kommentar**

Vi ser att ni har en filtrering på "Publikationssök". När en användare har gjort en sökning behövs en sammanfattande information om antalet sökresultat. Detta ges i flikarna, genom en siffra inom parantes.

Denna siffra förändras när en filtrering görs, till exempel via fritextsökningen. I bilden nedan görs en filtrering på "Kompetensutveckling". Då sker en filtrering utan sidomladdning. Här behöver användare som inte ser skärmen förstå att något har förändrats, antalet resultat har minskat om allt gick bra. Detta behöver förmedlas till användaren. Det kan göras med en så kallad live-region, med arialive. Men detta attribut meddelar bara sifferförändringen, till exempel 20 efter att ha varit 386, se bild nedan och då behöver ni komplettera med text för att bli begriplig och det görs med aria-atomic-attributet. Här kan det vara värt att notera

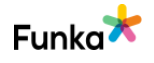

att aria-live inte fungerar om det används samtidigt på flera områden på samma sida. Punkten bedöms som underkänd.

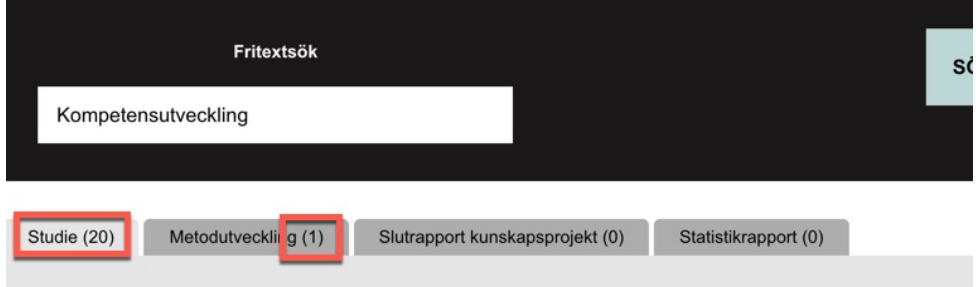

#### **Sidreferenser:**

[Publikationssök - kompetensutveckling](https://www.tillvaxtanalys.se/publikationer--seminarier/publikationssok.html#query/Kompetensutveckling)

#### **Rekommendationer**

• Skapa en mekanism som återger för skärmläsaranvändare uppdateringar när sidomladdningar inte förekommer.

#### **Kopplade riktlinjer**

[WCAG 2.1 - 4.1.3 \(AA\)](https://www.w3.org/TR/WCAG21/#status-messages) [EN 301 549 - 9.4.1.3](https://www.etsi.org/deliver/etsi_en/301500_301599/301549/02.01.02_60/en_301549v020102p.pdf)

# **SW80: Innehåll som visas när ett objekt får fokus är fullt användbart och nåbart tills användaren flyttar fokus**

#### **Bakgrund**

Användare med förstorande hjälpmedel ser bara en liten del av skärmen i taget, vilket gör det svårt att överblicka stora områden. Det är även problematiskt för användare att hitta innehåll som ligger utanför det område som för närvarande förstoras. Användare som navigerar med mus eller tangentbord och förstorande hjälpmedel, som följer musmarkörens och tangentbordets rörelser, måste därför kunna flytta fokus utan att ett område försvinner. Denna riktlinje gäller både vid hover med musmarkör och fokus med tangentbordet.

Ett exempel på det här är megamenyer, alltså menyer som består av flera nivåer och presenteras i stora områden som visas när användaren hovrar över menyn. De täcker ofta annat innehåll och försvinner när användaren musmarkör går utanför området. För att användare med förstorande hjälpmedel ska kunna

 $\overline{\phantom{a}}$  Inte aktuellt

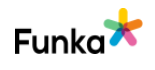

komma åt allt innehåll ska användaren kunna flytta fokus fritt inom området utan att det stängs. Användaren ska också ha möjlighet att stänga området på ett enkelt sätt, exempelvis med escape-tangenten.

Områden som inte skymmer annat innehåll behöver inte ha en stängningsmekanism. Ett exempel är menyer som istället för att öppnas i ett täckande lager, öppnas ovanför sidans innehåll som flyttas ner och placeras nedanför menyn. Inte heller felmeddelanden som beskriver inmatningsfel behöver ha en stängningsmekanism.

Denna riktlinje gäller inte modala fönster eller de tooltips som läggs in med attributet title eftersom dessa implementeras av själva webbläsaren.

#### **Kopplade riktlinjer**

[WCAG 2.1 - 1.4.13 \(AA\)](https://www.w3.org/TR/WCAG21/#content-on-hover-or-focus) [EN 301 549 - 9.1.4.13](https://www.etsi.org/deliver/etsi_en/301500_301599/301549/02.01.02_60/en_301549v020102p.pdf)

# **SW90: När ett modalt fönster visas ska fokus stanna i modalen tills den är stängd**

# **Bakgrund**

Om du använder modala fönster i ditt gränssnitt, är det viktigt att alla användare kan komma tillbaka till huvudinnehållet på ett enkelt sätt, utan att fastna i det modala fönstret.

En vanlig fel vid användning av modal fönster är att användaren med hjälp av tangentbord eller hjälpmedel kan hamna bakom fönstret trots att den inte är stängd. Med andra ord är det ett krav att användare som navigerar med tangentbord eller hjälpmedel bara kan orientera sig innanför fönstret tills att användaren har stängt det.

När det gäller att spärra hjälpmedel från bakgrunden rekommenderar vi att använda attributet aria-hidden="true", som du kan lägga så högt i strukturen som möjligt för att omfatta allt innehåll som inte ligger i modalfönstret.

Det är däremot mer krävande att spärra bakgrunden för navigering med tangentbord, eftersom du måste upphäva standardbeteendet för varje enskilt objekt, alltså sätta tabindex="-1" på alla länkar, knappar och formulärobjekt, och om det är aktuellt även på andra typer av objekt som redan har tabindexattributet.

Underkänd

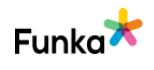

#### **Kommentar**

Vi ser att ni använder ett modalt fönster för menyn, vilket är olyckligt. Det är bättre med en meny som fälls ut. Dels ligger koden för menyn sist på sidan, se SW50 och dels får användaren inte fokus i fönstret då det öppnas, se SW60. Konsekvenserna av detta blir i både bred och smal vy svårhanterliga för skärmläsaranvändare. Till exempel i en mobil enhet. När en skärmläsaranvändare öppnar menyn i smal vy kommer det modala fönstret att täcka skärmen, skärmläsaren kommer att navigera bakom skärmen och menyn kommer sannolikt inte hittas av användaren. Användaren får återkoppling på att något har expanderats/öppnats, men kommer inte att hitta det.

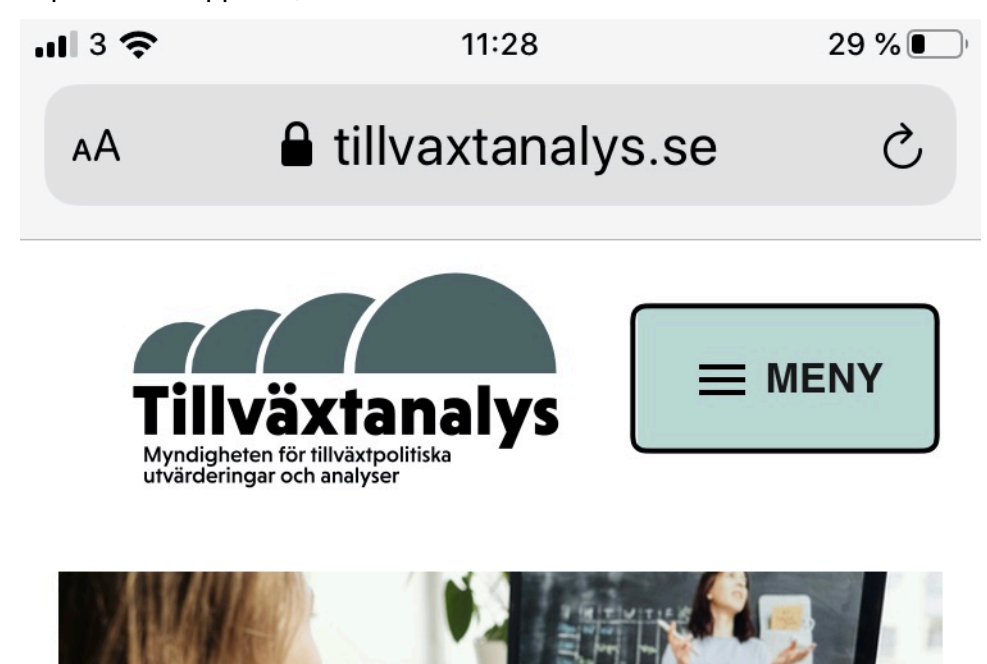

När användaren får fokus i ett modalt fönster ska denne stanna kvar i fönstret till det är stängt. Här kan användaren navigera sig in i och ut ur det modala fönstret, se bild nedan där fokus ligger i bakgrunden. För att låsa anvädnaren i nuvarande lager måste bakgrunden döljas med aria-hidden="true" och genom att tabbordningen loopas. Om ni väljer att behålla ett modalt fönster för menyn behöver ni göra så. Men då det här är en meny är ett bättre alternativ att skapa en meny som fälls ut och fälls ihop.

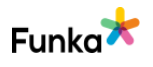

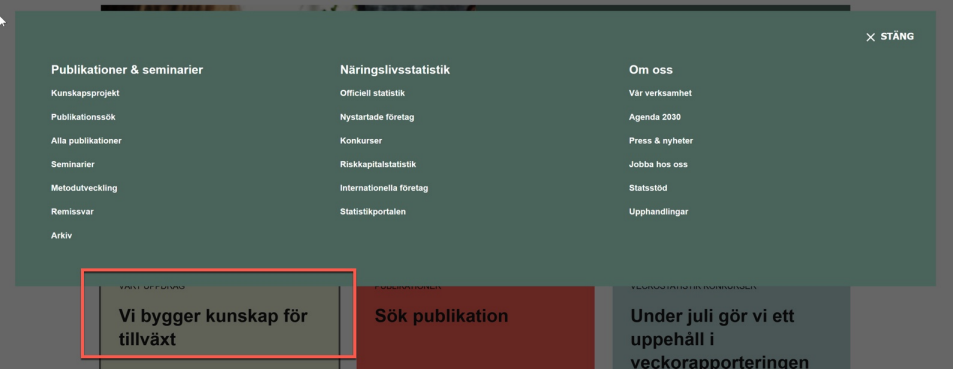

### **Rekommendationer**

• Skapa en meny som fälls ut och fälls ihop alternativt lås användaren i det modala fönstret.

### **Kopplade riktlinjer**

[WCAG 2.0 - 2.4.3 \(A\)](https://www.w3.org/TR/WCAG20/#navigation-mechanisms) [WCAG 2.1 - 2.4.3 \(A\)](https://www.w3.org/TR/WCAG21/#focus-order) [EN 301 549 - 9.2.4.3](https://www.etsi.org/deliver/etsi_en/301500_301599/301549/02.01.02_60/en_301549v020102p.pdf)

# **SW100: Använd aria-expanded för områden som kan fällas ut och ihop**

### **Bakgrund**

Attributet aria-expanded ska användas på områden som kan fällas ut och fällas ihop. Attributet anger om området är utfällt eller inte. Det här kan gälla en FAQ lista där svaren fälls ut när användaren klickar på frågan, eller på en meny som dynamiskt fäller ut nästa nivå. Aria-expanded ska bara användas om detta sker dynamiskt, alltså inte när det sker med en sidomladdning.

```
<h3><a aria-controls="svar1" aria-expanded="true" 
href="#svar1" onclick="javascript:expand-svar1();" 
role="button">När ska jag använda aria-expanded?</a></h3>
<p id="svar1">Du ska använda det när ett område kan fällas ut 
och ihop dynamiskt utan sidomladdning.</p>
<h3><a aria-controls="svar2" aria-expanded="false" 
href="#svar2" onclick="javascript:expand-svar2();" 
role="button">En annan fråga?</a></h3>
```
Underkänd

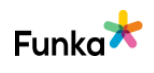

```
<p id="svar2">Ett annat svar.</p>
```
#### **Kommentar**

Vi ser att ni använder aria-expanded, men används inte på ett sätt som hjälper användare att förstå om området är utfällt eller ihopfällt och punkten bedöms som underkänd. Det här är ett attribut som skapar mervärde för personer med uppläsande hjälpmedel som till exempel skärmläsaranvändare. På sidan "Kompentensförsörjning genom livslångt lärande" fungerar inte ariaexpanded eftersom det inte används på ett sätt som fungerar med hjälpmedel. På alla ställen komponenten används, även på sidan "Framtidens digitala kompetensbehov" finns komponenten som fäller ut innehåll som inte visas, se bild nedan. Attributet skapas på objektet först efter att objektet är aktiverat, det vill säga utfällt. Attributet måste vara skapat och satt till false från början så att skärmläsande hjälpmedel ska kunna förstå att området går att fälla ut och att de ska upptäcka det. Underförstått meddelas användaren att det finns dold information, se bakgrundstexten ovan.

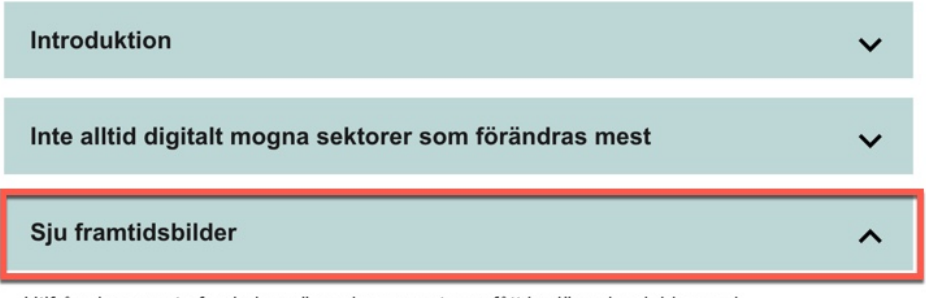

Utifrån de senaste forskningsrönen har experterna fått bedöma hur jobben och kompetensbehoven kommer att påverkas inom de närmaste tio åren. Experterna bedömer att: 1. Arbetsuppgifter kommer att förändas kontinuerligt snarare än att hela jobb försvinner. 2. Sektorerna Transport, Handel, IKT och Tillverkning kommer att förändras kraftigt. 3. Det är inte

För meny-knappen är attributet aria-expanded="false" och det är laddad som standard, vilket är rätt. På menyknappen finns det dock andra problem med när koden för menyn laddas, se SW50, när användaren är i menyn, se SW80 och att användaren ska få fokus direkt i menyn, se SW60.

#### **Sidrefernser:**

[Kompetensförsörjning genom livslångt lärande](https://www.tillvaxtanalys.se/publikationer/pm/pm/2020-06-26-kompetensforsorjning-genom-livslangt-larande---fem-fallstudier-i-fyra-europeiska-lander.html#content) [Framtidens digitala kompetensbehov](https://www.tillvaxtanalys.se/publikationer/pm/pm/2020-04-21-framtidens-digitala-kompetensbehov---en-delphiinspirerad-studie.html)

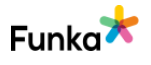

### **Kopplade riktlinjer**

[WCAG 2.0 - 4.1.2 \(A\)](http://www.w3.org/TR/WCAG20/#ensure-compat) [WCAG 2.1 - 4.1.2 \(A\)](https://www.w3.org/TR/WCAG21/#name-role-value) [Vägledning för webbutveckling - R1 \(1\)](https://webbriktlinjer.se/riktlinjer/1-utga-fran-wcag-2-0-niva-aa/) [EN 301 549 - 9.4.1.2](https://www.etsi.org/deliver/etsi_en/301500_301599/301549/02.01.02_60/en_301549v020102p.pdf)

# **Automatiska händelser**

# **AE20: Nya fönster och täckande lager öppnas inte utan att användaren valt att göra det**

### **Bakgrund**

Nya fönster och lager som delvis täcker den egentliga webbsidan skapar problem för flera grupper av användare. De skapar förvirring och är många gånger svåra att stänga. Därför ska användaren alltid få information om att ett nytt fönster eller täckande lager kommer att öppnas. Användaren bör också om möjligt få välja om ett nytt fönster eller lager ska öppnas.

Den här punkten är inriktad på automatiskt öppnade lager och fönster, exempelvis webbplatsundersökningar som lägger sig ovanför det vanliga fönstret när besökaren visar en sida, eller reklamfönster som öppnas när användaren kommer in på webbplatsen. Vanliga länkar som öppnar nya fönster ska meddela detta till användaren, men bedömningen av den informationen görs under punkt NL240 under rubriken Navigation & Länkar.

Normalt sett ska inte nya fönster och täckande lager dyka upp utan att användaren aktivt klickat på en länk som tydligt anger vad som kommer att hända, men ett alternativ kan vara att låta användaren göra en inställning där denne accepterar att den här typen av händelser inträffar.

Ett undantag från denna punkt är datumväljare, förutsatt att användarens fokus är kvar i inmatningsfältet som datumväljaren är kopplad till.

#### **Kommentar**

Vi ser inte att några fönster öppnas utan att användaren valt att göra det och punkten bedöms som inga fel funna.

#### **Kopplade riktlinjer**

[WCAG 2.0 - 3.2.1 \(A\)](https://www.w3.org/TR/WCAG20/#consistent-behavior) [WCAG 2.0 - 3.2.2 \(A\)](https://www.w3.org/TR/WCAG20/#consistent-behavior)

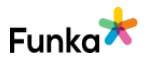

Inga fel funna

[WCAG 2.0 - 3.2.5 \(AAA\)](https://www.w3.org/TR/WCAG20/#consistent-behavior) [WCAG 2.1 - 3.2.1 \(A\)](https://www.w3.org/TR/WCAG21/#on-focus) [WCAG 2.1 - 3.2.2 \(A\)](https://www.w3.org/TR/WCAG21/#on-input) [WCAG 2.1 - 3.2.5 \(AAA\)](https://www.w3.org/TR/WCAG21/#change-on-request) [Vägledning för webbutveckling - R143 \(1\)](https://webbriktlinjer.se/riktlinjer/143-utfor-inga-ovantade-forandringar-vid-fokusering/) [EN 301 549 - 9.3.2.1](https://www.etsi.org/deliver/etsi_en/301500_301599/301549/02.01.02_60/en_301549v020102p.pdf) [EN 301 549 - 9.3.2.2](https://www.etsi.org/deliver/etsi_en/301500_301599/301549/02.01.02_60/en_301549v020102p.pdf)

# **AE60: Om automatiska händelser eller tidsgränser används finns det en möjlighet att pausa eller förlänga tidsintervallet**

 $\left(-\right)$  Inte aktuellt

#### **Bakgrund**

Varje tidsgräns måste vara möjlig att antingen:

• Inaktiveras

• Förlängas. Användaren kan själv styra hur lång tidsgränsen ska vara och maxvärdet är minst tio gånger längre än grundvärdet

• Utökas. Exempelvis genom att en varning kommer upp några minuter innan tidsgränsen löper ut och användaren ges möjlighet att förlänga

Användaren kan exempelvis få möjlighet att inaktivera, utöka eller förlänga tidsgränsen genom en knapp som visas i anslutning till tidsgränsen. Ett annat alternativ är att visa ett meddelande någon minut innan utloggning där användaren kan välja att förlänga inloggningstiden.

Tidsgränsen ska alltid förhålla sig till senaste användaraktivitet som systemet kan känna av, inte till inloggningstidpunkten. Om användaren exempelvis går från steg 1 till steg 2 i en tjänst så ska det nollställa nedräkningen till utloggningen.

Om tidsgränsen är sådan att meningen med funktionen helt går förlorad om denna skjuts upp eller ändras kan det vara ett acceptabelt undantag. Likaså om tidsgränsen är på minst 20 timmar.

#### **Kopplade riktlinjer**

[WCAG 2.0 - 2.2.1 \(A\)](https://www.w3.org/TR/WCAG20/#time-limits) [WCAG 2.0 - 2.2.2 \(A\)](https://www.w3.org/TR/WCAG20/#time-limits) [WCAG 2.0 - 2.2.4 \(AAA\)](https://www.w3.org/TR/WCAG20/#time-limits) [WCAG 2.0 - 3.2.5 \(AAA\)](https://www.w3.org/TR/WCAG20/#consistent-behavior) [WCAG 2.1 - 2.2.1 \(A\)](https://www.w3.org/TR/WCAG21/#timing-adjustable) [WCAG 2.1 - 2.2.2 \(A\)](https://www.w3.org/TR/WCAG21/#pause-stop-hide)

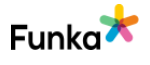
[WCAG 2.1 - 2.2.4 \(AAA\)](https://www.w3.org/TR/WCAG21/#interruptions) [WCAG 2.1 - 3.2.5 \(AAA\)](https://www.w3.org/TR/WCAG21/#change-on-request) [Vägledning för webbutveckling - R131 \(1\)](https://webbriktlinjer.se/riktlinjer/131-ge-anvandarna-mojlighet-att-justera-tidsbegransningar/) [Vägledning för webbutveckling - R132 \(1\)](https://webbriktlinjer.se/riktlinjer/132-ge-anvandarna-mojlighet-att-pausa-eller-stanga-av-rorelser/) [EN 301 549 - 9.2.2.1](https://www.etsi.org/deliver/etsi_en/301500_301599/301549/02.01.02_60/en_301549v020102p.pdf) [EN 301 549 - 9.2.2.2](https://www.etsi.org/deliver/etsi_en/301500_301599/301549/02.01.02_60/en_301549v020102p.pdf)

### **AE80: Om ett område uppdateras utan att sidan laddas om ska detta vara uppmärkt med WAI-ARIA**

#### **Bakgrund**

Aria-live anger hur viktiga förändringar i gränssnittet är. Det avgör exempelvis om ett hjälpmedel ska avbryta användaren eller ej.

Använd följande värden:

- Off: Använd för något som uppdateras ofta, exempelvis aktieinformation.
- Polite: Använd om en ändring bara ska meddelas om användaren inte har något viktigt för sig.
- Assertive: Använd när det händer något viktigt som användaren bör uppmärksammas på så snart som möjligt.

#### **Kommentar**

Vi ser att ni saknar aria-live för filtreringssfunktionen i "Publikationssök" och här behöver ni informera användare om hur många poster som listas i respektive kategori efter en filtrering antingen via fritext eller de fördefinierade sök som finns som knappar, se SW70.

#### **Sidrferenser:**

[Publikationssök](https://www.tillvaxtanalys.se/publikationer--seminarier/publikationssok.html)

#### **Rekommendationer**

• Följ våra rekommendationer i SW70.

### **Kopplade riktlinjer**

[WCAG 2.0 - 4.1.2 \(A\)](http://www.w3.org/TR/WCAG20/#ensure-compat) [WCAG 2.1 - 4.1.2 \(A\)](https://www.w3.org/TR/WCAG21/#name-role-value) [Vägledning för webbutveckling - R1 \(1\)](https://webbriktlinjer.se/riktlinjer/1-utga-fran-wcag-2-0-niva-aa/) [EN 301 549 - 9.4.1.2](https://www.etsi.org/deliver/etsi_en/301500_301599/301549/02.01.02_60/en_301549v020102p.pdf)

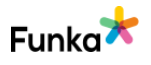

Underkänd

# **Ramar**

# **FR20: Varje rams syfte är beskrivet i attributet title Warderkänd**

### **Bakgrund**

Varje rams syfte måste beskrivas i attributet title. Denna information presenteras av hjälpmedel för gravt synskadade och hjälper dem att förstå om de ska in i ramen och läsa den webbsidan eller fortsätta på den befintliga webbsidan utanför ramen.

#### **Kommentar**

Vi ser att ni har iframes på er webbplats. En finns på sidan "Press & nyheter", där ni har en pressmeddelandemodul från TT. Den här modulen är kvar från den tidigare versionen av webbplatsen. Det är då viktigt att använda title-attributet så att skärmläsaranvändare kan avgöra om de ska gå in i iframen för att ta del av innehållet eller ej. Då det inte används bedöms punkten som underkänd. Vi rekommenderar i övrigt att title-attributet för alla andra element ska undvikas.

Abonnera på pressmeddelanden från Myndigheten för tillväxtpolitiska 

Att sidan heter "Press och nyheter" och inte "Aktuellt" är ett annat problem, se GE90.

#### **Sidreferenser:**

[Press och nyheter](https://www.tillvaxtanalys.se/aktuellt.html)

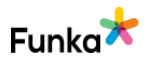

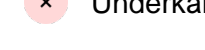

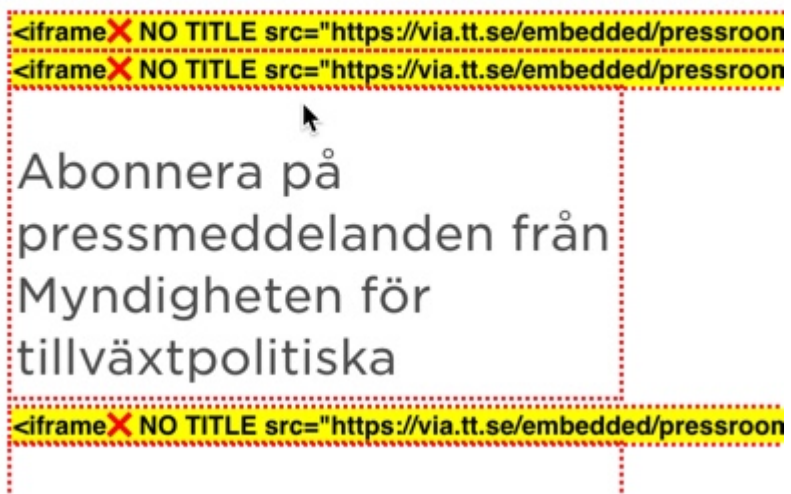

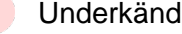

#### **Rekommendationer**

- Använd title-attributet för iframes.
- Följ våra rekommendationer i GE90.

#### **Kopplade riktlinjer**

[WCAG 2.0 - 4.1.2 \(A\)](http://www.w3.org/TR/WCAG20/#ensure-compat) [WCAG 2.1 - 4.1.2 \(A\)](https://www.w3.org/TR/WCAG21/#name-role-value) [Vägledning för webbutveckling - R1 \(1\)](https://webbriktlinjer.se/riktlinjer/1-utga-fran-wcag-2-0-niva-aa/) [EN 301 549 - 9.4.1.2](https://www.etsi.org/deliver/etsi_en/301500_301599/301549/02.01.02_60/en_301549v020102p.pdf)

# **Sökfunktioner**

### **SF130: Det finns mer än ett sätt att hitta information van Underkänd**

#### **Bakgrund**

För att möta kraven i WCAG 2.1 på nivå AA ska det finnas flera olika sätt att hitta en specifik sida i gränssnittet så länge det inte handlar om steg i en e-tjänst eller process. Om du inte erbjuder en sökfunktion behöver du erbjuda något annat alternativt sätt att hitta en sida på webbplatsen, det kan vara en webbkarta eller en A-Ö-funktion.

#### **Kommentar**

Vi ser att ni har en sökfunktion på webbplatsen för att söka efter publikationer vilket är bra. Däremot saknas en global sökfunktion som kan fungera som ett alternativt sätt att hitta information för de olika sidorna och undersidorna och punkten bedöms som underkänd.

Många användare ser sökfunktionen som det enklaste sättet att hitta något på en webbplats. För vissa kanske det rent av är det enda sättet. Exempelvis föredrar användare som tycker att det är svårt att stegvis klicka sig fram i en menystruktur att använda sökfunktionen. Det kan till exempel handla om personer med motoriska nedsättningar som bara använder ett tangentbord.

En liten webbplats med ett begränsat innehåll kan klara sig utan en sökfunktion, men det finns ofta ingen större anledning att avstå från att ha en.

Om du inte erbjuder en sökfunktion så behöver du erbjuda något annat alternativt sätt att hitta en sida på webbplatsen, det kan vara en Webbkarta eller en A till Ö funktion, men för att möta kraven i wcag 2.1 på nivå AA ska det finnas två olika

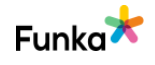

sätt att hitta en specifik sida i gränssnittet så länge det inte handlar om steg i en etjänst eller process.

#### **Rekommendationer**

• Skapa en global sökfunktion som fungerar för innehållet på sidan.

#### **Kopplade riktlinjer**

[WCAG 2.0 - 2.4.5 \(AA\)](https://www.w3.org/TR/WCAG20/#navigation-mechanisms) [WCAG 2.1 - 2.4.5 \(AA\)](https://www.w3.org/TR/WCAG21/#multiple-ways) [Vägledning för webbutveckling - R32 \(1\)](https://webbriktlinjer.se/riktlinjer/32-erbjud-besokaren-alternativa-orienteringsstod/) [EN 301 549 - 9.2.4.5](https://www.etsi.org/deliver/etsi_en/301500_301599/301549/02.01.02_60/en_301549v020102p.pdf)

# **Dokument och andra medieformat**

### **DM10: Bakgrundsljud kan enkelt stängas av manuellt eller avslutas automatiskt inom 3 sekunder**

#### **Bakgrund**

Precis som att rörelser i gränssnittet påverkar besökarens förmåga att ta till sig informationen påverkar även bakgrundsljud koncentrationsförmågan. Därför ska bakgrundsljud som startar automatiskt stanna efter maximalt 3 sekunder, alternativt måste det finnas ett tydligt och lätt sätt att stoppa ljudet.

#### **Kopplade riktlinjer**

[WCAG 2.0 - 1.4.2 \(A\)](https://www.w3.org/TR/WCAG20/#visual-audio-contrast) [WCAG 2.1 - 1.4.2 \(A\)](https://www.w3.org/TR/WCAG21/#audio-control) [Vägledning för webbutveckling - R125 \(1\)](https://webbriktlinjer.se/riktlinjer/125-kunna-pausa-ljud/) [EN 301 549 - 9.1.4.2](https://www.etsi.org/deliver/etsi_en/301500_301599/301549/02.01.02_60/en_301549v020102p.pdf)

 $\left( -\right)$  Inte aktuellt

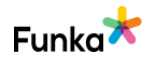

 $\vee$  Inga fel funna

# **DM20: Det finns en lämplig textbeskrivning av material i komplexa format i anslutning till materialet**

#### **Bakgrund**

Komplexa format är ofta bra för användaren. Det ger möjlighet att förklara komplicerade samband på ett mer begripligt sätt. Det är dock inte alltid som användaren kan eller vill ta del av komplexa format. Det kan bero på att användarens utrustning inte stödjer tekniken eller att uppkopplingen är dålig. Det måste därför alltid finnas en tydlig beskrivning av innehållet i dessa komplexa format. När man länkar till exempelvis en film måste man därför beskriva filmens innehåll i text. Hur omfattande beskrivningen är beror helt på filmens relevans. En beskrivning kan också innehålla länkar till andra delar på webbplatsen där man kan läsa motsvarande information som den som ges i filmen.

#### **Ljud**

När information presenteras med hjälp av ett ljudklipp måste motsvarande information också finnas i textform på webbplatsen. Det måste också finnas en tydlig koppling mellan ljudklippet och den alternativa texten.

Vid livesändningar ska det åtminstone finnas en tydlig beskrivning av vad det är som sänds, och om möjligt bör också en textåtergivning ges. Det kan exempelvis ske genom att protokollförarens anteckningar vid ett sammanträde samsänds live med ljudet.

#### **Film**

För förinspelad film ska det finnas en textversion av innehållet tydligt länkad i anslutning till filmen. En textversion behöver inte vara en ordagrann återgivning av innehållet men ska ge likvärdig information.

#### **Pdf**

Även pdf är ett komplext medieformat som ibland skapar svårigheter för användarna. Därför är det även viktigt att ha tydliga länktexter till pdf-filer och att överväga om informationen inte snarare borde ligga i html, eller om det åtminstone ska finnas en sammanfattning av innehållet i html. Tänk också på att själva pdf-filen måste vara tillgänglig.

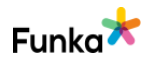

#### **Kommentar**

Vi ser att ni har en lämplig textbeskriving till komplexa format och punkten bedöms som inga fel funna.

#### **Kopplade riktlinjer**

[WCAG 2.0 - 1.1.1 \(A\)](https://www.w3.org/TR/WCAG20/#text-equiv-all) [WCAG 2.0 - 1.2.1 \(A\)](https://www.w3.org/TR/WCAG20/#media-equiv-av-only-alt) [WCAG 2.1 - 1.1.1 \(A\)](https://www.w3.org/TR/WCAG21/#non-text-content) [WCAG 2.1 - 1.2.1 \(A\)](https://www.w3.org/TR/WCAG21/#audio-only-and-video-only-prerecorded) [Vägledning för webbutveckling - R1 \(1\)](https://webbriktlinjer.se/riktlinjer/1-utga-fran-wcag-2-0-niva-aa/) [Vägledning för webbutveckling - R116 \(1\)](https://webbriktlinjer.se/riktlinjer/116-alternativ-vid-enbart-ljud-video/) [EN 301 549 - 9.1.1.1](https://www.etsi.org/deliver/etsi_en/301500_301599/301549/02.01.02_60/en_301549v020102p.pdf) [EN 301 549 - 9.1.2.1](https://www.etsi.org/deliver/etsi_en/301500_301599/301549/02.01.02_60/en_301549v020102p.pdf)

# **DM30: Ljudinformation i förinspelad video och i ljudklipp återges genom textning**

Underkänd

#### **Bakgrund**

Om du har ljud som del av en video eller som en ljudfil så ska innehållet finnas textat. För video räcker det med en textremsa som är synkroniserad med ljudet. Har du ett ljudklipp kan det vara svårt att lägga in en textremsa, då kan du istället erbjuda användaren att läsa en textutskrift av ljudinformationen.

Tänk på att textningen ska återge ljudinformation, det betyder tal men kan även vara annan information. Om det exempelvis ringer på dörren i filmen och skådespelaren därför går till dörren och öppnar ska textningen även återge att det ringer på dörren.

#### **Kommentar**

Vi ser att textning helt saknas för de videoexempel som vi tittat på. Wcag-kravet är tydligt på den här punkten att innehåll ska textas om det inte är ett alternativ till något i textformat. Punkten bedöms som underkänd. Texten är ett stöd för personer med nedsatt hörsel och ska kunna slås på av användarna. Ni använder youtubes videospelare som erbjuder möjlighet att texta filmer.

#### **Sidreferenser:**

[Framtidens digitala kompetensbehov](https://www.tillvaxtanalys.se/publikationer/pm/pm/2020-04-21-framtidens-digitala-kompetensbehov---en-delphiinspirerad-studie.html)

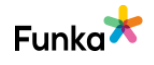

#### **Rekommendationer**

• Skapa undertexter till förinspelat material som inte är alternativ till något som finns i text.

#### **Kopplade riktlinjer**

[WCAG 2.0 - 1.2.2 \(A\)](https://www.w3.org/TR/WCAG20/#media-equiv) [WCAG 2.1 - 1.2.2 \(A\)](https://www.w3.org/TR/WCAG21/#captions-prerecorded) [Vägledning för webbutveckling - R117 \(1\)](https://webbriktlinjer.se/riktlinjer/117-texta-inspelad-rorlig-media/) [EN 301 549 - 9.1.2.2](https://www.etsi.org/deliver/etsi_en/301500_301599/301549/02.01.02_60/en_301549v020102p.pdf)

# **DM40: Ljudinformation i livesändningar återges genom textning**

#### **Bakgrund**

Även om du har ljudinformation i livesändningar ska informationen textas. Vi rekommenderar att du gör en rimlighetsbedömning om det är rimligt att erbjuda livetextning i det aktuella fallet, men för att möta kraven i wcag 2.0 på nivå AA krävs det att livesändningar textas.

#### **Kopplade riktlinjer**

[WCAG 2.0 - 1.2.4 \(A\)](https://www.w3.org/TR/WCAG20/#media-equiv) [WCAG 2.1 - 1.2.4 \(A\)](https://www.w3.org/TR/WCAG21/#captions-live) [WCAG 2.0 - 1.2.9 \(AAA\)](https://www.w3.org/TR/WCAG20/#media-equiv) [WCAG 2.1 - 1.2.9 \(AAA\)](https://www.w3.org/TR/WCAG21/#audio-only-live) [Vägledning för webbutveckling - R1 \(1\)](https://webbriktlinjer.se/riktlinjer/1-utga-fran-wcag-2-0-niva-aa/) [EN 301 549 - 9.1.2.4](https://www.etsi.org/deliver/etsi_en/301500_301599/301549/02.01.02_60/en_301549v020102p.pdf)

# **DM100: Visuell information i video förklaras med ljud**

#### **Bakgrund**

Video ska syntolkas så att en användare som inte ser videon har möjlighet att förstå vad som händer. Det här kan i många fall göras genom att en vanlig speakerröst förklarar vad som sker, men i mer komplexa filmer kan det behövas ett separat ljudspår för ljust syntolkningen.

Även i det här fallet bör du göra en rimlighetsbedömning, men även här är det så att det ska finnas en syntolkning om ni ska möta wcag 2.1 nivå AA.

 $\left( -\right)$  Inte aktuellt

 $\Box$  Inga fel funna men kan förbättras

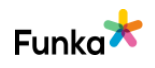

#### **Kommentar**

Vi ser att det är seminarier ni har som videosekvenser. På sidan "Framtidens digitala kompetensbehov" är visuellt innehåll presenterat av den som presenterar. Personerna i filmen presenteras med med namn och titel, vilket också presenteras i filmen. Alltså kan den filmen sägas ha ett relativt stort mått av syntolkning. Det går att följa med i Irene Eks presentation utan svårigheter. Det blir svårare med seminarier med fler personer, men här kan enkla speaker-tillägg hjälpa. Punkten bedöms med inga fel funna men kan förbättras.

#### **Sidreferenser:**

[Video - Framtidens digitala kompetensbehov](http://storage.tillvaxtanalys.se/files/film/PM_2020_11_IE.mp4) [Video - ESG och transparens - vägen till grön omställning?](http://storage.tillvaxtanalys.se/files/film/TVA-Grona_finanser.webm)

#### **Kopplade riktlinjer**

[WCAG 2.0 - 1.2.3 \(A\)](https://www.w3.org/TR/WCAG20/#media-equiv) [WCAG 2.0 - 1.2.5 \(AA\)](https://www.w3.org/TR/WCAG20/#media-equiv) [WCAG 2.1 - 1.2.3 \(A\)](https://www.w3.org/TR/WCAG21/#audio-description-or-media-alternative-prerecorded) [WCAG 2.1 - 1.2.5 \(AA\)](https://www.w3.org/TR/WCAG21/#audio-description-prerecorded) [Vägledning för webbutveckling - R118 \(1\)](https://webbriktlinjer.se/riktlinjer/118-syntolka-eller-erbjud-alternativ-till-videoinspelningar/) [EN 301 549 - 9.1.2.3](https://www.etsi.org/deliver/etsi_en/301500_301599/301549/02.01.02_60/en_301549v020102p.pdf) [EN 301 549 - 9.1.2.5](https://www.etsi.org/deliver/etsi_en/301500_301599/301549/02.01.02_60/en_301549v020102p.pdf)

### **DM200: Det är tydligt för användarna var de kan hitta alternativ till information som ges på annat sätt än med text**

**Bakgrund**

En film, bild eller ljudfil kan ofta återge komplex information på ett enklare sätt än vad en text kan. Du bör därför sträva efter att använda grafik och ljud för att ge information när det är lämpligt.

Så fort du använder grafik, film eller ljud för att ge information behöver du också ge ett alternativ till de användare som inte kan se eller höra informationen. Exempelvis kan en film erbjudas i textversion och ett diagram visas som tabell med samma data. För vanliga bilder räcker det med en alt-text (attributet alt). Då ligger beskrivningen direkt på bilden, men så fort du jobbar med mer komplexa alternativ än vanliga alt-texter behöver du tydligt koppla samman de olika alternativen.

Det är ett vanligt problem att alternativa versioner är svåra för användaren att

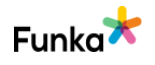

hitta. Grundregeln är att alternativ ska länkas eller presenteras i direkt anslutning till det som de är alternativ till. Till exempel kan flikar bredvid varandra låta användaren växla mellan ett diagram och en tabell. Ett text- eller teckenspråksalternativ till en film bör ligga direkt under filmen. Det är däremot inte tillräckligt att bara lägga in en länk i högerspalten eller förvänta sig att användare hittar till sidan "Tillgänglighet" i menyn.

#### **Kommentar**

Vi ser att ni har alternativtexter till bilder, men som inte är tillräckligt specifika, se IM40. Den här informationen är överflyttad från det gamla gränssnittet och är alltså fortfarande ett problem och punkten bedöms som underkänd. I bilden nedan är de direkt felaktiga. Alternativa format i anslutning till grafer, till exempel genom en tabell skulle göra innehållet mer överskådligt, tillgängligt och korrekt för användare som inte kan ta till sig ett diagram, exempelvis användare med uppläsande hjälpmedel.

I bilden nedan från "Konkurser Oktober 2019" har vi sett statistik som skulle kunna illustreras med en tabell. För att nå tabellen kan man exempelvis länka i anslutning till diagrammet.

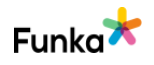

#### antalet anstallda till 1 679 personer.

 $\ddot{}$ 

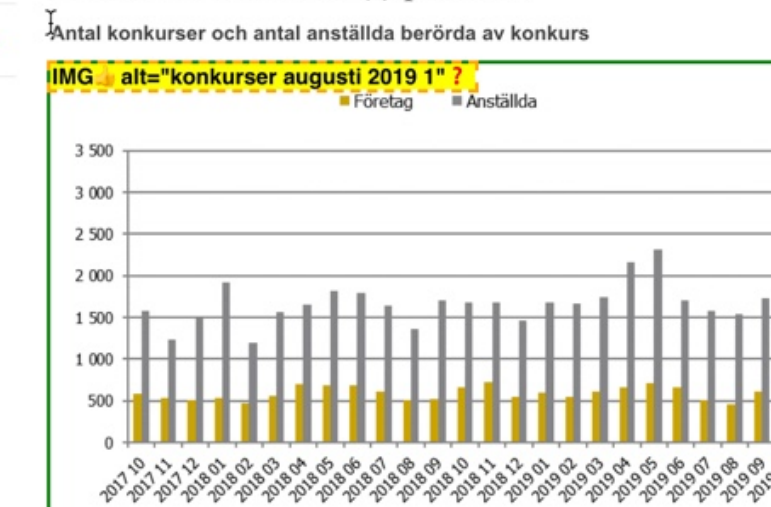

Procentuell förändring jämfört med motsvarande månad föregående år

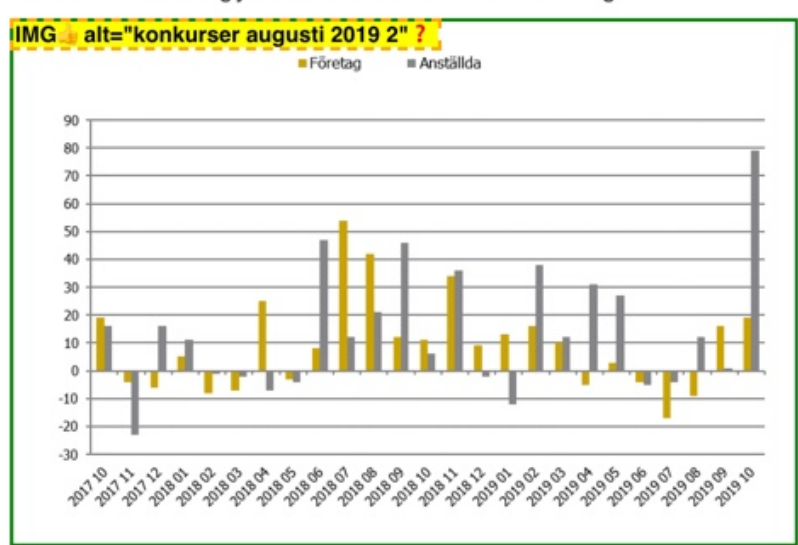

En väsentlig del av ökningen av antal anställda gäller reseverksamhet vilken klassificeras som företagstjänster.

Ökning av konkurser inom Finans- fastighets-

#### **Sidreferenser:**

[Konkurser Oktober 2019](https://www.tillvaxtanalys.se/statistik/konkurser/konkurser-och-offentliga-ackord/2019-11-15-konkurser-oktober-2019.html)

#### **Rekommendationer**

• Skapa alternativ till information som presenteras som diagram.

#### **Kopplade riktlinjer**

[WCAG 2.0 - 1.1.1 \(A\)](https://www.w3.org/TR/WCAG20/#text-equiv-all) [WCAG 2.1 - 1.1.1 \(A\)](https://www.w3.org/TR/WCAG21/#non-text-content) [EN 301 549 - 9.1.1.1](https://www.etsi.org/deliver/etsi_en/301500_301599/301549/02.01.02_60/en_301549v020102p.pdf)

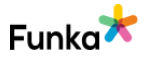

# **Hjälp och övergång till manuell service**

**MS40: Om en förklaring finns för hur en användare med hjälpmedel ska hantera en viss funktion bör förklaringen och funktionen vara sammankopplade**

#### **Bakgrund**

Ibland behövs en förklaring för gravt synskadade användare om hur en funktion ska användas. Lägg in en sådan förklaring med något av WAI-ARIA-attributen aria-describedby eller aria-label:

• Använd aria-describedby om förklaringen ligger synlig för alla användare. Exempelvis om förklaringen ligger som brödtext under funktionen. Om detta är en förklaring till ett formulärsobjekt bör den i stället ligga i label-elementet. Notera att stödet för aria-describedby är bristfälligt idag och att du inte enbart bör förlita dig på det.

• Använd aria-label för att lägga in en förklaring som är dold för alla användare utom skärmläsaranvändare.

#### **Kopplade riktlinjer**

[WCAG 2.0 - 1.3.1 \(A\)](https://www.w3.org/TR/WCAG20/#content-structure-separation) [WCAG 2.1 - 1.3.1 \(A\)](https://www.w3.org/TR/WCAG21/#info-and-relationships) [EN 301 549 - 9.1.3.1](https://www.etsi.org/deliver/etsi_en/301500_301599/301549/02.01.02_60/en_301549v020102p.pdf)

 $\left( -\right)$  Inte aktuellt

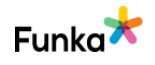

# **Begriplighet**

### **US10: Begripligheten är inte beroende av användarens förmåga att uppfatta olika färger**

#### **Bakgrund**

Många gånger är färg ett tydligt och funktionellt sätt att förmedla information på. Röd färg indikerar varningstexter och felmeddelanden, blå färg är starkt förknippat med länkar. Men även om det är bra att använda olika färger för att förmedla information ska man inte helt förlita sig på färg. Omkring 350 000 svenskar räknas som färgblinda. Det betyder inte att alla ser i gråskala, i den här gruppen ingår också exempelvis alla som enbart är röd-grön färgblinda, men det är en betydande grupp och man behöver inte räknas som färgblind för att ha problem att uppfatta olika färger i olika situationer. Exempelvis är det betydligt svårare än normalt att uppfatta färgändringar i exempelvis löpande text om man sitter med en mobil eller surfplatta utomhus en solig dag.

För att inte användarens förmåga att uppfatta färger ska bli avgörande krävs det att man alltid kompletterar med minst ett annat sätt för att ge informationen. Länkar kan exempelvis strykas under, knappar i olika färger kan förses med text och så vidare.

Det ska inte heller krävas att användarens dator är "rätt" inställd. I många webbläsare finns en inställning för att "alltid" stryka under länkar vilket medför att om webbplatsen inte har angett att länkar ska vara understrukna eller att de inte ska vara understrukna blir länkarna understrukna. För en person som lånar en publik dator, exempelvis på biblioteket, är det inte alltid möjligt att påverka inställningarna, och man kan då inte vara säker på att "rätt" inställning är gjord. Därför ska man tydligt ange i stilmallarna att länkar ska vara understrukna om det är så man vill märka ut länkar som komplement till exempelvis en specifik färg.

#### **Kommentar**

Vi ser inga fel med färger och begriplighet och punkten bedöms med inga fel funna.

#### **Kopplade riktlinjer**

[WCAG 2.0 - 1.4.1 \(A\)](https://www.w3.org/TR/WCAG20/#visual-audio-contrast) [WCAG 2.1 - 1.4.1 \(A\)](https://www.w3.org/TR/WCAG21/#use-of-color) [EN 301 549 - 9.1.4.1](https://www.etsi.org/deliver/etsi_en/301500_301599/301549/02.01.02_60/en_301549v020102p.pdf)

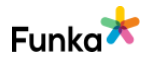

Inga fel funna

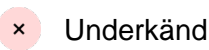

# **US20: Begripligheten av instruktioner och hänvisningar är inte beroende av användarens förmåga att se och höra**

#### **Bakgrund**

För att alla besökare ska förstå instruktioner och hänvisningar är det viktigt att dessa inte enbart förlitar sig på besökarens förmåga att se eller höra. Att exempelvis hänvisa med färg kan vara ett bra sätt att förtydliga för användaren, men hänvisningen måste kompletteras med annan information. Istället för att skriva "klicka på den gröna knappen" kan instruktionen lyda "klicka på den gröna knappen med texten 'Acceptera' nedan". Då finns det förutom färgen även en text och en position som hjälper användaren att hitta knappen.

Hänvisa inte heller till objekt som ligger "till höger". Dels går hänvisningen inte att förstå för användare som inte ser gränssnittet. Dessutom hamnar objekt ibland på andra ställen beroende på skärmbredd i responsiva gränssnitt.

De flesta instruktionsfilmer förutsätter att användarna både kan se och höra. Sådana filmer måste därför alltid kompletteras med en textversion.

#### **Kommentar**

Vi ser att ni har texthänvisningar till inmatningen i nyhetsbrevet som ligger "till höger". Punkten bedöms som underkänt.

På alla sidor där nyhetsbrevskomponenten hänvisar ni till formuläret, vilket inte blir helt enkelt att förstå om man inte ser gränssnittet. Det enklaste är att ta bort hänvisningen i den löpande texten i komponenten, se bild nedan.

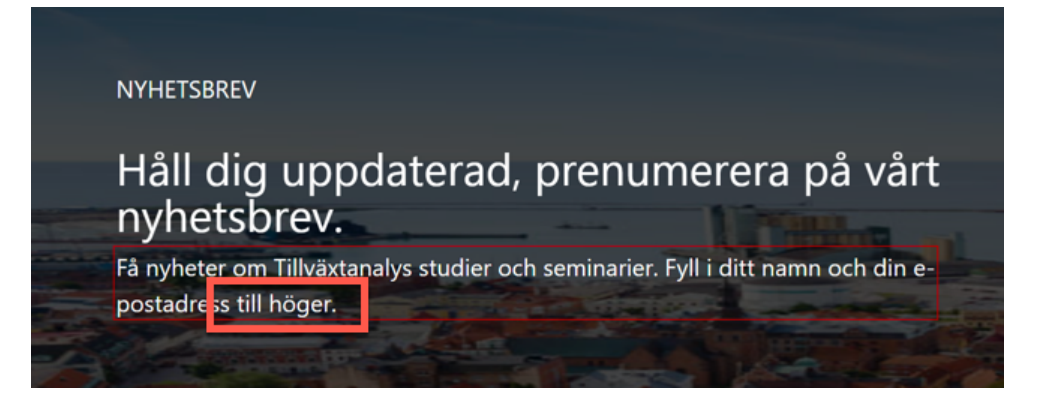

**Rekommendationer**

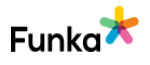

• Hänvisa inte i löpande text till något som ligger till höger eller vänster då rktningar som kan förstås av skärmläsaranvändare är upp eller ner..

#### **Kopplade riktlinjer**

[WCAG 2.0 - 1.3.3 \(A\)](https://www.w3.org/TR/WCAG20/#content-structure-separation) [WCAG 2.1 - 1.3.3 \(A\)](https://www.w3.org/TR/WCAG21/#sensory-characteristics) [Vägledning för webbutveckling - R92 \(4\)](https://webbriktlinjer.se/riktlinjer/92-webbplatsen-ska-kunna-anvandas-aven-utan-stilmallar/) [Vägledning för webbutveckling - R124 \(1\)](https://webbriktlinjer.se/riktlinjer/124-inte-bara-farg/) [EN 301 549 - 9.1.3.3](https://www.etsi.org/deliver/etsi_en/301500_301599/301549/02.01.02_60/en_301549v020102p.pdf)

# **Webbtillgänglighetsdirektivet (WAD)**

# WAD10: Tillgänglighetsredogörelse **WAD10: Tillgänglighetsredogörelse**

#### **Bakgrund**

Enligt Webbtillgänglighetsdirektivet så ska alla webbplatser som omfattas av lagen ha en tillgänglighetsredogörelse publicerad. Tillgänglighetsredogörelse ska vara lätt att hitta på startsidan eller helst åtkomlig från alla sidor, exempelvis i en sidfot. Länken till denna sida bör döpas till "Tillgänglighetsredogörelse".

Redogörelsen ska vara publicerad i ett tillgängligt format och i första hand rikta sig till och ge stöd till slutanvändarna av webbplatsen men även till tillsynsmyndigheten.

Redogörelsen ska innehålla:

- Myndighetens namn.
- Den nationella lagens namn.
- Webbplatsens namn.
- Orsak och aktuell status (Uppfyller kraven helt, Uppfyller kraven delvis eller Uppfyller inte kraven).
- Alternativ till det som inte är tillgängligt.
- Beskrivning av och länk till funktion för återkoppling.
- Länk till klagomålsfunktion hos tillsynsmyndighet.
- •

Datum för publicering och uppdateringar av redogörelsen.

•

Vilken metod har använts för att ta fram redogörelsen.

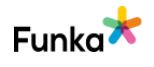

#### **Rekommendationer (inte krav):**

- Länk till granskningsrapport.
- Beskrivning av hur organisationen jobbar med tillgänglighet.
- Formellt godkännande av redogörelsen från ansvarig person i organisationen.
- Datum för när webbplatsen publicerades.
- Datum för senaste väsentliga uppdatering eller redesign.
- Specifik kommunikationstjänst för personer med funktionsnedsättningar som exempelvis Teletal.

#### **Kommentar**

Vi ser att ni har en mycket enkel tillgänglighetsredogörelse på er webbplats, se bild nedan. Redogörelsen saknar väsentliga delar beskrivna i bakgrundstexten ovan.

# Om webbplatsen

#### Det här är Tillväxtanalys externa webbplats.

De avvecklade myndigheterna ITPS och Glesbygdsverkets webbplatser finns ej längre tillgängliga för informationshämtning. En del material från dessa webbplatser är införlivade i Tillväxtanalys webbplats till exempel alla rapporter. Materialet återfinns också i arkiv.

#### Webbläsare och standarder

Webbelatsen är anpassad för de vanligaste webbläsarna, exempelvis de senaste versionerna av Internet Explorer, Firefox, Opera eller Safari (Mac). Äldre webbläsare visar samma innehåll och har samma funktioner men kan visa sidorna lite annorlunda. Du kan också besöka vår webbplats med din mobiltelefon, exempel iPhone.

Presentation och layout av innehållet styrs via Cascading Style Sheets (CSS).

### Tillgänglighet

Webbplatsens innehåll ska vara tillgängligt och användbart för så många som möjligt. Vi strävar efter att publicera material och följa riktlinjerna från Web Accessibility Initiative (WAI).

Tillgänglighetsredogörelsen bör också vara placerad under en egen länk för att vara lätt att hitta för de som kan ha behov av den. Den kan vara svår att hitta under "Om webbplatsen". Punkten bedöms därför som underkänd.

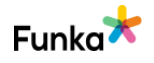

#### **Sidreferenser:**

[Om webbplatsen](https://www.tillvaxtanalys.se/om-webbplatsen.html)

#### **Rekommendationer**

• Skapa en tillgänglighetsredogörelse och placera den synligt.

# **WAD20: Återkopplingsfunktion** Manual Manual Manual Manual Manual Manual Manual Manual Manual Manual Manual Manual

#### **Bakgrund**

Användare ska ges möjlighet att påtala brister kring tillgänglighet genom direkt återkoppling till webbplatsägaren och ansvarig.

- Beskriv funktionen för återkoppling.
- Kontaktuppgifter till avdelning eller person som är ansvarig för webbplatsens tillgänglighet och hantering av återkoppling.

#### **Kommentar**

Vi ser att ni saknar en specifik funktion för att en användare skall kunna återkoppla tillgängligheten på er webbplats och punkten bedöms som underkänd.

#### **Rekommendationer**

• Skapa en återkopplingsfunktion i samband med tillgänglighetsredogörelsen.

# **WAD30: Klagomål till tillsynsmyndighet** MAD30: Klagomål till tillsynsmyndighet

#### **Bakgrund**

I de fall besökaren har återkopplat till webbplatsägare om bristande tillgänglighet men inte fått respons ska det finnas en möjlighet att registrera sitt klagomål till tillsynsmyndigheten.

Det ska beskrivas hur klagomål hanteras i tillgänglighetsredogörelsen samt att det ska länkas till klagomålsfunktion hos tillsynsmyndigheten.

#### **Kommentar**

Det saknas en tillgänglighetsredogörelse på er webbplats, se WAD10, och därför också information om hur klagomål hanteras och information om och länk till tillsynsmyndighet. Punkten bedöms som underkänd.

#### **Rekommendationer**

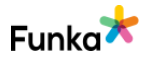

• Följ rekommendationen för WAD10 och ange hur klagomål hanteras.

# **WAD40: Sökfunktion** Underkänd

#### **Bakgrund**

Många användare ser sökfunktionen som det enklaste sättet att hitta något på en webbplats. För vissa kanske det rent av är det enda sättet. Exempelvis föredrar användare som tycker att det är svårt att stegvis klicka sig fram i en menystruktur att använda sökfunktionen. Sökfunktionen är därför en av de viktigaste funktionerna på en webbplats.

En liten webbplats med ett begränsat innehåll kan klara sig utan en sökfunktion, men det finns ofta ingen större anledning att avstå från att ha en.

Denna punkt sammanfattar sökfunktionen utifrån de bedömda punkterna ovan. Som exempelvis kontraster, korrekt formulärskod och fungerande wai-aria.

#### **Kommentar**

Vi ser att ni har en publikationsssök för att hitta dokument och annat material på webbplatsen. Däremot saknas en sökfunktion för hela webbplatsen om inte publikationssöket ska ersätta den globala sökfunktionen.

Ett problem är att det i toppnavigeringen saknas en sökfunktion som tydligt hjälper användaren att söka. Den finns inte heller i det modala fönster som är menyn. För en del användare är det enda sättet att hitta information, se SF130. Punkten bedöms med underkänd då det inte finns några alternativ.

### **Rekommendationer**

• Följ våra rekommendationer för sökfunktioner, se SF130.

# **WAD50: Dokument** Underkänd

#### **Bakgrund**

Tillgängligheten i olika dokument, som exempelvis pdf-dokument, är viktig och får inte glömmas bort. I denna punkt granskar vi minst ett dokument per service/huvudingång samt några slumpmässigt utvalda.

Bilden nedan visar ett exempel på hur en automatisk tillgänglighetskontroll av ett pdf-dokument kan se ut i programmet Adobe Acrobat Pro.

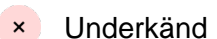

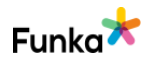

Tillgänglighetskontroll

```
\boxed{2} = \rightarrowDokument (6 problem)
     Behörighetsflagga för tillgänglighet - Godkänt
     PDF-fil med bara bilder - Godkänt
     Taggad PDF - Underkänt
     Logisk läsordning - Kräver manuell kontroll
     Primärt språk - Underkänt
     Titel - Underkänt
     Bokmärken - Underkänt
     Färgkontrast - Kräver manuell kontroll
       Sidinnehåll (2 problem)
\mathcal{P}Formulär
\mathcal{E}Alternativ text (5 problem)
     Alternativ text för figurer - Underkänt
     Inkapslad alternativ text - Underkänt
     Kopplat till innehåll - Underkänt
     Döljer anteckning - Underkänt
  > alternativ text för andra element - Underkänt
       Tabeller (4 problem)
\mathcal{P}Listor (2 problem)
\mathcal{E}Rubriker (1 problem)
\mathcal{E}
```
Ni har mycket att vinna på genom att ställa krav på leverantörerna som levererar pdf-filer till er att filerna också ska vara tillgänglighetssäkrade. I interna system behöver ni också se till att tillgänglighetssäkra era interna mallar som skapar pdffiler.

×

#### **Kommentar**

Vi tycker det är väldigt bra att ni erbjuder besökarna information i olika format men rekommenderar er att tillgänglighetssäkra de mallar som skapar filerna.

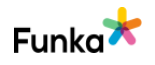

Slutsatsen blir att det finns problem med era dokument och punkten bedöms med underkänd.

På sidan "Ändringar och beslut" finns flertalet dokument. Vi har tittat på "Beslut om ny föreskrift gällande uppgifter till statistik om forskning och utveckling i internationella företag". Där ser vi att det finns en grundläggande taggstruktur, men att dokumentets tillgänglighet är automatgenererad. Rubriker saknas, innehåll som inte är tabeller är kodade som tabeller och länkar är inte kodade som länkar och inte heller klickbara.

Beslut om ny föreskrift gällande uppgifter till statistik om forskning och utveckling i internationella företag (pdf).

I "Föreskrifter om uppgifter till statistik om utländska företag" ser att den grundläggande taggstrukturen saknas helt vilket innebär att dokumentet inte kan tolkas av uppläsande hjälpmedel.

[Föreskrifter om uppgifter till statistik om utländska företag \(pdf\).](https://www.tillvaxtanalys.se/download/18.62dd45451715a00666f1c52c/1586366167353/foreskrifter_utlandska_foretag.pdf)

På sidan "Rustade för framtiden" finns en kartläggning som har hyfsad tillgänglighet. Taggstruktur finns, rubrikstruktur finns i dokumentet men saknas fram till innehållsförteckningen. Det som saknas är titel, bildtexter, tillräckliga kontraster för text när grafiska profilfärgen används med text eller inverterad. Kontrasten är då 2,4:1 vilket är för lågt.

#### [Rustade för framtiden \(pdf\).](https://www.tillvaxtanalys.se/download/18.56c9e251715b3d6b3ad2ee7/1590679316247/RustadeForFramtiden_PM_14majEng%20(002).pdf)

På sidan "Myndighetssamverkan inom kompetensförsörjningsområdet" finns också en pdf med samma namn. Den har också en taggstruktur, men har problem med kodning av tabeller som inte är tabeller, läsordningen då innehåll i början av dokument hoppas över och alternativa bildtexter. Här saknas också bokmärken.

[Myndighetssamverkan inom kompetensförsörjningsområdet \(pdf\).](https://www.tillvaxtanalys.se/download/18.62dd45451715a00666f1d21a/1586366175036/slutrapport_myndighetssamverkan_20120423.pdf)

I dokumentet "Nystartade företag andra kvartalet 2012" ser vi igen att det finns en taggstruktur som skapar en grund för tillgänglighet, men att innehållet är taggat på fel sätt, här finns inga rubriker förrän efter innehållsförteckningen, delar av innehållet som är tabeller kodas som stycken, medan vanliga textstycken kodas som tabeller samt att bokmärken saknas.

[Nystartade företag andra kvartalet 2012 \(pdf\)](https://www.tillvaxtanalys.se/download/18.62dd45451715a00666f2682a/1586367544194/Ny_foeretag_kvartal_2_2012.pdf)

#### **Rekommendationer**

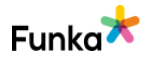

- Tillgänglighetssäkra mallarna som skapar era pdf-filer.
- Ställ krav på leverantörerna som levererar pdf-filer till er att de också ska vara tillgänglighetssäkrade.

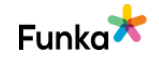